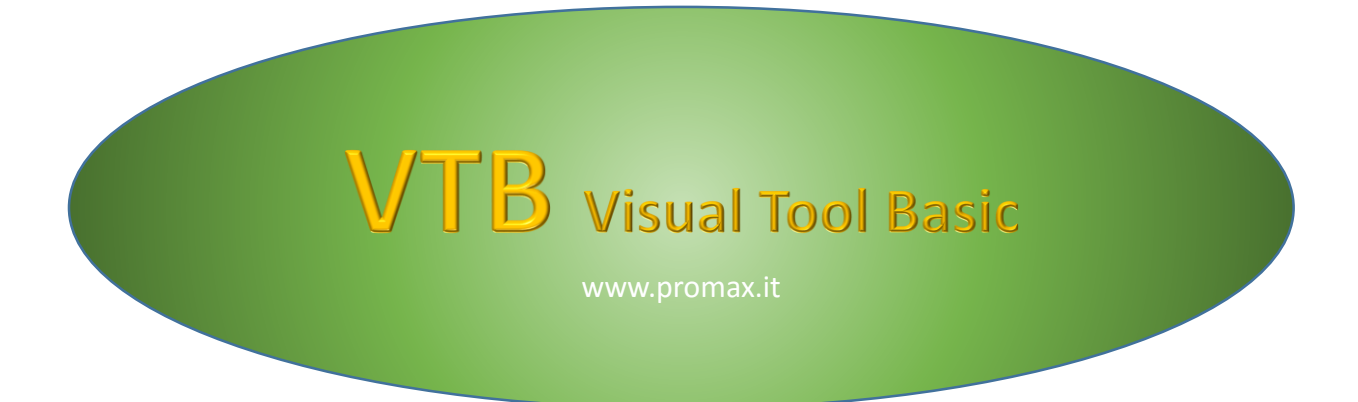

# **User Guide**

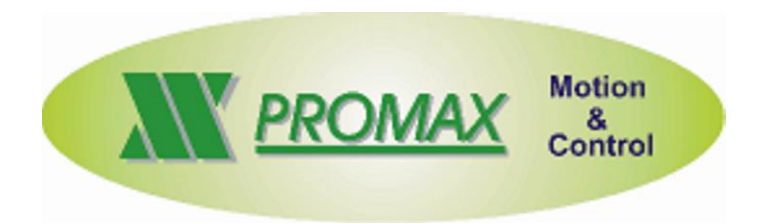

The information contained in this document are for informational purposes only and are subject to change without notice and should not be interpreted by any commitment by Promax srl. Promax Ltd. assumes no responsibility or liability for errori or inaccuracies that may be found in this manual. Except as permitted by the license, no part of this publication may be reproduced, stored in a retrieval system or transmitted in any form or by any means, electronic, mechanical, recording or otherwise without prior permission Promax srl.

Any references to company names and products are for demonstration purposes only and does not allude to any actual organization.

Rev. 3.00.1

## **1 INTRODUCTION**

VTB is an integrated development environment for OBJECT oriented programming on PROMAX platforms. This environment contains inside all tools needed to development of application in simple and intuitive way. The VTB philosophy is based on latest technologies R.A.D. (RAPID APPLICATION DEVELOPMENT) which allow a fast development of application writing a reduced amount of source code. A large library of OBJECTS and TECNHOLOGIC FUNCTIONS allow to create applications for all sector area of industrial automation. VTB integrates a high level language like enhanced BASIC MOTION. It's also possible to manage in clear and simple way FIELD BUS such as:

*CAN OPEN*

*ETHERCAT*

*MODBUS*

Powerful functions of AXIS MOVING allow to manage any type of machine using LINEAR, CIRCULAR, FAST LINEAR INTERPOLATION or ELECTRIC GEAR, CAM PROFILES, etc.

VTB is predisposed for MULTI-LANGUAGE APPLICATIONS simply selecting the USING LANGUAGE.

## **2 NOTES ON PROGRAMMING LANGUAGE**

**VTB** programming language is defined as **BASIC MOTION**.

Its syntax is very similar as enhanced BASIC with some terminologies derived from **C** language. Management of the functions is very similar as **VISUAL BASIC** also for **DATA STRUCTURES**.

Some **INSTRUCTIONS** are **VTB PROPRIETARY** but following the same philosophy.

**VTB** is a language **CASE INSENSITIVE** that is it make no differences between **UPPER CASE** and **LOWER CASE** regarding instructions, functions, variables etc. **VTB** converts internally all characters in **UPPER CASE**. The only one exception is the management of **DEFINE** where characters are not converted in upper case but they remain so in all compilation passes.

Because VTB is a language addressed to MOTION, some features, considered of secondary importance, remained at PRIMITIVE level. For example the STRING management is made like C language using function such as STRCPY, STRCAT, STRCMP etc.

## **3 DEVELOPMENT ENVIRONMENT**

The development environment of VTB has an common intuitive interface like all Windows applications. It isn't necessary to have a great experience of programming. In the environment is included an EDITOR optimized for VTB programming.

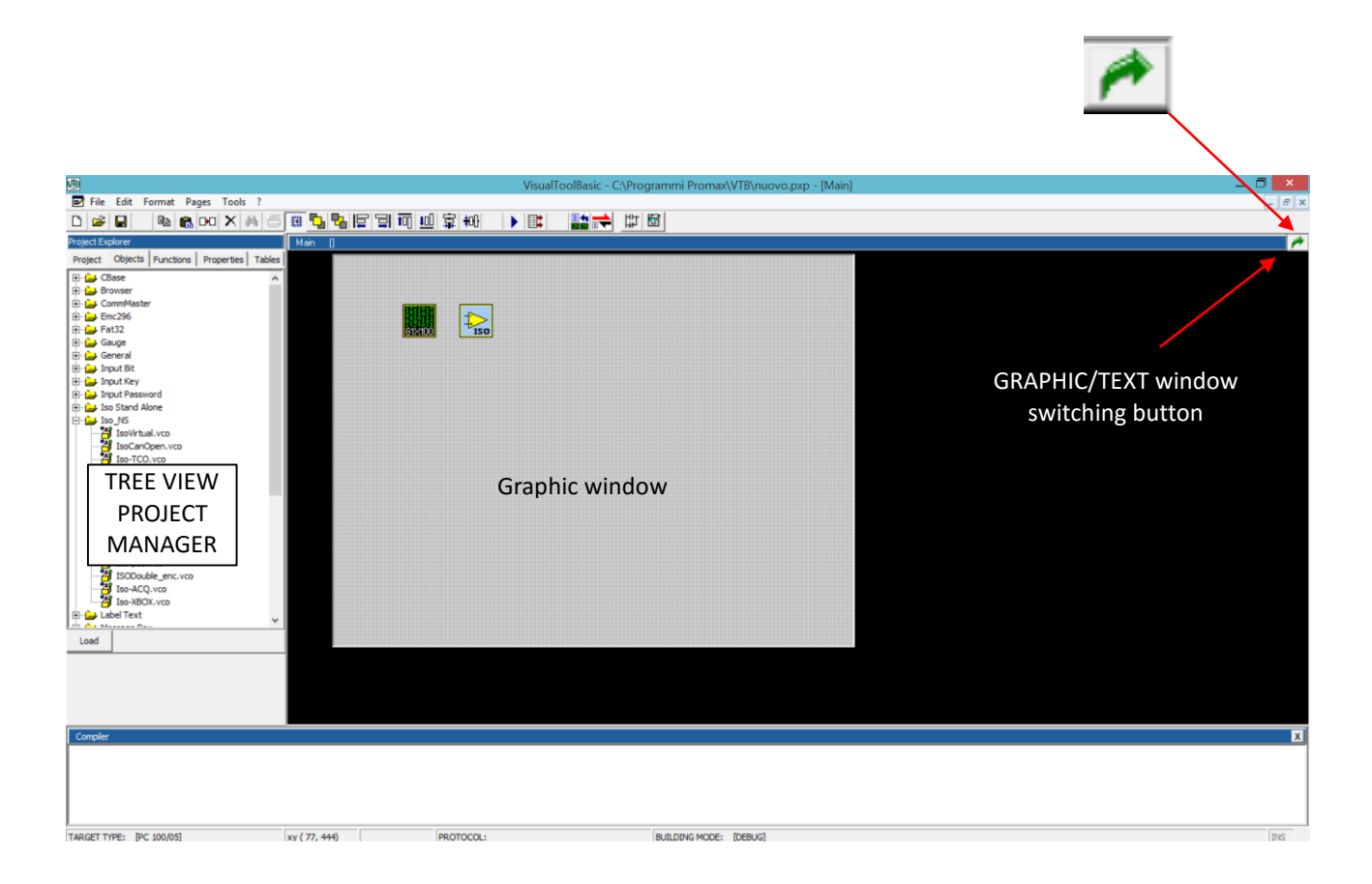

TOOLBAR

## *3.1 Toolbar*

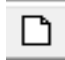

**New Project** - From menu *File → New project* It creates a new application. The previous one is closed requesting a confirm for saving.

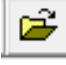

**Open Project** - From menu *File → Open project* It opens an existing project.

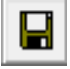

**Save Project** - From menu *File → Save project* It saves the current project

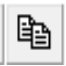

**Copy Selected Object/s** - From menu *Edit → Copy (Ctrl+C)*

The selected objects are copied in the clipboard. All property are copied, also the object position inside the page. The name of the new object will be automatically set with the first name avalaible for that class. It works as common copy/paste of Windows applications. **The source code added to the object events isn't copied.**

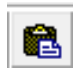

#### **Paste Copied Object/s** - From menu *Edit → Paste (Ctrl+V)*

The objects copied in the clipboard are pase. All property of original objects are unchanged, also the position. The function Cpy/Paste is very useful to create pages with the same objects.

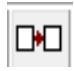

#### **Duplicate Selected Object/s** - From menu *Edit → Duplicate (Ctrl+D)*

This works exactly the same as **Copy/Paste** but on one command. All property are copied, also the object position inside the page. The name of the new object will be automatically set with the first name avalaible for that class. It works as common copy/paste of Windows applications. **The source code added to the object events isn't copied.**

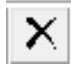

#### **Delete Selected Object/s** - From menu *Edit → Delete*

The selected objects is deleted. Also the source code included in the object events is removed.

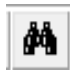

**Find** - From menu *Edit → Find* Searching for a text string in the project source code.

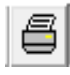

#### **Print**

It prints the text code in the current window.

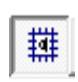

#### **Snap to Grid**

If this button is activated the OBJECTS position is hooked to GRID step. It is useful to align the object quick and easy. The GRID STEP can be changed in PIXEL units from menu *Options -> Grid Step*.

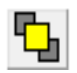

#### **Foreground**

The selected objects is brought to the foreground of the page making it completely visible.

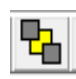

#### **Background**

The selected objects is brought to the background of the page. It can be covered by other objects making it invisible.

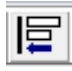

#### **Align left**

The selected objects are aligned to left margin. The reference object will be the last selected.

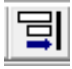

#### **Align right**

The selected objects are aligned to right margin. The reference object will be the last selected.

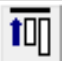

#### **Align top**

The selected objects are aligned to top margin. The reference object will be the last selected.

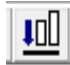

#### **Align bottom**

The selected objects are aligned to bottom margin. The reference object will be the last selected.

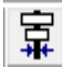

#### **Align horizontal**

The selected objects are aligned at the horizontal center of the last selected object.

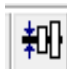

#### **Align vertical**

The selected objects are aligned at the vertical center of the last selected object.

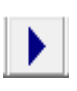

#### **Program compiling**

The entire application is compiled to create the binary file in the format of the platform selected. The compiling results are showed in the MESSAGE WINDOW and if there are some compiling errors the binary file will not be created.

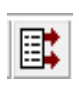

#### **Transfer Program**

The binary file created by compiler is transferred to the control by RS232 or ETHERNET line. The program will be saved in the permanent memory of the control and then it will be executed.

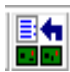

## **E**<sup>4</sup> CanOpen Configurator

**IT I**t launches the CanOpen configuration tool (see chapter CANOPEN CONFIGURATOR).

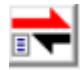

## **EtherCAT Configurator**

It launches the EtherCAT configuration tool (see chapter ETHERCAT CONFIGURATOR).

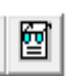

## **DEBUG**

It launches the DEBUG tool (see chapter DEBUG APPLICATION).

## *3.2 Project Manager*

The PROJECT MANAGER allows a fast selection and navigation in all the PAGES of the PROJECT. From this AREA we have the entire control of the application: viewing pages, managing of variables, writing code, etc.

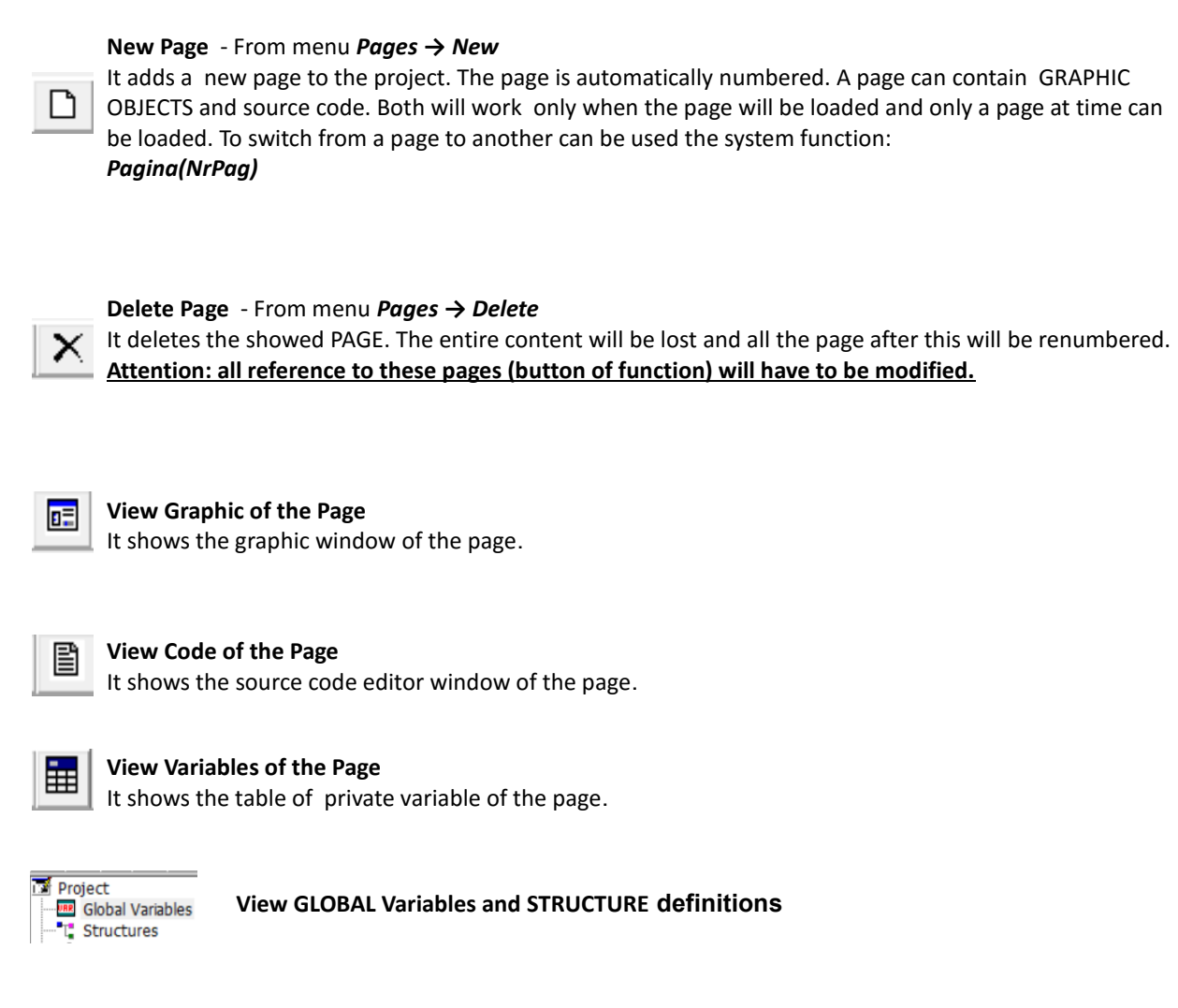

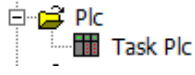

**View source code editor of TASK PLC**

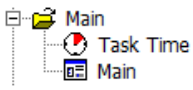

**View source code editor of TASK MAIN or TASK TIME**

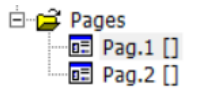

**View source code editor of a page**

# *3.3 Objects manager*

The OBJECTS MANAGER allows a fast selection of the objects to insert in the current page.

Inside it there are both base-objects and enhanced-objects. For a detailed description of a single object there is a separated user manual.

To insert an object it have to be selected and then dragged to the desired position.

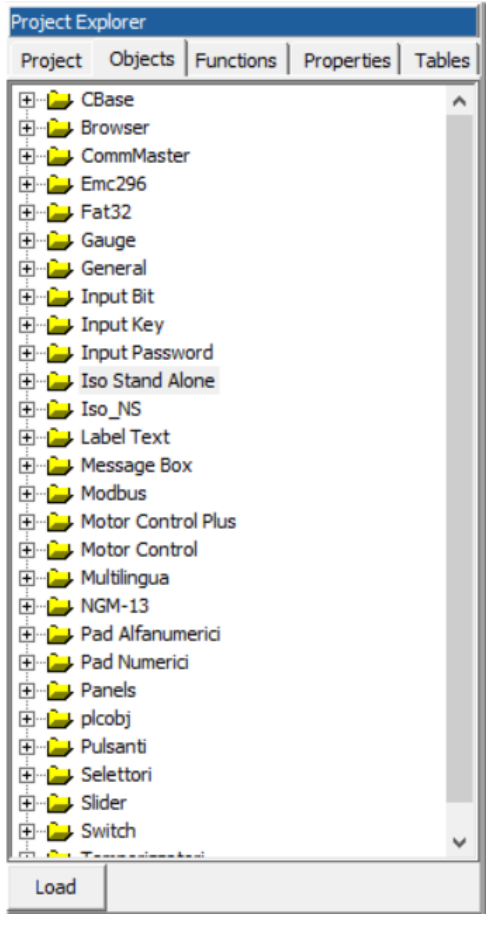

The **LOAD** button allows to browse the CUSTOM OBJECT which are not included in the standard library.

## *3.4 Functions Manager*

In this Tree View are showed all the STRUCTURE and FUNCTIONS grouped per page. Just open the nodes to view informations.

In STRUCTURE section there is the possibility to add a new one by add-element button, it is also possible to remove the selected structure by delete-element button.

Opening an existent structure the fields of it are showed. By a click on the single field it is possible to modify its type, while the buttons add-element and remove-element can be used to add o remove a field from the structure. The section FUNCTIONS groups the functions per page, selecting a single function the editor window is opened showing the relative source code.

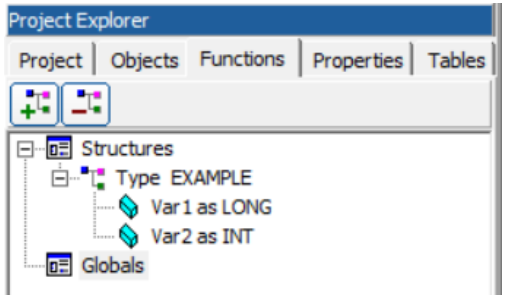

## *3.5 Objects Property*

In the area OBJECTS PROPERTY it's possible to set all the working properties of an OBJECT. Properties are proprietary of the single object, refer to relative user manual for details.

To set a property click with the left button of the mouse on the desired item and put the new value. **To show the properties the object has to be selected before**.

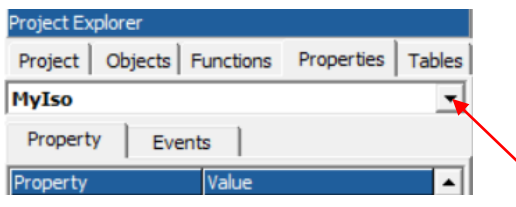

#### **LIST OF THE PAGE'S OBJECTS**

To simplify the selection of the OBJECT INCLUDED IN THE PAGE can be useful the COMBO-MENU clicking on the name of the desired object.

## *3.6 Text Table Manager*

OBSOLETE SECTION

## **4 CONFIGURATION OF VTB**

**From Menu** *Tools Options*

This command is used to configure some options of the VTB environment and the target hardware.

## *4.1 General Options*

This table contains the general options of VTB

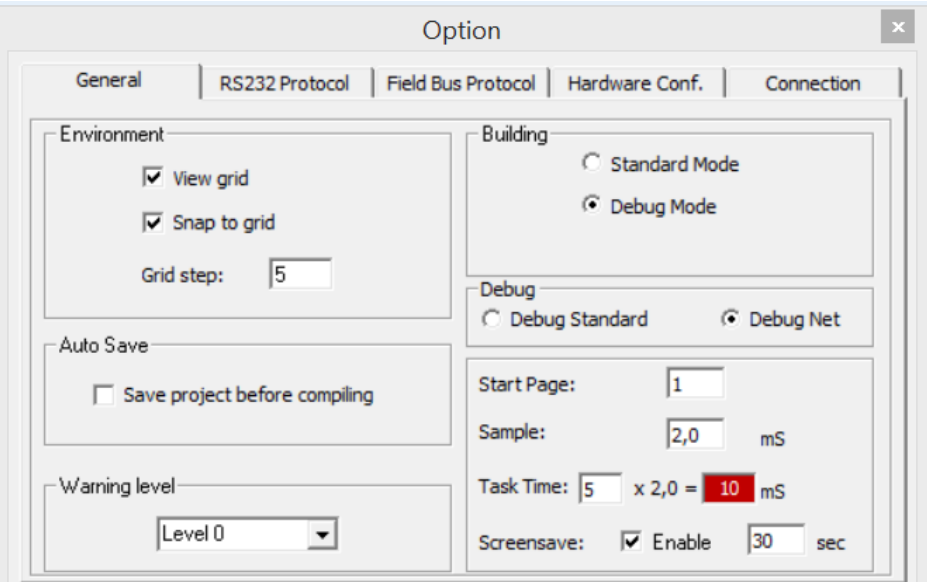

#### **View Grid**

When this check-box is activated the grid on the page windows is displayed. The grid is useful as referenc to position the graphic objects.

#### **Snap to Grid**

Activating this check-box the snap to grid is enabled. The objects will be positioned to the grid simplifying the manual alignment of them.

#### **Grid Step**

It sets the number of pixel of the grid step.

#### **Start Page**

It selects the number of the first page to be loaded at start-up.

#### **Sample**

It selects the scan time of the TASK PLC (see chapter 5) in milliseconds. It can be changed with the resolution of 0.1 millisecond being careful at low value because they can cause crash of the program. **Always examine the elapsed time of TASK PLC by the DEBUG**.

#### **Task time**

It is the scan time of the TASK TIME in multiples of TASK PLC scans, the resultant time (in milliseconds) is displayed on the right. Changing the time of TASK PLC this time changes too.

**Savescreen** OBSOLETE

#### **Standard Mode** OBSOLETE

**Debug Mode**  OBSOLETE

#### **Debug Standard**  OBSOLETE

#### **Debug.NET**

It forces the use of the new DEBUG.NET application. On PC must be installed the Framework 2.0 or major. This is the debug option recommended.

#### **Warning Level**

- *Level 0* Compiler doesn't display any warning messages.
- *Level 1* Compiler displays warning messages when improper or dubious operations on variables are found. Anyway the binary file is created.

# *4.2 RS232 Protocol (OBSOLETE)*

## *4.3 Field-Bus Protocol*

These options allow to select the Field-Bus protocols used by the target hardware. For the moment the protocols implemented are two:

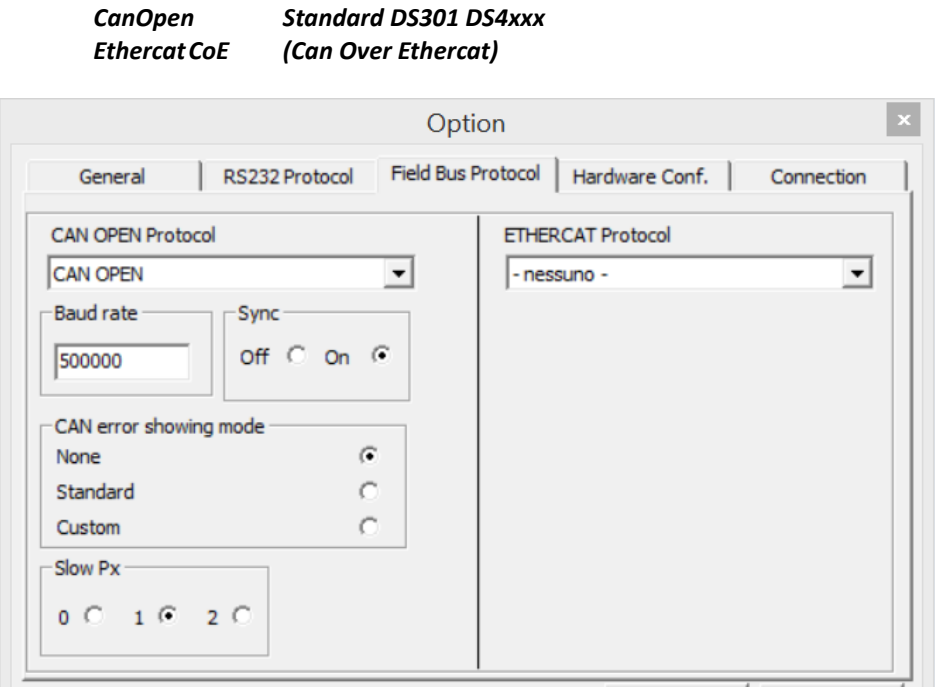

#### **CanOpen Protocol**

It enables the CanOpen protocol.

#### **BaudRate**

It selects the BaudRate of CanOpen line.

#### **Sync**

It enables or disables the SYNC message on CanOpen line.

The message Sync is sent cyclically at the time of TASK PLC (set in *General Options).* **SYNC is essential for applications with AXIS INTERPOLATED**

#### **Chek Error Showing mode**

It selects the display mode of the eventual errors during the CanOpen **configuration** (see CanOpen configurator), there are three option:

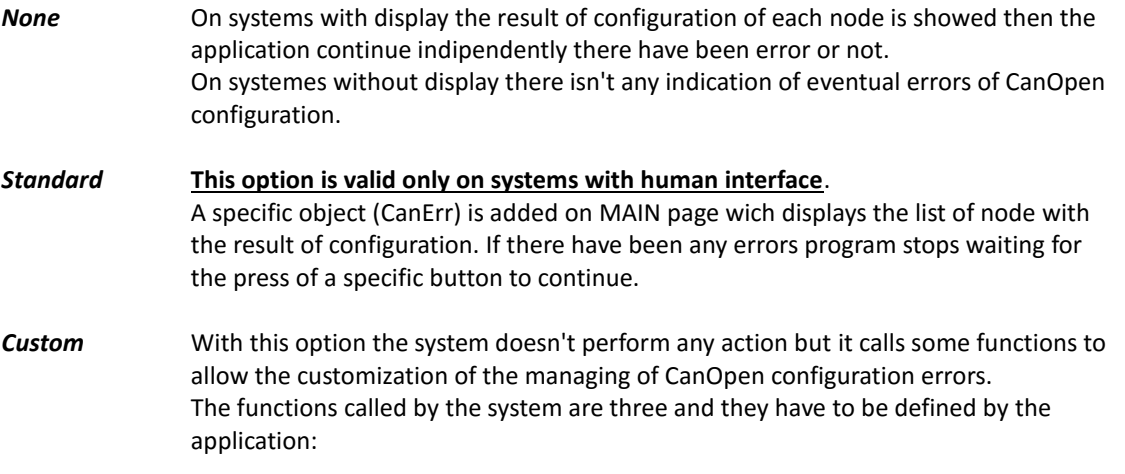

#### *function open\_cancfgerr(nodes as char) as void*

*nodes* = Total number of nodes in the CanOpen configuration. This function is called by the system before starting the CanOpen configuration. The total number of the nodes in the configuration is written in the parameter *nodes*.

#### *function cancfgerr(nodo as int, err as uchar) as void*

*nodo=*Number of configured node.

*err=*Result of configuration.

0 = Node correctly configured.

<>0 = Error code. See relative chapter of CanOpen functions.

This is called at the end of configuration of each node writing the result in the parameter *err*.

#### *function close\_cancfgerr() as void*

This function is called after the end of the last node configured.

#### **Slow Px**

By default this option is set to one but for compatibility with all systems we recommend to keep it always at ZERO. It will be used for future expansions.

#### **Ethercat Protocol**

It enables the the Ethercat protocol in system which can manage it. Ethercat can work also with CanOpen protocol enabled.

## *4.4 Target Hardware Configuration*

An application must always refer to the target hardware. That allows VTB to preconfigure for the selected hardware so it can use the relative function-call, use the appropriate memory addresses, signal the specific errors, use the correct debug, etc.

Normally it is set before starting the application but we can change it ever after to adapt the same application at another hardware.

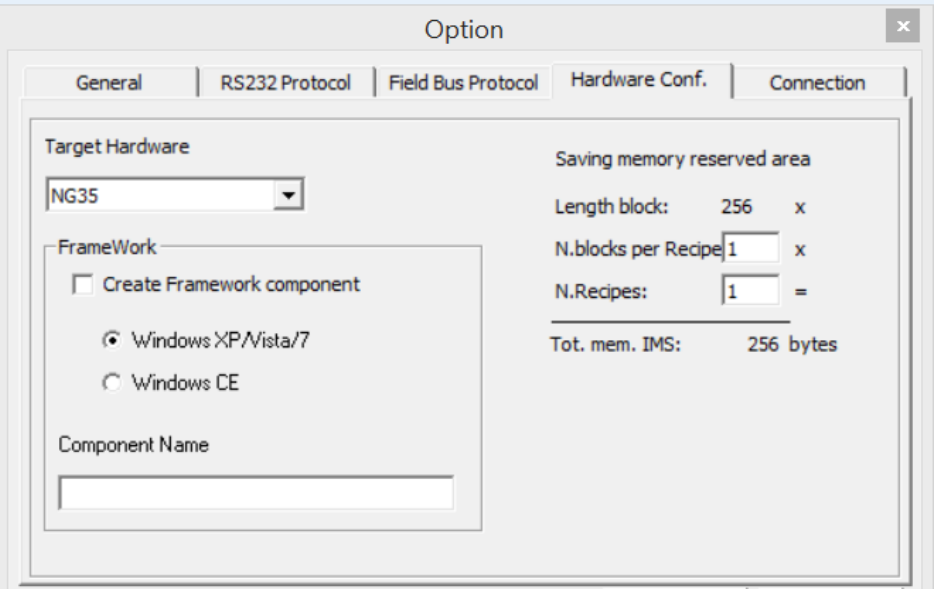

#### **Target Hardware**

This Combo allows to choose the code of target hardware. To facilitate the programming, in the list, beyond the single products, are also some preconfigured combinations such as:

#### *NGM13/LPC20 – NG35/LPC40 etc.*

They refer to a combination of a NGM13 or NG35 CPU coupled with a Promax serial terminal LPC20, LPC40.

#### **Saving memory reserved area**

This option selects the amount of internal memory reserved (called IMS) to the application data saving (ex. Parameters, recipes, etc.). This memory is organized in blocks of 256 bytes therefore it must select the number of blocks to reserve for each recipes and the max number of recipes. For example if the memory needed for one recipe is 300 byte, we must set 2 blocks (512 byte). Normally the IMS memory is removed from the flash memory reserved to the application, keep in mind that when you set this option. **This option isn't valid for the hardware in which the CODE FLASH isn't shared with the data saving memory (ex. NGM13).**

#### **Create framework component**

VTB can create a DLL Component Model to integrate in a Framework .NET application.

That allows a direct control of the Hardware resource from external Host such as PC equipped with operative system like Windows XP, Vista, 7, CE or other supporting Framework (see Framework Component chapter ).

If create framework component is checked the component type must be choose (Windows Xp or Windows CE) and also the DLL component name. A component framework file will be create in the same directory of VTB project.

## **5 TASKS MANAGED BY VTB**

VTB provides the programmer for TASKS wich can be combined to create an application. Two of these are *interrupt tasks*, that means they are executed, interrupting the other tasks, at fixed and constant time; the other two task in *cooperative* mode: they are executed one after another. The **TASK PLC** is the *DETERMINISTIC* task at highest level witch interrupts all the other tasks, the **TASK TIME** works like TASK PLC but with a lower level, finally the **PAGE TASK** and **MAIN TASK** run in cooperative mode between them and can be interrupted by the other two.

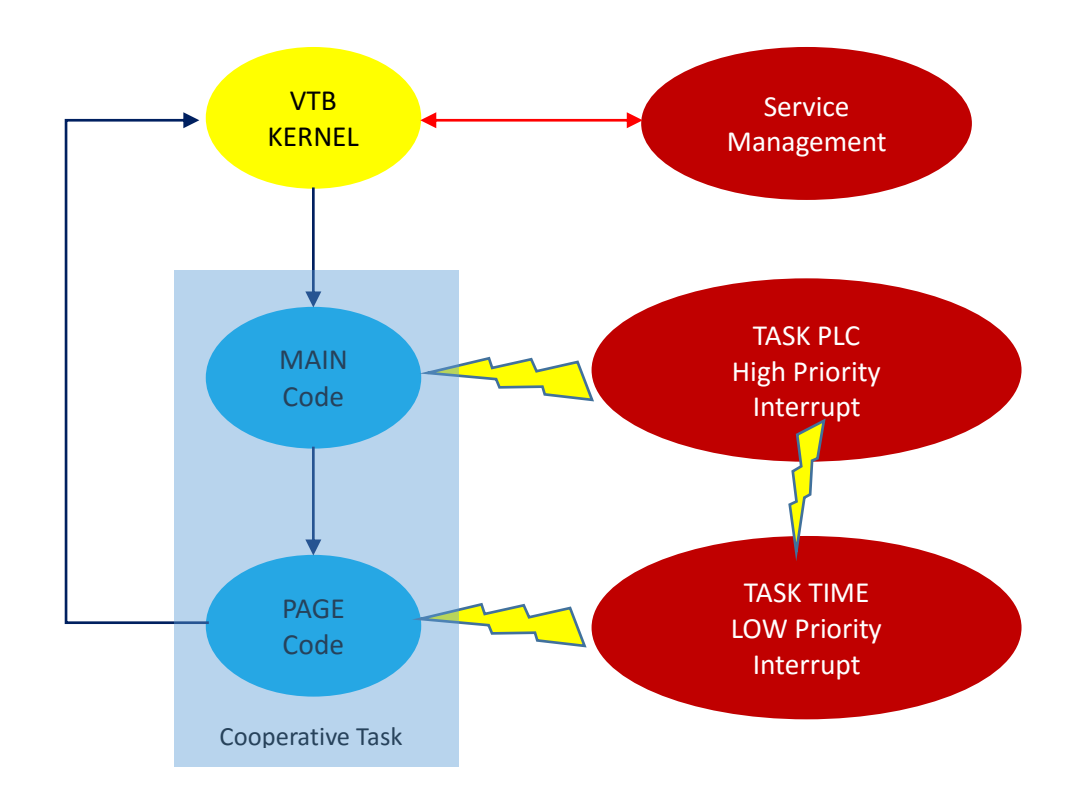

## *5.1 Task Plc*

This task is the higest priority one: it is deterministic and run at fixed time making it suitable to manage situation that need a fast and precise response time. This task can not be interrupted by no other tasks but it can instead interrupt any other. Normally it is used by AXIS CONTROL OBJECTS or fast PLC cycles, but it can contain every type of code sequence exluding some IFS functions like:

#### **GRAPHICS FUNCTIONS**

#### **AXIS INTERPOLATION (xxx.MOVETO, xxx.LINE\_TO) MANAGE OF CANOPEN SDO**. **STATIC CYCLES**

(see the single functions for details)

The typical sample time is 2 milliseconds wich is an enough time to manage a lot of application (for example 6 AXIS interpolation), however it can go down also under 1 millisecond when the charge of work is less stressful and for CPU with high computing power. In this task is also managed the CAN OPEN and ETHERCAT protocol in DETERMINISTIC mode. However it is advisable that its elapsed time doesn't exceed 60% of sample time, else we risk to slow or even to stop the other tasks. The **TASK PLC HASN'T A SECTION TO INSERT ANY OBJECT**, therefore if there is some code wich have to run inside, it must be written at the moment of object design. **IF THE CODE INSIDE TASK PLC BLOCKS IT ALL SYSTEM GO IN CRASH**.

To verify the elapsed time of TASK PLC there are two field in DEBUG.NET application:

**PLC TP** and **PLC TM** never must exceed the sample time.

VTB defines some

## **5.1.1 NOTE ON CONCURRENT PROGRAMMING**

The use of CONCURRENT programming requires particular WARNING as in all MULTITASK systems. To avoid unexpected operation it's recommended do not call the same function from INTERRUPT TASKS and COOPERATIVE TASK in the same application. In other words the functions managed by MAIN TASK can be called without problems from PAGE TASK, but NOT ALSO from TASK TIME e TASK PLC and vice versa*.*

That is because if an INTERRUPT TASK using a function occurs exactly while a COOPERATIVE TASK is running in the same function, that could lead to abnormal operations in the application.

#### **SHARING OF VARIABLES**

Again in CONCURRENT programming can also occur some problem when variables are shared between INTERRUPT TASKS and COOPERATIVE TASK. Practically if managing of the variable don't provide an ATOMIC ASSEMBLER INSTRUCTION, this can cause false reading value when it is written by a TASK and read by another. According to the CPU type of the system these problems can occur in the following type of variables:

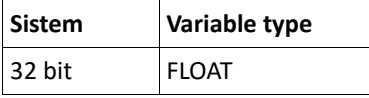

To overcome this problem VTB offers the possibility of a SECURE SHARING OF VARIABLES. Indeed in the variables declaration dialog there is an apposite field to enable the secure sharing. However, because a lot of use of this facility can generate jitter problem we recommend to *use the enable of secure sharing of variables only when ABSOLUTELY NECESSARY.*

The same problem could also occur when using data array shared by more process. A simple example can be the use of array to data exchange in MODBUS protocol. These problems can arise when, for example, the writing process of data and the reading one are asynchronous. It can happen indeed that a reading process starts when the writing one has filled the array only partially. In this case the reading process will read a lot of new data and some from the old scan. It's evident in this situation false value readings can occur. System isn't able to understand these situations therefore to solve it there is the needs of *semaphores* at application level.

Task plc has also an INIT section. All code insert here will run only one time at system reset.

## *5.2 Task Time*

TASK TIME, like TASK PLC, works at fixed time. It deffers from that for two features:

a) it has a lower priprity and it can be INTERRUPTED by TASK PLC;

b) it hasn't limit to managing of the IFS functions of VTB.

The scan time of this task is programmable at multiple of the sampling time of TASK PLC. TASK TIME is useful for the managing of timed cycles and with medium response time, furthermore the possibility of calling all IFS functions makes it of great utility, ensuring constant time to software. Typical sample time can be about 5 or 10 milliseconds, with witch it's possible to manage a complex PLC cycle with a lot of I/O channels. If the elapsed time of this task overcomes its sample time the system will continue to work stopping the cooperative tasks but task plc will continue to run.

*TASK TIME HAS A SECTION TO INSERT THE OBJECT,* therefore all the object inserted inside will run in this task at the programmed SAMPLING TIME.

## *5.3 Task Main*

TASK MAIN is called continuously by VTB cycle running in COOPERATIVE mode with PAGE TASK. Therefore a static cycle on TASK MAIN will stop the PAGE TASK and vice versa. Its scanning time depends by the code contained in all the other TASKS. Usually this TASK manages repetitive cycles as control of emergency or alarm states, graphic control etc. where there isn't the need for constant time. However its scanning time can be very fast, also in the order of few *microseconds,*  when the code inside the task is very short.

**TASK MAIN HAS A SECTION TO INSERT THE OBJECTS**, therefore all the object inserted inside will run in COOPERATIVE mode and regardless of which page is displayed.

**TASK MAIN** provides three sections to insert the CODE:

**INIT PAGE MASTER CYCLE PAGE FUNCTIONS**

Also there is a section **MASTER EVENT** but it has been left only for compatibility with older versions and therefore **it must not be used**.

#### **INIT PAGE**

The code in this section runs only one time at the start of the program and usually it handles the initialization of the global variables in the application. In this section we can write any type of code as long as it isn't STATIC CODE which can block the program.

#### **MASTER CYCLE**

This is the cyclic section called by system in cooperative mode with PAGE TASK.

#### **PAGE FUNCTIONS**

This section is the container for all the functions used by the application. They will be visible GLOBALLY from all TASKS

## *5.4 Page Task*

PAGE TASK works like TASK MAIN, with which shares the scanning time in COOPERATIVE mode. The peculiarity of this task is its code will be loaded only when the page is running. The IFS function *pagina(n)* allows to run the page, written before with VTB environment, destroying the previous one. PAGES have to be seen as a set of code-graphics managed at convenience. Commonly PAGE TASKS are useful in systems equipped with HMI pages where they are both graphics part and associated code. In systems without HMI, pages are only part of code which runs when commended by *pagina(n)* function. As for TASK MAIN the scan time depends by the length of code inside all the other tasks. Usually the PAGE TASK manages cycles of setting, preparing and display of data application, with control of the graphics and data input.

**PAGE TASK HAS A SECTION TO INSERT THE OBJECTS**, therefore all the object inserted inside will run in COOPERATIVE mode and regardless of which page is displayed.

**PAGE TASK** provides three sections to insert the CODE:

**INIT PAGE MASTER CYCLE PAGE FUNCTIONS** Also there is a section **MASTER EVENT** but it has been left only for compatibility with older versions and therefore **it must not be used**.

#### **INIT PAGE**

The code in this section runs only one time at the start of the program and usually it handles the initialization of the global variables in the application. In this section we can write any type of code as long as it isn't STATIC CODE which can block the program.

#### **MASTER CYCLE**

This is the cyclic section called by system in cooperative mode with PAGE TASK.

#### **PAGE FUNCTIONS**

This section is the container for all the functions used by the application. **They will not be visible from all TASKS**.

## **6 VARIABLES TYPE**

VTB can manage several types of variables which can be used in programming phase.

Commonly all VARIABLES will be allocated in the VOLATILE MEMORY (RAM) of the system and they are zeroed at reset. In systems equipped with NON-VOLATILE RAM (as NG35 or PEC70) it's also possible to allocate them in this area, they are defined as STATIC VAR and they will retain its value also after turn-off. VARIABLES follow the STANDARD terminology similar to common programming languages.

Furthermore it can be declared VARIABLES referred to external component like CANOPEN or ETHERCAT configurator. These are managed automatically from the system in transparent mode.

## *6.1 Numeric Values*

VTB manages numeric values in conventional mode as other compilators. A numeric value can be written in **DECIMAL NOTATION** as well as in **HEXADECIMAL NOTATION** by preceding the number with the prefix *0x* (ZERO X). For example the decimal number 65535 is translated with the hexadecimal 0xFFFF.

FLOATING-POINT values must be written with decimal point and it can not written in hexadecimal format.

#### *Example:*

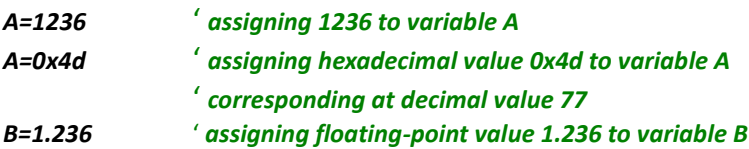

## *6.2 Internal Variable*

These variables are allocated in the VOLATILE MEMORY (RAM) of the system and are zeroed at reset. The possible types managed by VTB reflects the main types defined in a lot of programming languages and they are the following:

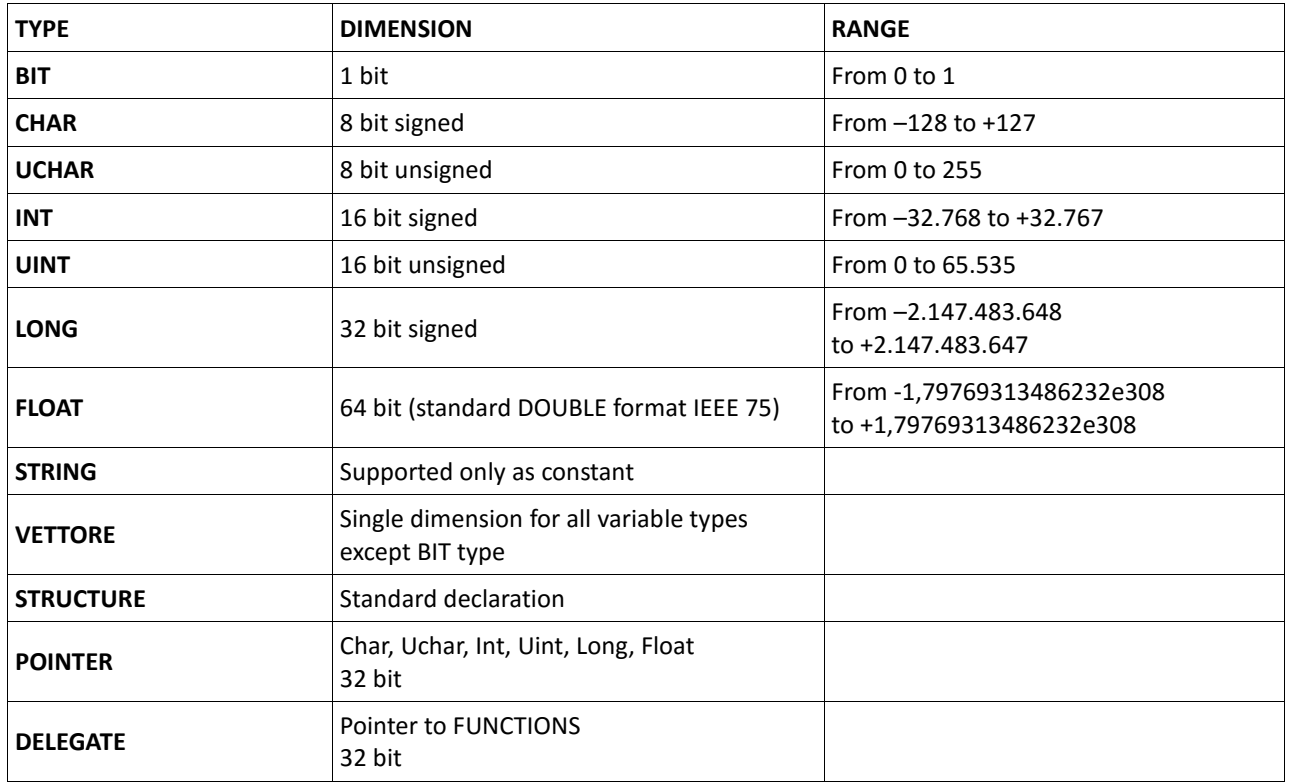

It's appropriate using variables according to the minimum an maximum value they have to contain choosing the best appropriate. INTERNAL VARIABLES can be declared **PAGE LOCAL** or **GLOBAL.**

**PAGE LOCAL VARIABLES** declared inside the PAGE TASK and visible only to it

*GLOBAL VARIABLES* declare in MAIN TASK and visible to all the others

**VTB doesn't make any control on dimension of the variables and on its assigned value.**

## *6.3 Pointers*

VTB is able to manage the pointers to variables too. Pointers defines the address of allocation memory of the variables, not its content. Some VTB functions need of pointers as parameter particularly when the function manage arrays or strings. To define the address of a variable it's enough insert the postfix *()* except for the funcions.

*Example: var as long array(20) as uint*

*var() 'refers to the address of variable var array() 'refers to the address of the first element of array*

Pointers can be declared only to following types: **Char, Uchar, Int, Uint, Long, Float, Functions**

#### **Declaring of a pointer**

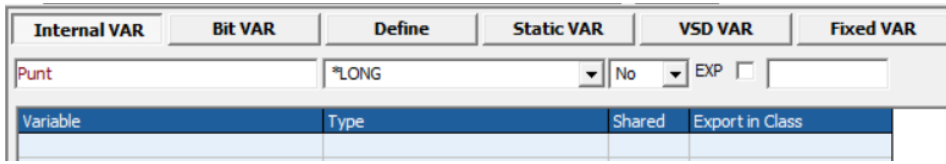

#### *To assign an address to the pointer it's need:*

refer to the name of pointer (without brakes) assign the desired address to pointer

#### *To assign the value to a pointed field it's need:*

refer to the pointer with square brackets put the right index inside the brackets assign the value

#### *Examples*

*Used variables: pnt as \*long val as long pointer as \*uint array(10) as uint var as long*

*Writing/reading variables by pointer:*

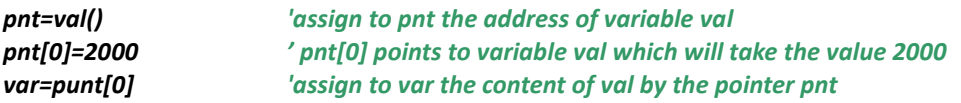

*Writing/reading array by pointer:*

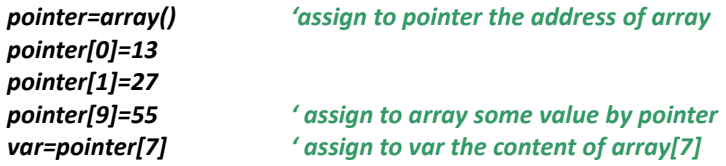

It's also possible to declare pointers to data STRUCTURES.

#### *Example*

#### *This structure is been declared*

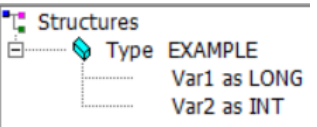

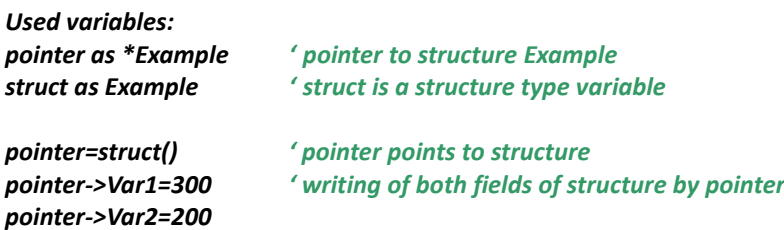

As we have seen, to use pointer with the structures we need the token  $\rightarrow$ 

**WARNING:** VTB doesn't make any control on the index of pointer therefore **with pointers it's possible to write anywhere in memory with consequent risks to crash the system**.

*Example:* **pnt as \*long value as long**

#### **pnt=value() pnt[10]=1234**

The inscrution punt[10] = 1234 doesn't generate any compiling or run-time error, but it can cause unexpected operations. The correct use is:

#### *pnt[0]=1234*

To get the address of a function to assign to a variable we have to refer at the function simply with its name (without brackets):

*Example VarPnt=MyFunction Where MyFunction is a declared function*

## *6.4 Bit*

This type of variable can have only two values: 0 or 1, normally associated to a state OFF/ON or FALSE/TRUE. The variable BIT must always refer to an original variable which will can contain more bits.

This variables are very useful to manage FLAGS, digital I/O lines and in all cases where we need to read or write a single bit directly.

The bit variables can be both GLOBAL or PAGE LOCAL and they can be used like normal variables.

For example declaring an INTERNAL variable named STATE of type INT (16 bit) it's possible to associate it up to 16 bit variables.

#### **VARBIT1STATE.0 (first bit of STATE) VARBIT2STATE.1 (second bit of STATE)**

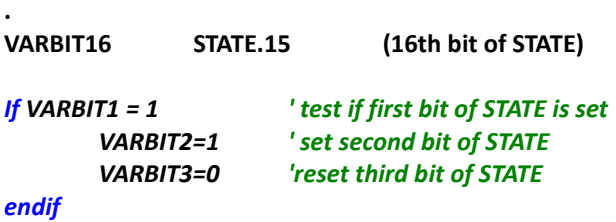

A common use of these variables is the manage of the digital **INPUT** and **OUTPUT** lines of the system, as they are equipped inside system (ex. NGIO) or they are remote channels in a **CANOPEN** or **ETHERCAT** net. In the first case the bits will be associated to internal normal variables, while in the second one they will be contained in variables of type **VCB**. That means declaring the bit variables we shell control physically the state of these I/O lines simply reading or writing the relative bit variable.

#### **DECLARING a BIT VARIABLE**

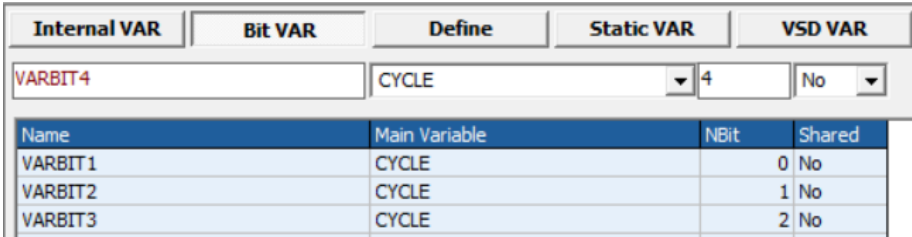

#### **FIELDS OF BIT VARIABLE**

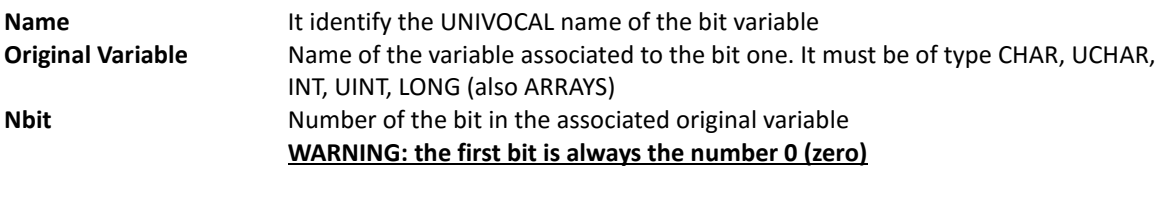

The maximum number of bits depends by the type of the original variable: **CHAR/UCHAR 0-7** (8 bits)<br>**INT/LIINT 0-15** (16 bit **INT/UINT 0-15** (16 bits)

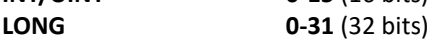

## *6.5 Arrays*

The arrays can be declared in the INTERNAL or STATIC variables and they can be defined as any type except the BIT one. The arrays managed by VTB are SINGLE-DIMENSION and the maximum limit depends on the free memory available. To declare an array we have to do as for a normal variable putting after the name, between parenthesis, the desired dimension.

If there was the need to use a TWO-DIMENSION array (matrix) we have to work with STRUCTURES. Simply we have to declare a structure with a field of type array then to declare an array of type structure.

**ARRAY(10)** Array of 10 elements

**The first element of the array always start from 0 (zero)** then:

**ARRAY(0)** first element **ARRAY(9)** last element

*Some VTB functions need the address of the array, that is specified writing the name of array followed by parenthesis with no index inside (see also pointer).*

#### ARRAY() refers to the memory address of ARRAY

#### **DECLARING AN ARRAY**

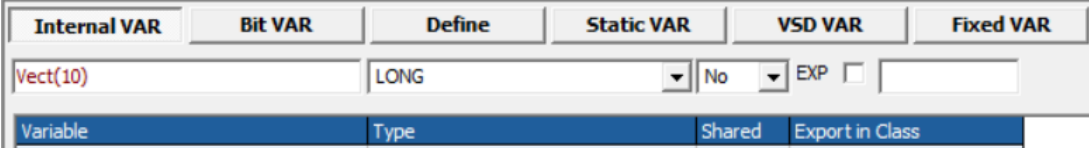

**WARNING:** VTB doesn't make any control on the index of array therefore **with it's possible to write over the array's dimension with consequent risks of unexpected operations**.

# *6.6 VCB Variables (CanOpen or EtherCAT)*

The variables of type VCB are common variables which reflect the state of variables allocated in remote device connected at the central unit by field-bus like CANOPEN or ETHERCAT. These variables aren't defined directly by VTB environment but come from an external configurator which defines the field-bus typology and the connected devices. Practically the declaration is made automatically by the configurator and compiler application making them available to OBJECT or to WRITTEN SOURCE CODE. Refer to the chapters *CANOPEN CONFIGURATOR and ETHERCAT CONFIGURATOR*.

In other words variables VCB are the shared resources of an external device connected by field-bus. For example a brushless motor driver will make available a lot of variables referred to MOTION, while an I/O device will make available variables referred to management of INPUT and OUTPUT channels.

Unlike other types of variables, the VCB ones are ever GLOBAL and then visible from all the page and all the tasks.

Variables VCB declared by configurator can be used in the SOURCE CODE as well in the property of the OBJECTS that make use.

There isn't a list of these variables, to use them we have to refer simply writing its name.

#### **USE OF A VARIABLE VCB IN THE SOURCE CODE**

To use a variable VCD we have to refer simply writing its name.

*If encoderx >=10000 ' encoderx is a variable VCB*

……………

*endif*

# *6.7 System Variables*

Variables of type System are variables already defined by operative system, therefore we must not to declare them but they can be used as commen variables. This is the list of the SYSTEM VARIABLES available. There are more system variables but reserved to the system.

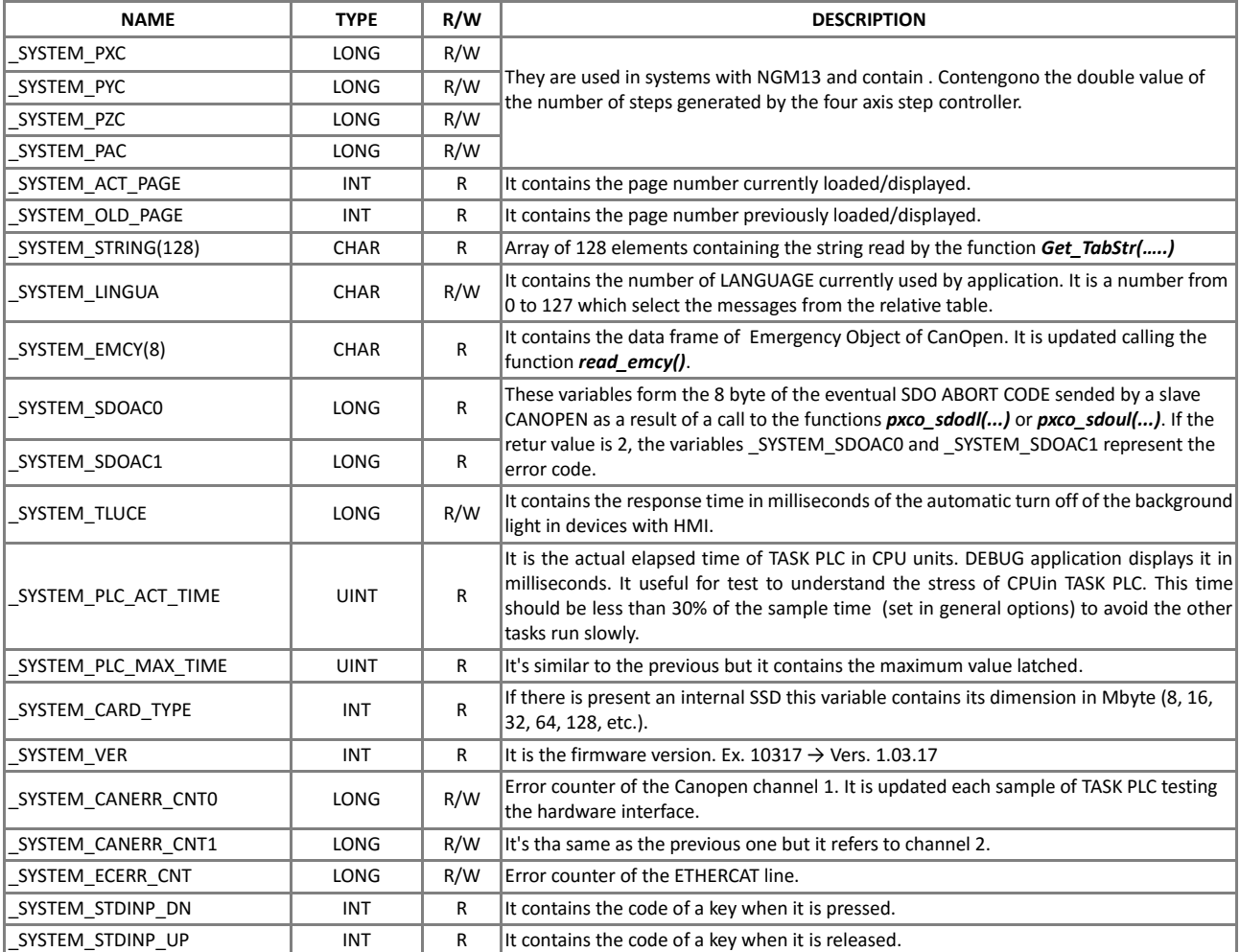

## *6.8 Static Variables*

The variables of type STATIC are declared in NON-VOLATILE RAM: they aren't zeroed at reset and maintain their value also after turn off. They are very useful to retain data which change frequently (as encoders, counters, etc.), and which could not be saved in flash memory (IMS). Besides they are common variables. STATIC variables are always GLOBAL that is visible in all page and in all tasks.

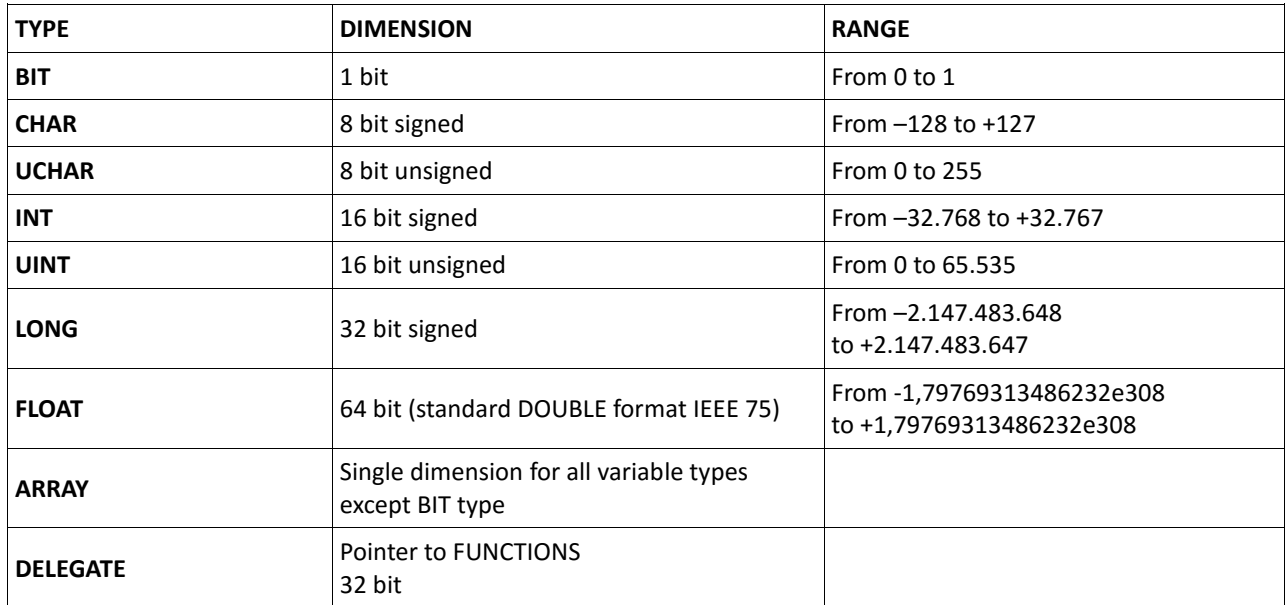

**ATTENZIONE: Not all systems support the STATIC variables,** then refer to hardware manual.

## *6.9 Fixed Variables*

The variables of type FIXED are allocated at a fixed address in the internal memory of the device which, unlike common variables, doesn't change modifying the program. This type of variable simplifies the use of systems connected to an external HOST (ex. PC). In fact using FIXED variables there will be no need to recompile the HOST application at each change in VTB program.

FIXED variables are always GLOBAL that is visible in all page and in all tasks.

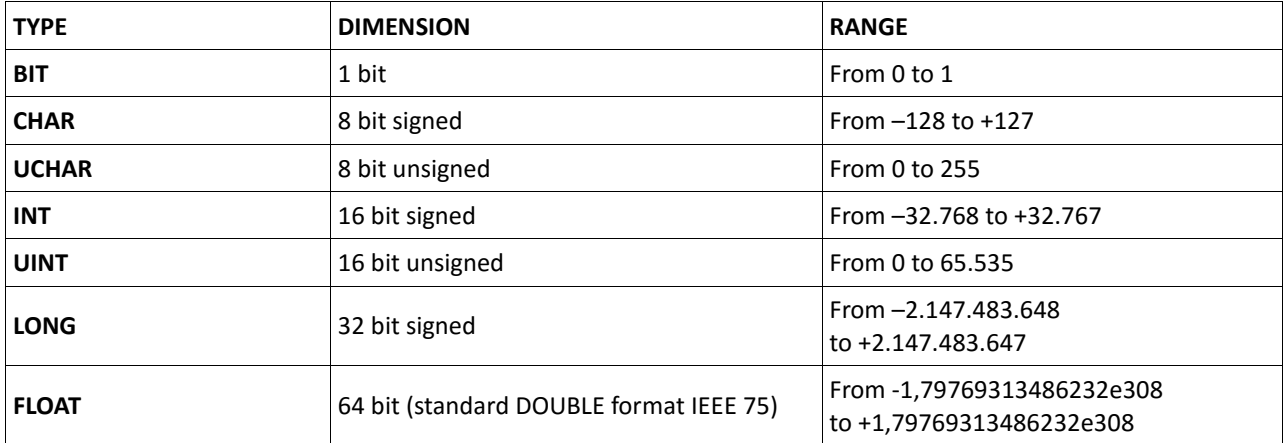

*The START address of FIXED area is:*

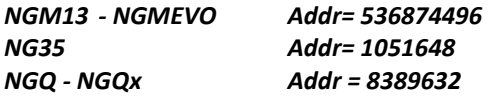

## *6.10 Delegates*

This type of variables is used to call a function by a variable. First of all the address of the function to call must be written in the DELEGATE variable. Then we can use this variable to call the function with the instruction *call\_delegate*. It can also be created an array of DELEGATE variables and then call a function according to the index of the delegate. Using of DELEGATES is very powerful because it allows the access to the functions in the fastest way without writing a long series of conditional cycles.

**WARNING: The function called by CALL\_DELEGATE must be VOID both for arguments and return parameter.** VTB doesn't make any control to the initialization of the DELEGATE. **Calling a delegate not initialized can go the system in CRASH**

**Example:** Used variables: *var(2) as delegate*

Page Init of Main task (delegates initialization):

*Var(0)=fun1 ¢ assign to var(0) the address of function fun1 Var(1)=fun2 ¢ assign to var(1) the address of function fun2*

Page Function of Main task (functions declaration): *Function fun1() as void*

*. Endfunction*

*Function fun2() as void*

*. Endfunction*

Master Ciclo of Main task (calling of functions by delegates): *Call\_delegate var(0)* ' *fun1 will run Call\_delegate var(1)* ' *fun2 will run*

## *6.11 DEFINE*

DEFINES are complex equivalences. They are composed by the NAME and the VALUE. The name identifies the DEFINE, the VALUE can contain any alfa-numeric expression. The compiler each time a NAME of DEFINE is found, replaces it with its VALUE. They are very useful to simplify the use of complex expressions or to Parametersze part of code. Also they can be combined between self.

#### **Declaring of a DEFINE**

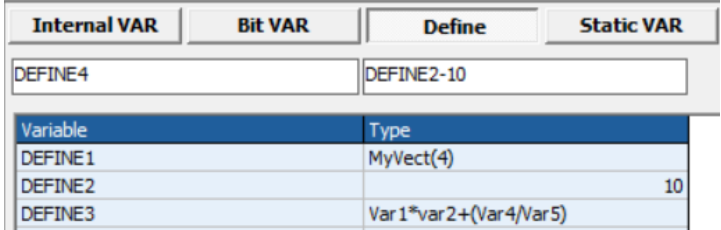

#### **Using of a DEFINE in the code**

To use a DEFINE in text code just we have to write the NAME. DEFINES can be used in a lot of situations making the program more flexible because it's sufficient to change the VALUE of a DEFINE to obtain an immediate variation on all the project.

#### **Example:**

#### *If Define1>=10000*

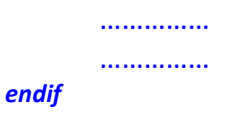

## *6.12 Text Tables* **OBSOLETE**

## *6.13 Structures*

The STRUCTURES can be declared only as INTERNAL variables. The fields of a structure can be of any type except BIT and pointer.

To declare a STRUCTURE open the STRUCTURE TABLES and define the NAME of the structure and all single elements we need.

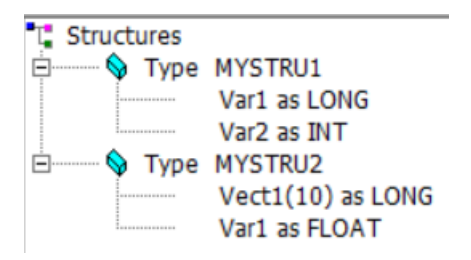

When a structure is declared, in the list of the variable types the NAME of the STRUCTURE will be showed, allowing to define a new variable of all types declared as structure.

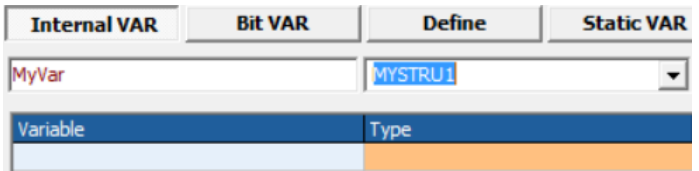

To use the elements of the structure it's necessary to write the NAME of the STRUCTURE followed by **dot** character (**.**) and by the name of the field at which we want to refer.

It's also possible manage the structures with pointers (see POINTERS chapter).

**Example:** Used Variables: **val1 as long val2 as long val3 as long Tool as ToolSTRUCT ' declaration of a structure variable**

**Tool.wide=13 val1=Tool.wide Tool.length=23 Tool.high=54 val2=Tool.length val3=Tool.high**

## **7 OPERATORS**

The operators of VTB are common to other compilers.

# *7.1 Logic and Mathematical Operators*

These are all the logic and mathematical operators available in VTB:

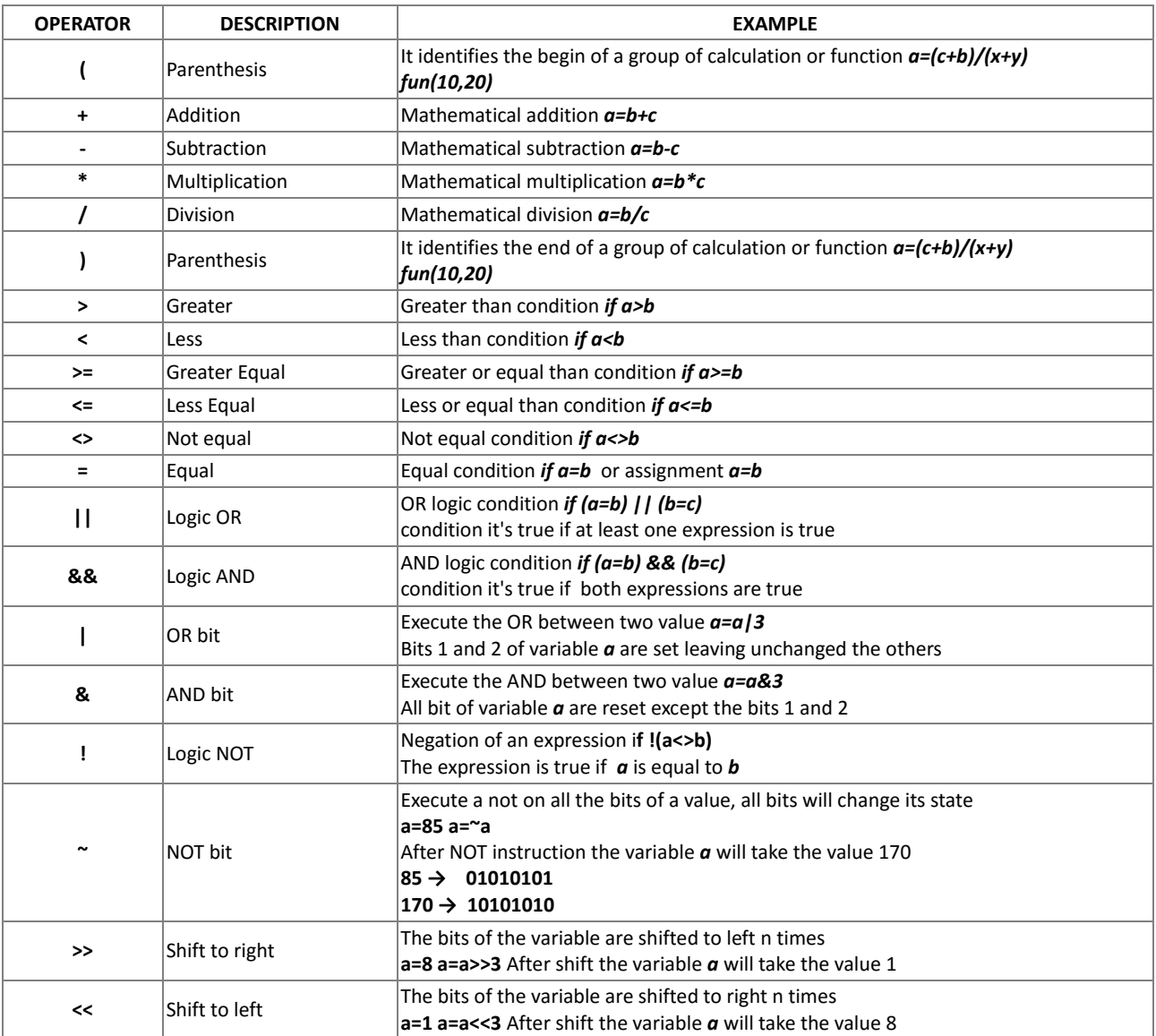

## *7.2 Notes on Expressions*

VTB manages the mathematical expressions completely. Anyway we have to make WARNING when in the expression there are INTEGER variables together FLOAT variables. We have to remind these rules:

1) If in the expression there is at least one variable of type FLOAT all the expression is calculated in FLOAT;

2) If the result of an expression must be FLOAT at least one variable in the expression must be FLOAT;

Look at this example:

**A=10 B=4 R=A/B**

According to the type of the variables VTB calculates the following results:

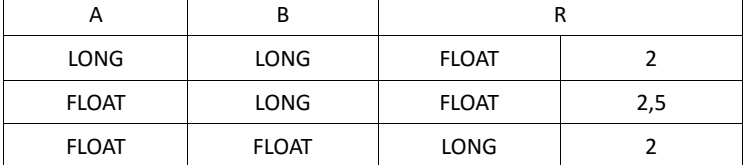

Enabling the Warning level of the compiler, some messages will be displayed in coincidence with the possibility of data truncation.

## **8 MATH FUNCTIONS**

VTB manages a wide SET of mathematical functions.

## *8.1 SIN*

Return the **sinus** of an angle in a FLOAT value. *Hardware All*

#### *Syntax*

**Sin** (*angle*) as float The argument *angle* can be a FLOAT value or any numeric expression which represents the **angle in radians**.

*Example:*

Used variables: *angle float Cosec float angle = 1.3 ' Define the angle in radians. cosec = 1 / Sin (angle) ' Calculate the cosecant.*

## *8.2 COS*

Return the **cosinus** of an angle in a FLOAT value. *Hardware All*

## *Syntax*

**Cos** (*angle*) as float

The argument *angle* can be a FLOAT value or any numeric expression which represents the **angle in radians**.

#### *Example:*

Used variables: *angle float sec float angle = 1.3 ' Define the angle in radians. sec = 1 / Cos (angle) ' Calculate the secant.*

## *8.3 SQR*

Return the **square root** of a number. *Hardware All Syntax* **Sqr** (*number*) as float

The argument *number* can be a FLOAT value or any numeric expression greater or equal than zero.

#### *Example*

Used variables: *vsqr float vsqr = sqr (4)* ' *return the value 2*

## *8.4 TAN*

Return the **tangent** of an angle in a FLOAT value. *Hardware All*

#### *Syntax*

**Tan** (*angle*) as float

The argument *angle* can be a FLOAT value or any numeric expression which represents the **angle in radiant**.

## **Example:**

Used variables: *angle float ctan float*

*angle = 1.3* ' *Define the angle in radians. ctan = 1 / Tan (angle)* ' *Calculate the cotangent.*

## *8.5 ATAN*

Return the **arctangent** of a number in a FLOAT value between -π/2 and +π/2. *Hardware All*

#### *Syntax*

**Atan** (*number*) as float The argument *number* can be a FLOAT value or any numeric expression.

## *8.6 ASIN*

Return the **arcsin** of a number in a FLOAT value. *Hardware All*

#### *Syntax*

**Asin** (*number*) as float The argument *number* can be a FLOAT value or any numeric expression between 1 and -1.

*Example* Used variables: *angle float var float*

*angle = 1.3 var = asin (angle)*

## *8.7 ACOS*

Return the **arccos** of a number in a FLOAT value. *Hardware All*

#### *Syntax*

**Acos** (*number*) as float The argument *number* can be a FLOAT value or any numeric expression between 1 and -1.

#### **Example** Used variables: *angle float var float*

*angle = 1.3 var = acos (angle)*
### *8.8 ATAN2*

It's similar to atan but it returns a value from  $-\pi$  and  $+\pi$ . *Hardware All*

#### *Syntax*

**Atan2** (*y, x*) as float The arguments **y** and **x** are of type FLOAT.

#### *Return Value*

The return value coincides with the angle whose tangent is **y / x.**

*Example* Used variables: **x float y float angle float radians float result float PI float PI= 3.141592 x=1.0**

**y=2.0 angle = 30 radians = angle \* (PI/180) result = Tan(radians) ' Calculate the tangent of 30 degree radians = Atan(result) ' Calculate the Arctangent of the result angle = radians \* (180/PI) radians = Atan2(y, x) ' Calculate the Atan2 angle = radians \* (180/PI);**

## *8.9 ABS*

Return the absolute INTEGER value *Hardware All*

### *Syntax*

**Abs** (*number*) as long The argument *number* can be a LONG value or any numeric expression.

**Example** Used variables: *Num long*

*Num = -3250 Num = Abs(Num)' return the value 3250*

## *8.10 FABS*

Return the absolute FLOAT value *Hardware All*

### *Syntax*

**FAbs** (*numero*) as float The argument *number* can be a FLOAT value or any numeric expression.

**Example** Used variables: *Num float*

*Num = -3.250 Num = Abs(Num)' return the value 3.250*

### **9 INSTRUCTIONS TO CONTROL THE PROGRAM FLOW**

In VTB there are a lot of instruction to control the program flow. They are similar to other compiler and **THEY ARE AVAILABLE IN ALL THE HARDWARE TYPES.**

### *9.1 IF-ELSE-ENDIF*

Allow the conditional execution of a group of instruction according to the result of an expression.

#### *Syntax*

**If** condition [instruction] **Else** [instructionelse]

**endif**

The syntax of instruction **if... else** is composed by the following elements:

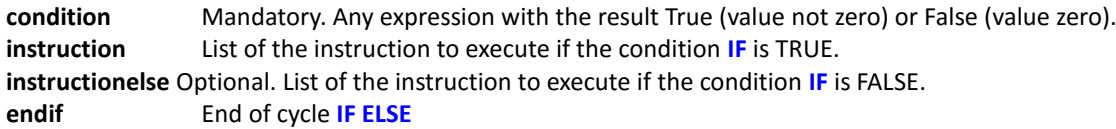

#### *Notes*

The instruction **Select Case** can be more useful when there are a lot of continuous cycles IF because it creates a source code more readable.

#### **Example**

```
Used variables:
var1 int
var2 int
if var1*var2 > 120
        var1=0
else
        var1=120
```
*endif*

### *9.2 LABEL*

Identifies a reference point for the **GOSUB** or **GOTO** jumps.

#### *Syntax*

**Label** *labelname*

*labelname* name of the reference of the LABEL. In each PAGE or MAIN task it can not exist more LABEL with the same name.

### **WARNING: The LABEL instruction is OBSOLETE. It is preferred to use the FUNCTIONS.**

```
Example
if condiition
        goto label1
else
        goto label2
endif
.
```
### *Label Label1*

*. Label Label2*

## *9.3 GOSUB-RETURN*

Allow to pass the control to a SOUBRUTINE and to return at the next program instruction.

#### *Syntax*

**GoSub** labelname

The argument *labelname* can be any LABEL inside the current PAGE or inside the MAIN task.

#### *Notes*

**GoSub** and **Return** can be used everywhere in the code, but they must be both included in the same PAGE or in MAIN task. A subroutine can be composed by more than one **Return** instructions, but the first **Return** founded by the program flow will act the return of the program to the first instruction after the last **GoSub.**.

#### **WARNING: The LABEL instruction is OBSOLETE. It is preferred to use the FUNCTIONS.**

*Example if condition gosub label1 else gosub label2 endif*

*Label Label1 Return Label Label2 Return*

## *9.4 GOTO*

Allows to jump to a LABEL.

### *Syntax*

**Goto** *labelname*

The argument *labelname* can be any LABEL inside the current PAGE or inside the MAIN task.

### *Notes*

**Goto** passes the control to a point of the program referenced by a LABEL. Unlike GOSUB the instruction **RETURN** isn't necessary.

### **WARNING: The LABEL instruction is OBSOLETE. It is preferred to use the FUNCTIONS.**

*Example if condition goto label1 else goto label2 endif Label Label1 . Label Label2*

### *9.5 INC*

Increments a variable of any type.

### *Syntax*

#### **Inc** *varname*

The argument *varname* can be any variable declared in the program.

#### *Description*

**Inc** is the same as **VAR=VAR+1** but it is executed more quickly.

### *Example*

*INC var1*'*var1 is incremented by 1*

## *9.6 DEC*

Decrements a variable of any type.

### *Syntax*

#### **Dec** *varname*

The argument *varname* può essere una qualsiasi variabile dichiarata nel programma.

### *Description*

**Dec** is the same as **VAR=VAR-1** but it is executed more quickly.

*Example*

*DEC var1 ' var1 is incremented by 1*

### *9.7 SELECT-CASE-ENDSELECT*

Allow to execute blocks of instructions according the result of an expression.

### *Syntax*

**Select** expression [**Case** condition\_1 [instruction\_1]] ... [**Case** condition\_2 [instruction\_n]] …

#### … [**Case Else**

[instructionelse]]

#### **EndSelect**

The syntax of the instruction **Select Case** is composed by the following elements:

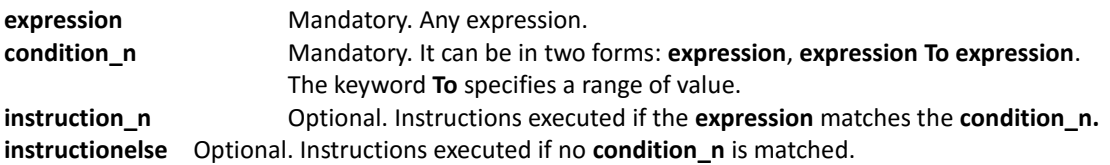

### *Notes*

If the result of **expression** equals a **condition\_n**, the following instructions will be executed until the next instruction **Case** or **Case Else** or **EndSelect**.

If more than one **condition\_n** is matched, only the first encountered will be execute. **Case Else** is used to execute a block of instruction if no condition are verified. Although it isn't mandatory, it is recommended the use of **Case Else** statement in each **Select** to manage also unexpected value of **expression.**

More instruction **Select Case** can be nested. At each instruction **Select Case** there must be an associated **EndSelect**.

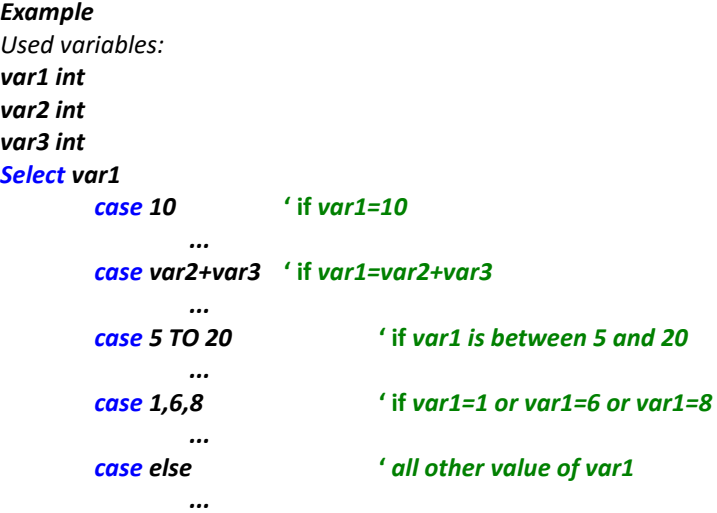

#### *Endselect*

### *9.8 FOR-NEXT-STEP-EXITFOR*

Allow the iteration of a block of instructions for a number of times according to a variable. It is a mix between BASIC and C languages.

#### *Syntax*

**For** counter = init **To** condition [**Step** increment]

**[intructions] …**

**ExitFor**

**Next** [counter]

**…**

The syntax of the instruction **For...Next** is composed by the following elements:

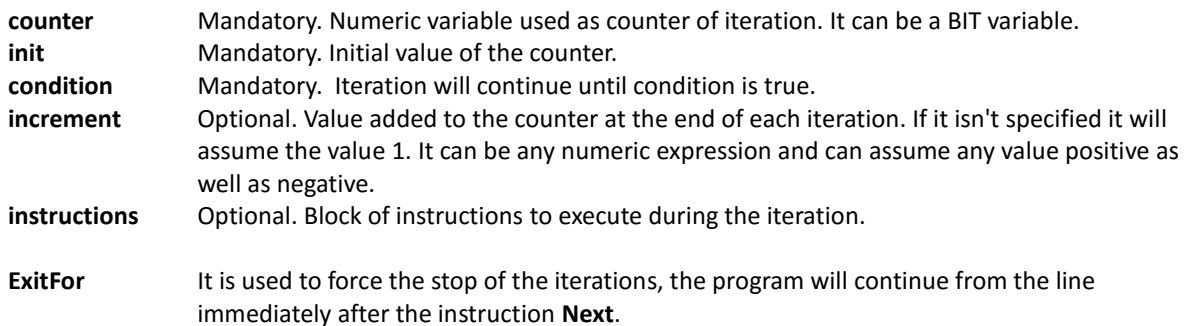

#### *Notes*

It is possible to nest more cycles **For...Next** Assigning to each cycle a different counter:

#### *Examples*

```
For I = 1 To I<10
         For J = 1 To J<10
                  For K = 1 To K<10
                            ...
                  Next K
```
**Next J**

**Next I**

#### *VTB USER GUIDE*

*For var1=0 to var1<8 ' Repeat 8 times*

*Next var1*

*...*

*For var1=1 to var1<var4 step var3*

*... Next var1*

*For var2=1 to var2<=10*

*...*

*Next var2*

*For var1=10 to var1<var3\*var4 step* –*1*

*... Next var1*

### *9.9 WHILE-LOOP-EXITWHILE*

Allow the execution of a block of instructions until a condition is true.

#### *Syntax*

**Loop**

**While** condition **[instructions] … ExitWhile …**

The syntax of the instruction **While...loop** is composed by the following elements:

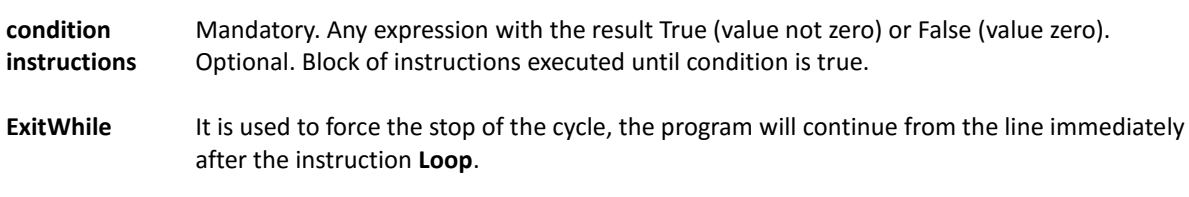

#### *Notes*

If the condition is True, the block of instruction will be executed then yhe cycle will be repeated. More cycles **While...loop** can be nested at any level. Each instruction **loop** will correspond to the more recent instruction **While.**

*Example* Used variables: *Var1 int*

*while var1<10*

*... loop*

### **10 FUNZIONI**

VTB manages functions with the same syntax as VISUAL BASIC. It exist a limitation in the declaration of internal variables: **they can not be ARRAYS, STRUCTURES or BITS.**

## *10.1 Declaration of a function*

#### *Syntax*

**function function\_name(par\_1 as int, par\_2 as char, ….., par\_n as \*long) as function\_type dim var as int 'local variables .... .... 'body of the function**

**function\_name = return\_value**

**endfunction**

**....**

The syntax of a **function** is composed by the following elements:

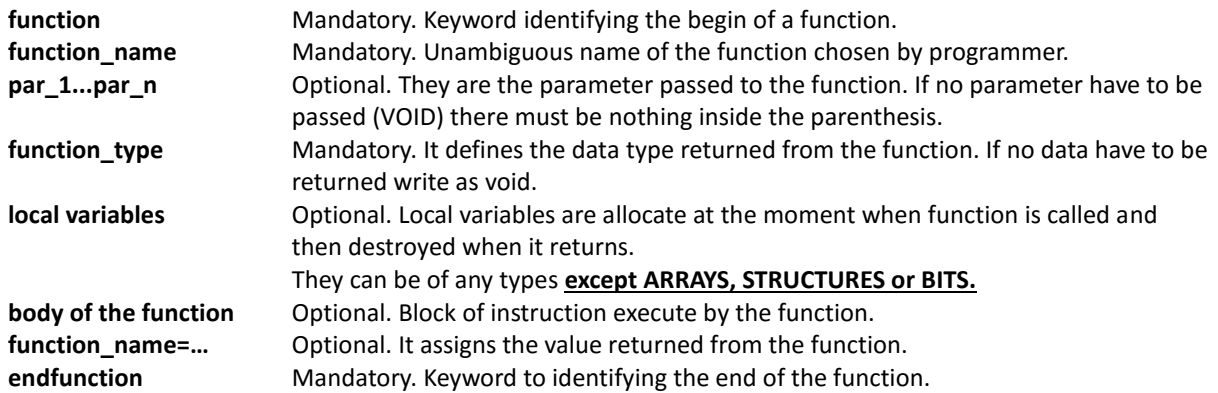

#### *Notes*

A function can be called simply writing its name passing to it the eventual parameters declared. To return from the function in any moment it can be used the instruction **return**. The assignment **nome\_funzione = ….** doesn't cause the return from the function but only the assignment of the return value.

**Example:** Used variables: **result as int number\_a as int number\_b as int**

Page Function of Main task (functions declaration): *function* **int\_average(number\_1 as int, number\_2 as int) as int dim temp as int temp=(number\_1+number\_2)/2 int\_average=temp** *endfunction*

Anywhere in the source code (function calling): **number\_a=13 number\_b=33 result=int\_average(number\_a, number\_b)**

# *10.2 Declaration of the function internal variables*

#### *Syntax*

#### *Dim varname as type*

The syntax of instruction **dim** is composed by the following elements:

**varname** Mandatory. Name of the variable. **type** Mandatory. Type of the variable. It can be of any types **except ARRAYS, STRUCTURES or BITS.**

*Example dim var as long dim var1 as uint dim var2 as float*

### **11 SYSTEM FUNCTIONS**

VTB provides a wide LIBRERY to a complete management of the hardware devices. Some function can be available only for some type of hardware

## *11.1 FUNCTIONS FOR THE SERIAL PORT CONTROL*

All Promax hardware devices have 1 or 2 serial channel available to the application. In VTB there are some object to manage the common serial protocol, for example MODBUS protocol both MASTER and SLAVE. However it's possible to use one serial channel to customize the protocol. To do that there are some API function **which always refer to the SECOND SERIAL PORT of the hardware.**

### **11.1.1 SER SETBAUD**

Programming the BaudRate of the second SERIALE PORT. *Hardware All*

#### **Syntax**

SER\_SETBAUD (long Baud)

*Parameters*

**Baud** Value of Baud Rate. The standard value are: **1200-2400-4800-9600-19200-38400-57600-115200**

### **11.1.2 SER MODE**

Programming the mode of the second SERIAL PORT. If this function is never called, by default the port is programmed with: No parity, 8 bits per character, 1 stop bit. *Hardware All*

#### **Syntax**

SER\_MODE(char par, char nbit, char nstop)

*Parameters*

par **Parity (0=no parity, 1=odd parity, 2=even parity) nbit** Number of bits per character (7 or 8) **nstop** Number of stop bits (1 or 2)

**Example**

*ser\_mode(1,8,2)* ' *Program the 2nd serial port with:* ' *ODD-PARITY, 8 BIT/CHAR 2 STOP-BIT*

### 11.1.3 SER GETCHAR

Reads the receive buffer of the serial port. It doesn't wait for the presence of a character.

*Hardware All*

**Syntax**

SER\_GETCHAR () as int

#### *Return value:*

*-1 No character is in the buffer >=0 Code of the character read from the buffer*

### **11.1.4 SER PUTCHAR**

#### Sends a character to the serial port. *Hardware All*

#### **Syntax**

SER\_PUTCHAR (int CodeChar)

*Parameters*

**CodeChar** Code of the character to send

### **11.1.5 SER PUTS**

Sends a string of characters to the serial port. The string must be ended with the character 0 (NULL). *Hardware All*

#### **WARNING: This function can not be used in a BINARY transmision but only with ASCII transmision.**

#### **Syntax**

SER\_PUTS (char \*str)

*Parameters*

**\*str** Pointer to the string

#### **Example**

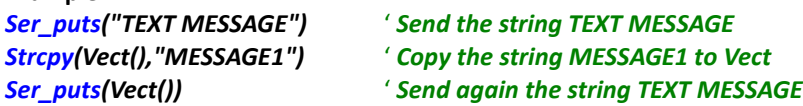

### **SER\_PRINTL**

Formatting print of an INTEGER value. *Hardware All*

#### **Syntax**

SER\_PRINTL (const char \*Format, long Val)

#### *Parameters*

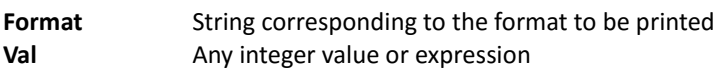

#### **Avalaible formats**

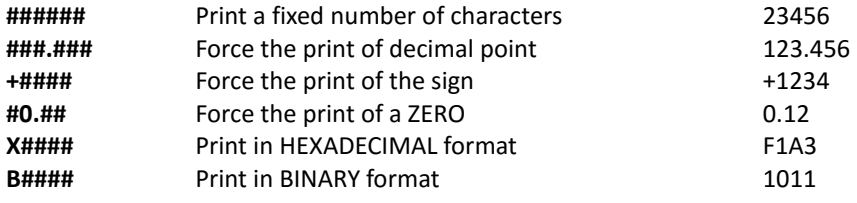

#### **Example**

**var=12345**

*ser\_printl("###.##",var)* **'** *It will be printed: "123.45"* **var=2** *ser\_printl("###.##",var)* **'** *It will be printed: " . 2" ser\_printl("###.00",var)* **'** *It will be printed: " .02" ser\_printl("##0.00",var)* **'** *It will be printed: " 0.02"*

### **11.1.7 SER PRINTF**

Formatting print of a FLOAT value. It is the same as *ser\_printl* but use a float value *Hardware All*

#### **Syntax**

SER\_PRINTF (const char \*Format, float Val)

#### *Parameters*

**Format** String corresponding to the format to be printed **Val** Any integer value or expression

### **11.1.8 SER PUTBLK**

Sends a precise number of characters to the serial port. Unlike the function *ser\_puts* it allows to send also the character with 0 code enabling the managing of binary protocols, furthermore it starts the background transmission setting in appropriate mode the RTS signal useful to work with RS485 lines. *Hardware All*

#### **WARNING: This function allows to manage BINARY and RS485 protocols.**

#### **Syntax**

SER\_PUTBLK (char \*Buffer, int Len)

#### *Parameters*

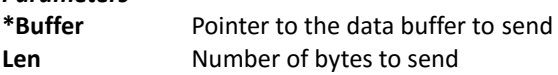

#### **Example**

*Ser\_putblk(Vect(),11)* ' *Send 11 bytes of array vect*

### **11.1.9 SER PUTST**

Reads the state of background transmission started by *ser\_putblk. Hardware All*

#### **Syntax**

SER\_PUTST () as int

## *Return value:*

*-1 Transmit error*

*>=0 Number of characters to be transmitted*

#### **Example**

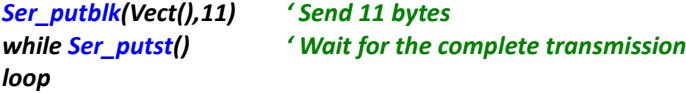

## *11.2 MISCELLANEOUS API FUNCTIONS*

### **GET\_TIMER**

Reads the system timer in units of TASK PLC (scan time). *Hardware All*

### **Syntax**

Long GET\_TIMER ()

*Return value: Value of the system timer in sampling units*

Some defines are automatically generated by VTB to adapt the application at the scan time:

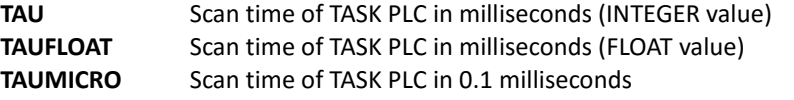

#### **Example**

Used variables: *Tick long Tick=Get\_timer()* ' *Get initial value of timer while Test\_timer(Tick,1000/TAU)* ' *Waiting for 1 second Loop*

### **PAGINA**

Sets the page to be loaded and displayed. Pages are numbered starting from 1. The new page will be loaded not immediately but at the next cycle of the cooperative task. *Hardware All*

**Syntax**

PAGINA (int Page)

*Parameters* **Page** Number of the page to be loaded

### **11.2.3 TEST\_TIMER**

Compares the system timer with a value. It is used together the function *get\_timer* to make timing. *Hardware All*

#### **Syntax**

char TEST\_TIMER (long Timer, long Time)

*Parameters* **Timer** Initial value of system timer **Time** Time to compare

*Return value: 1= time elapsed 0=time not elapsed*

**Example** Used variables: *Tick long Tick=Get\_timer()* ' *Get initial value of timer while Test\_timer(Tick,1000/TAU)* ' *Waiting for 1 second Loop*

### **ALLOC**

#### Dynamic allocating of memory area. *Hardware NG35*

#### **Syntax**

ALLOC (Long Mem) as long

*Parameters*

**Mem** Total amount of memory to be allacated

#### *Return value:*

<>0 Pointer to the allocated memory **0** Allocation error

#### **Example Pnt As \*Char N as Long** Pnt=Alloc(3000) ' Alloc 3000 byte of memory FOR N=0 to N<3000 PUNT[N]=N NEXT N

### **FREE**

Frees the a memory area previously allocated with *alloc*. *Hardware NG35*

#### **Syntax**

Free (Char \*Pnt)

*Parameters* **Pnt** Pointer to the memory to free

**Example Pnt As \*Char**

Pnt=Alloc(3000) *' Alloc 3000 bytes of memory*

.... ....

Free(pnt) *' Free the memory*

### **SYSTEM\_RESET**

Executes a software RESET on the hardware. *Hardware All*

**Syntax**

SYSTEM\_RESET (Char mode)

### *Parameters*

- **mode =0** Executes a normal RESET running the application
	- **=1** Executes a RESET putting device in BOOT state

### *11.3 API FUNCTIONS FOR MANAGING OF STRINGS*

VTB doesn't use STRING variables, to manage them there are some apposite functions similar to the **"C"** language.

### **11.3.1 STRCPY**

Copies the string pointed by SOURCE into the array pointed by DEST. The string must terminate with the character 0 (NULL).

*Hardware All*

#### **Syntax**

STRCPY (Char \*Dest, Char \*Source)

### *Parameters*

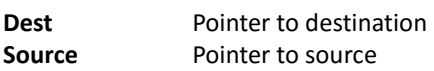

#### **Example**

Used variables: *Dest(10) char Dest1(10) char strcpy(Dest(),"My Text")* ' *copy the string "My Text" in dest* strcpy(Dest1(),Dest()) **'copy the string "***My Text***" in dest1**

### **11.3.2 STRLEN**

#### Returns the length of a string. *Hardware All*

### **Syntax**

STRLEN(Char \*Str) as int

*Parameters* **Str** Pointer to the string

*Return value: Length of the string.*

### **Example** Used variables: *Len int Len=StrLen("My Text")* ' *return value 7*

### **11.3.3 STRCMP**

Comparing of two strings. *Hardware All*

### **Syntax**

STRCMP(Char \*Str1, Char \*Str2) as char

#### *Parameters*

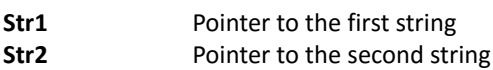

#### *Return value:*

- *0 Equal strings*
- *< String Str1 less than Str2*
- *>0 String Str1 greater than Str2*

### **11.3.4 STRCAT**

Appends a copy of the source string to the destination string. *Hardware All*

#### **Syntax**

STRCMP(Char \*Dest, Char \*Source)

#### *Parameters*

**Dest** Pointer to destination **Source** Pointer to source

#### **Example** Used variables: *Str(30) Char*

*Strcpy(Str(),"My ") StrCat(Str(),"Text") ' str will contain "My Text"*

### **STR\_PRINTL**

Converts an INTEGER variable to a characters STRING. *Hardware All*

#### **Syntax**

STR\_PRINTL(Char \*Dest, Char \*Format, Long Val)

#### *Parameters*

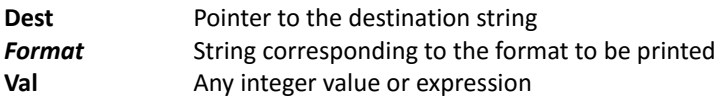

#### **Avalaible formats**

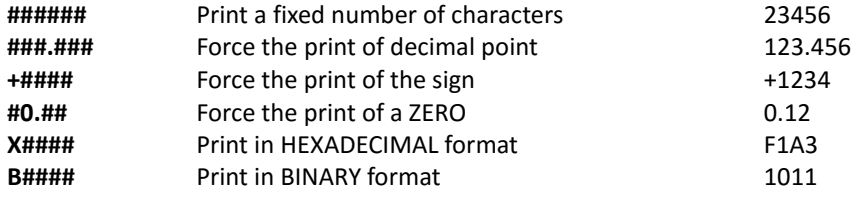

### **Example**

**var=12345**

*STR\_Printl("###.##",var)* **'** *It will be printed: "123.45"* **var=2** *STR\_Printl ("###.##",var)* **'** *It will be printed: " . 2" STR\_Printl ("###.00",var)* **'** *It will be printed: " .02" STR\_Printl ("##0.00",var)* **'** *It will be printed: " 0.02"*

### **STR\_PRINTF**

Converts a FLOAT variable to a characters STRING. *Hardware All*

### **Syntax**

STR\_PRINTF(Char \*Dest, Char \*Format, Float Val)

#### *Parameters*

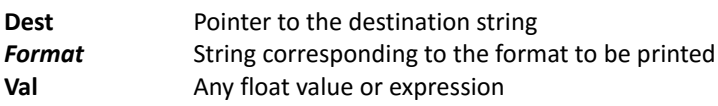

#### **Avalaible formats**

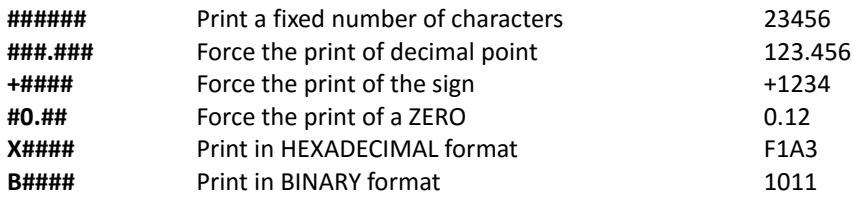

### *11.4 FUNCTIONS FOR AXES INTERPOLATION*

The axis interpolation functions are contained in an OBJECT in the CLASS COBJINTERPOLA. In this chapter are descriped this function with the primitive name. Remember to put the prefix of the OBJECT NAME. If, for example the object is named *obj* the function *moveto* will must be called as *obj.moveto.*

### 11.4.1 PROPERTY

This is the list of the common properties of the OBJECT COBJINTERPOLA.

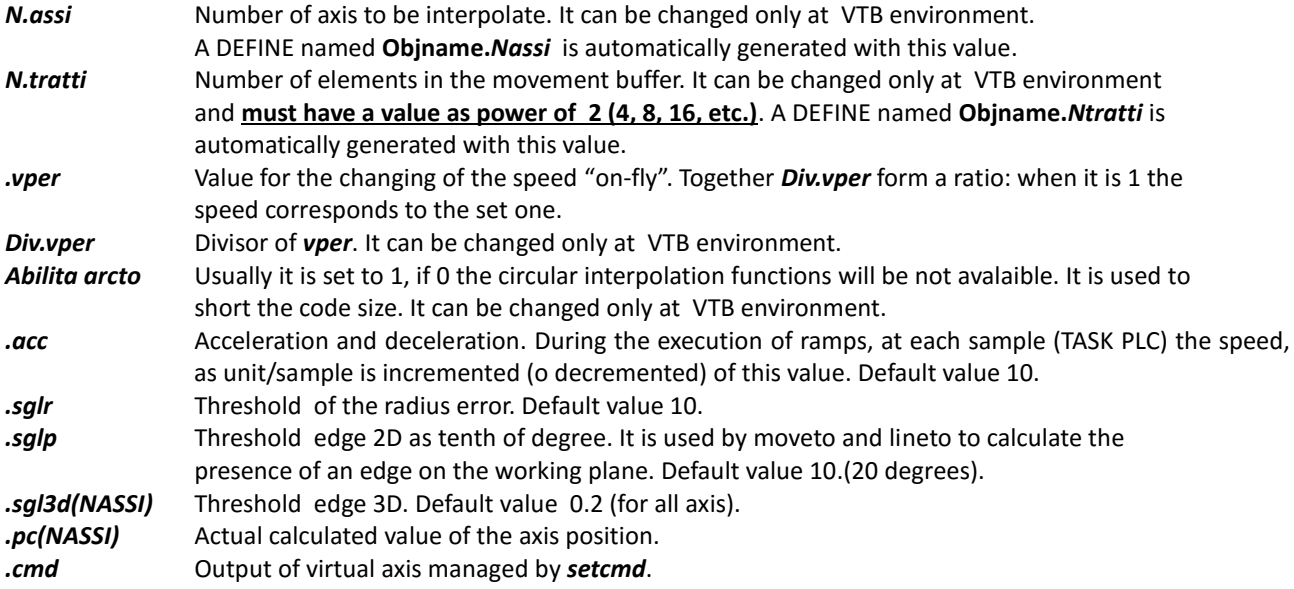

### 11.4.2 **MOVETO**

Movement with linear interpolation. The interpolation is executed at speed **vel**. The parameter **mode** defines if the axis have to stop in the position or continue with the next movement. To do that there is a apposite BUFFER where movement are latched.

*Hardware All*

#### **Syntax**

.MOVETO(Long Vel, Char mode, Long \*PntAx) as char

#### *Parameters*

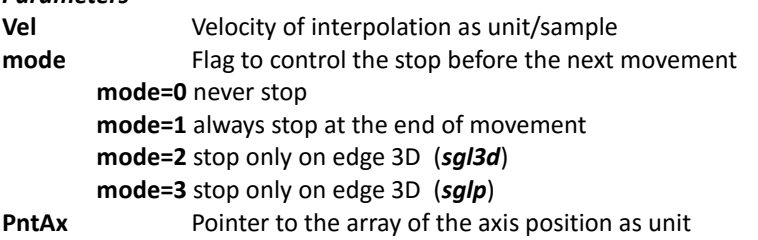

#### **Return value**

*Char 0* Command not written in the buffer (buffer full)

*1* Command written in the buffer

#### **Notes**

**Moveto** is usually used to interpolate more than 2 axes. The speed vector is distributed on all axes to be interpolated. When **mode=2** it is calculated the presence of a multidimensional edge according to the values in *sgl3d.* When *mode=2*  the test of edge is made only on the axis of the working plane and according to the value in *sglp*. If the comand isn't written in the BUFFER, we have to wait and repeat otherwise it will be lost.

#### *Approximative reference values of parameter SGL3D*

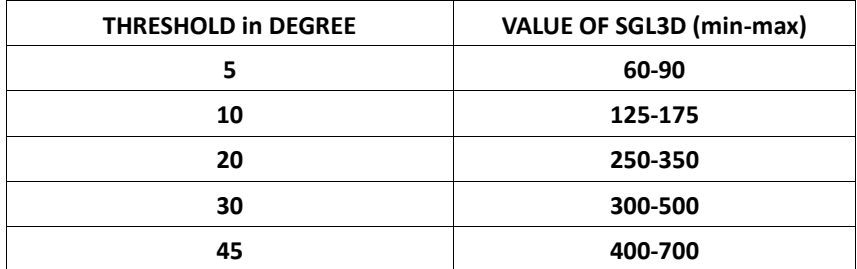

```
Example (object name = OBJ)
Used variables:
VectAssi(4) long
Vel long
Test char
'*******************************************************************************
'Fast interpolation of several segments on axis X,Y holding Z and A stopped
'*******************************************************************************
vel=1000
VectAssi(0)=1000 'X
VectAssi(1)=2000 'Y
VectAssi(2)=OBJ.pc(2) 'Z remain stopped
VectAssi(3)=OBJ.pc(3) 'A remain stopped
muovi()
VectAssi(0)=4000 'X
VectAssi(1)=6000 'Y
VectAssi(2)=OBJ.pc(2) 'Z remain stopped
VectAssi(3)=OBJ.pc(3) 'A remain stopped
muovi()
VectAssi(0)=5000 'X
VectAssi(1)=2000 'Y
VectAssi(2)=OBJ.pc(2) 'Z remain stopped
VectAssi(3)=OBJ.pc(3) 'A remain stopped
muovi()
' *********************************************************
' Movement function waiting if the buffer is full
' *********************************************************
Function muovi() as Void
Dim test as Char
Label Move
test=Obj.moveto(vel,3,VectAssi())
if test=0
        goto Move
endif
EndFunction
```
### **LINETO**

**Lineto** interpolates the axis distributing the vector speed ONLY ON THE AXES OF THE CURRENT WORKING PLANE. The other axis will be TRANSPORTED.

The function is useful to manage TANGENTIAL AXIS such as cutting machine, where the blade have to be transported to increasing the fluidity of the movement. The eventual stop of axis is calculated according to the threshold value in *sglp*. If the resultant edge is less or equal than this threshold axis don't stop in the position but continue filleting the two segments.

*Hardware All*

#### **Syntax**

.LINETO(Long Vel, Long \*PntAx) as char

### *Parameters*

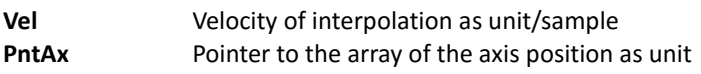

#### **Return value**

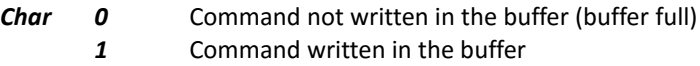

#### **Notes**

Lineto, unlike Moveto, doesn't distribute the velocity on all enables axis, but only on the working plane making this function not able to tridimensional interpolation.

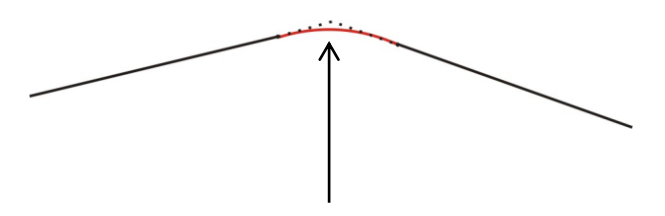

### *If the edge is less or equal than SGLP axis don't stop*

**Example (**object name = OBJ) Used variables: *VectAssi(4) long Vel long Test char* **' Fast** *interpolation with tansported third axis vel=1000 VectAssi(0)=1000 'X VectAssi(1)=2000 'Y VectAssi(2)=100 'Z transported VectAssi(3)=OBJ.pc(3) 'A remain stopped muovi() VectAssi(0)=4000 'X VectAssi(1)=6000 'Y VectAssi(2)=200 'Z transported VectAssi(3)=OBJ.pc(3) 'A remain stopped muovi() VectAssi(0)=5000 'X VectAssi(1)=2000 'Y VectAssi(2)=300 'Z transported VectAssi(3)=OBJ.pc(3) 'A remain stopped muovi()*

' *\*\*\*\*\*\*\*\*\*\*\*\*\*\*\*\*\*\*\*\*\*\*\*\*\*\*\*\*\*\*\*\*\*\*\*\*\*\*\*\*\*\*\*\*\*\*\*\*\*\*\*\*\*\*\*\*\**

' *Movement function waiting if the buffer is full*

' *\*\*\*\*\*\*\*\*\*\*\*\*\*\*\*\*\*\*\*\*\*\*\*\*\*\*\*\*\*\*\*\*\*\*\*\*\*\*\*\*\*\*\*\*\*\*\*\*\*\*\*\*\*\*\*\*\**

*Function muovi() as Void Dim test as Char Label Move test=Obj.lineto(vel,VectAssi()) if test=0 goto Move endif*

*EndFunction*

### **ARCTO**

Movement with CIRCULAR interpolation on the axes of the current WORKING PLANE. Two axes execute a CIRCULAR interpolation while the others are interpolated in LINEAR mode. As function LINETO, the property *sglp* defines the edge threshold for axis stopping. The direction of rotation is determined by the parameter **mode**.

*Hardware All*

#### **Syntax**

.ARCTO(Long Vel, Char mode, Long \*PntAx, Long CX, Long CY) as char

#### *Parameters*

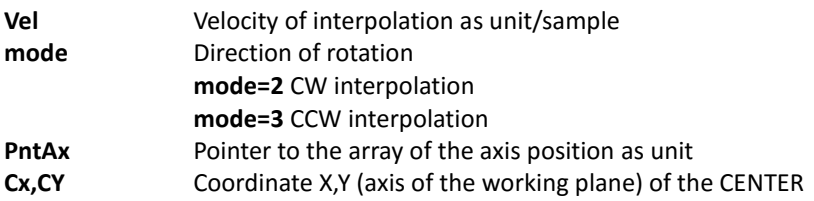

#### **Return value**

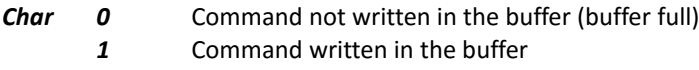

**-1** Radius error (dipends by *sglr*)

#### **Note**

Arcto executes a CIRCULAR interpolation ON WORKING PLANE while the other axis are interpolated in LINEAR MODE.

```
Example (object name = OBJ)
Used variables:
VectAssi(4) long
Cx long
Cy long
Vel long
'**********************************************************
'Circular interpolation CW on X,Y Z and A
'to realize the programmed arc the axis X and Y must be in precise positions, for Example at 0,2000
'**********************************************************
vel=1000
VectAssi(4) long
VectAssi(0)=1000' final position X
VectAssi(1)=2000' final position Y
VectAssi(2)=5000' final position Z
VectAssi(3)=1000' final position A
Cx=500 'center X
Cy=500 'center Y
muovi()
```
*Function muovi() as Void Dim test as Char Label Move test=px\_arcto(vel,2,VectAssi(), Cx, Cy) if test = 0 goto Move endif EndFunction*

### **11.4.5 SETCMD**

This function allows the synchronization of commands with the axis movement. In fact because of BUFFER OF AXIS MOVEMENT the interpolation functions don't wait the execution of the command but write it in the buffer. This implies the impossibility to command, for example, the digital output in a precise point of the path if axis don't stop in each position. This function enables the writing of a command value in the buffer when a interpolation function is called (*moveto, lineto, arcto*), it will be written in *cmd* at the instant the movement starts. *Hardware All*

**Syntax**

.SETCMD(Long CMD)

*Parameters* **CMD** Value of the command

**Example muovi() OBJ.setcmd(10) muovi() OBJ.setcmd (20)**

**'Insert the following code in the TASK PLC**

**if OBJ.CMD=10**

**… endif if OBJ.CMD=20**

**…**

**endif**

### **11.4.6 SETPIANO**

Selects the current working plane on desired axis. By default the plane is set on the first two axis X, Y (ax1=0, ax2=1). Ax1 can not be equal to ax2.

*Hardware All*

#### **Syntax**

.SETPIANO(Char Ax1, Char Ax2)

#### *Parameters*

**Ax1** Index of the first axis of the plane

**Ax2** Index of the second axis of the plane

#### **Note**

The WORKING PLANE selects the axis for the CIRCULAR interpolation, for calculation of the edge 2D (*sglp*) and for calculation of the SPEED VECTOR in the function LINETO.

#### **Example**

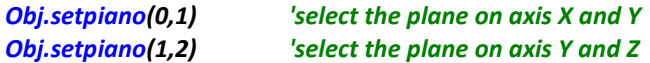

### 11.4.7 **STOP**

Stops axis with the programmed deceleration (*acc*) waiting for the complete execution (axis stopped). STOP is used to stop the axis before the TARGET point, programmed with MOVETO, LINETO or ARCTO, is reached. **The movement buffer will be emptied**.

*Hardware All*

#### **Syntax**

.STOP()

**Notes**

STOP, unlike FSTOP, waits the axis are stopped, for this **IT MUST NOT BE CALLED IN TASK PLC.**

### **FSTOP**

Stops axis with the programmed deceleration (*acc*) without waiting for the complete execution (axis stopped). FSTOP is used to stop the axis before the TARGET point, programmed with MOVETO, LINETO or ARCTO, is reached. **The movement buffer will be emptied**.

*Hardware All*

#### **Syntax**

FSTOP()

#### **Note**

FSTOP, unlike STOP, doesn't wait the axis are stopped, for this **IT CAN BE CALLED IN TASK PLC.**

### 11.4.9 **MOVE**

Returns the state of the interpolation. *Hardware All*

#### **Syntax**

.MOVE() as char

#### **Return value**

**char 0** No interpolation is running **1** Interpolation is running

#### **Note**

MOVE retunrs 0 only the axis are stopped and the movement buffer is empty. **ATTENZIONE: MOVE tests only the DEMAND POSITION of AXIS.**

#### **Example**

*Muovi() 'start interpolation while Obj.move() 'wait for complete execution endif*

#### 11.4.10 **PRESET**

Preset the AXIS position without move them. Axis will assume the position as passed by parameters. *Hardware All*

#### **Syntax**

.PRESET(long \*Pos)

#### *Parameters*

**Pos** Pointer to the array of the position value to preset

#### **Note**

Keep in mind these rules:

- **AXIS MUST BE STOPPED**
- **CHANGING INSTANTLY THE POSITION IT OCCURS A PARTICULAR SEQUENCE TO AVOID THE PHISICAL AXIS MOVES ROUGHLY**

**For example WHEN USING THE CANOPEN AXIS IT NEEDS:**

- **REMOVING THE CANOPEN FROM THE INTERPOLATION MODE**
- **PRESETTING THE CANOPEN AXIS BY METHOD .HOME**
- **PRESETTIN THE INTERPOLATOR WITH FUNCTION PRESET(pos())**
- **SETTING AGAIN THE CANOPEN AXIS IN INTERPOLATION MODE**

**Example with the axis X as CanOpen (object name** *AxisCan)* Used variables: *PresetValue(3) as long*

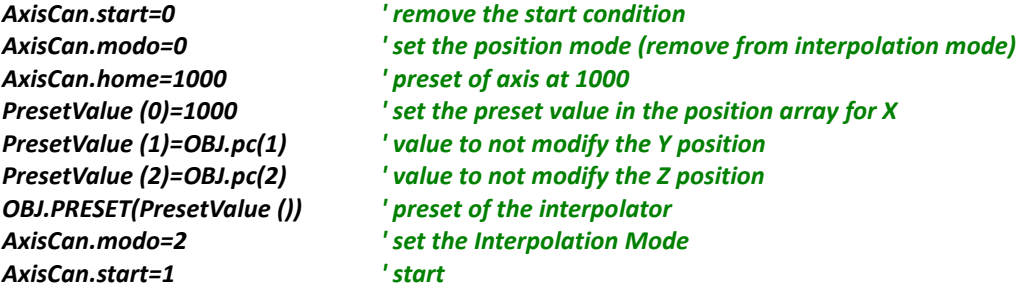

In similar way the same problem can occur using the STEP/DIR axis. **Refer to the chapter of STEP/DIR channels for a correct preset of them**.

### *11.5 CANOPEN FUNCTIONS*

This group of functions allow the management of CANOPEN line at application level. A lot of library OBJECTS use these functions to make it more simple but in some cases it is necessary using the primitive functions directly.

### **11.5.1 PXCO SDODL**

This function allows to send data to a node of the canopen net using the protocol SDO. It is supported only the SDO EXPEDITED mode allowing to send up to 4byte of data length. *Hardware All*

**Syntax**

PXCO\_SDODL(char node, unsigned index,unsigned char subidx,long len,char \*data) as char

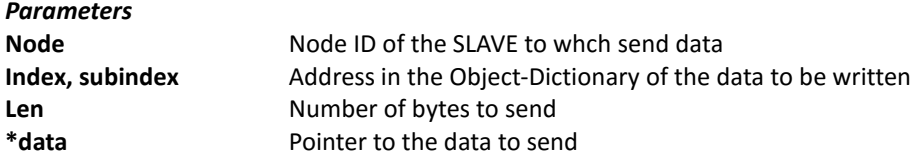

#### **Return value**

 $char$ 

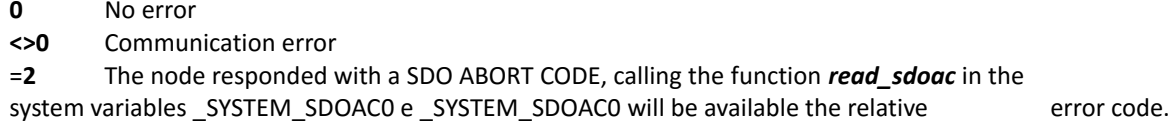

#### **WARNING: Cause the different allocation of bytes inside variables be careful to set the length corresponding to the**

#### **variable type passed by pointer.**

#### **Example**

*Used variables: value int Ret char value=100 Ret=pxco\_sdodl(1,2000,0,2,value()) 'node=1, index=2000, subidx=0,*

*'len=2 byte, value=100*

*if Ret<>0 'test if error occurs*

# *if Ret=2*

*read\_sdoac()'read eventual SDO ABORT CODE*

*... endif*

*...*

*endif*

### **11.5.2 PXCO SDOUL**

This function allows to read data from a node of the canopen net using the protocol SDO. It is supported only the SDO EXPEDITED mode allowing to read up to 4byte of data length.

*Hardware All*

#### **Syntax**

PXCO\_SDOUL(char node, unsigned index,unsigned char subidx,char \*dati) as char

*Parameters*

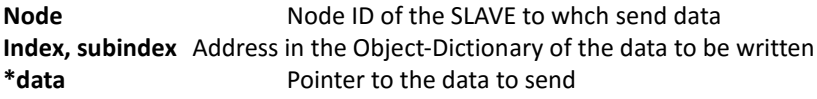

#### **Return value**

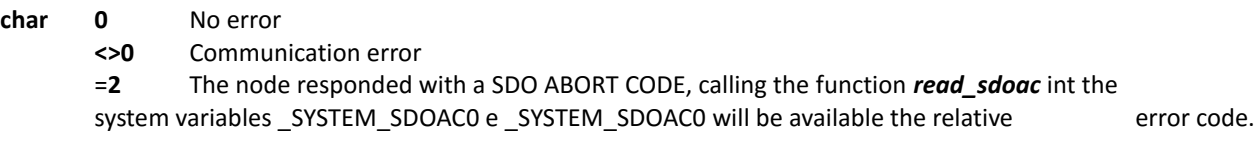

#### **WARNING: Cause the different allocation of bytes inside variables be careful to use the variable passed by pointer of the type corresponding to the length of the data to be read.**

**Example** Used variables: *value int Ret char Ret=pxco\_sdoul(1,2000,0,value()) 'node=1, index=2000, subidx=0, 'value=data read*

*if Ret<>0 'test if error occurs*

#### *if Ret=2 read\_sdoac()'read eventual SDO ABORT CODE*

*...*

*endif*

*...*

*endif*

### **11.5.3 READ SDOAC**

Reading of the SDO ABORT CODE sent by a node in the canopen net as answer to a request done with the function

### *VTB USER GUIDE*

PXCO\_SDODL or PXCO\_SDOUL. The read code will be written in the system variables \_SYSTEM\_SDOAC0 e SYSTEM\_SDOAC1. Refer to the DS301 specific of the CAN OPEN for the code error values. *Hardware All*

#### **Syntax**

READ\_SDOAC()

### **11.5.4 PXCO SEND**

Sending of a CAN frame at low level. This function allows to send in the net a CAN frame with a desired COB-ID and DATS. For example it's possible to send manually PDO frames, HEART-BEAT frames, etc. Should be specified the manage of PDO is managed AUTOMATICALLY by the CANOPEN CONFIGURATOR. *Hardware All*

#### **Syntax**

PXCO SEND(int id, char Len, char \*Data) as char

#### *Parameters*

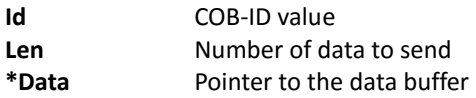

#### **Return value**

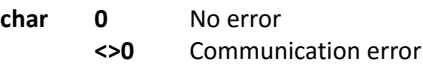

*...*

#### **Example**

Used variables: *value int Ret char value=100 Ret=pxco\_send(0x201,2,value()) 'Send a PDO (cob-id=0x201) with 2 byte if Ret<>0 'test if error occurs*

#### *endif*

### 11.5.5 **PXCO\_NMT**

Sending of a NMT frame of the CAN OPEN. NMT protocol allows to set the state of the nodes in the net. Remind that all the nodes correctly configured (canopen configurator) are automatically set in START state. *Hardware All*

#### **Syntax**

PXCO\_NMT(char state, char node) as char

#### *Parameters*

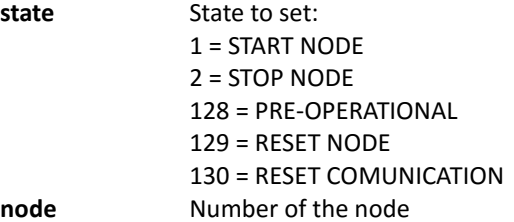

#### **Return value**

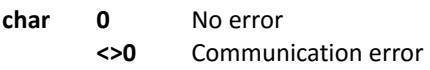

**Example**

Used variables: *pxco\_nmt(2,1) 'Set in STOP the node 1*

### **READ\_EMCY**

Reads the last EMERGENCY OBJECT frame sent by a CAN OPEN node.

The emergency code is written in the system array  $SYSTEM$  EMCY(8) and it will contain all the 8 bytes of the EMERGENCY OBJECT frame as from the DS301 specific of the CAN OPEN. Usually it is called cyclically. The emergency code depends by type of connected device, therefore refer to its manual.

*Hardware All*

#### **Syntax**

READ\_EMCY() as char

#### **Return value**

**char 0** No error

**<>0** Node that generated the emergency object.

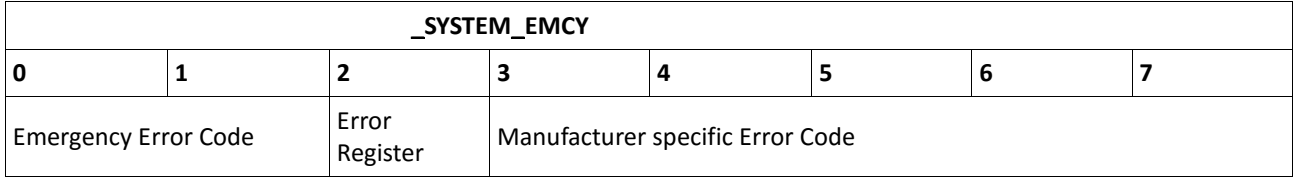

#### **WARNING**

**The system doesn't buffer more than one message, then if more EMERGENCY OBJECT are sended along a single task plc, only the last will be read.**

**An EMERGENCY OBJECT non significa che effettivamente ci sia un nodo in emergenza. The DS301 specific provide that an EMERGENCY OBJECT are send also on alarm reset. Furthermore some devices can be send this frame at start up.**

*Example* Used variables: **Err Long NodeErr Char**

**function Alarm() as void**

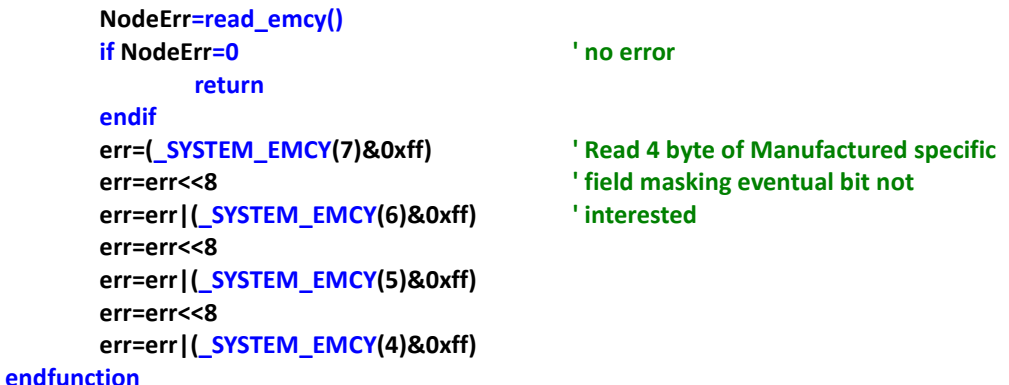

*11.6 DATA SAVING FUNCTIONS*

All hardware are equipped with several type of memory usable for DATA SAVING. According to the type of memory (Fash, Fram, etc.) some rules are to be implemented.

### *VTB USER GUIDE*

For example a FLASH memory has a *maximum number of writing, block erase, etc.*

### **11.6.1 IMS WRITE**

Writes in the internal FLASH at the address contained in ADDR, the data pointed by Punt for a total of NBYTE of data. The FLASH memory is managed in BLOCKS of 256 bytes, for this it's recommended to write multiple of 256 bytes. That because also writing less than 256 bytes the entire BLOCK is erased, therefore to avoid the loss of data it needs at beginning to read all the block, save the interested data and overwrite again all the block. The systems NG35 or PEC70 have enough FLASH memory to be used without problems in blocks of 256 bytes also there is the need of less data. Using the **NGM13,NGMEVO,NGQ,NGQx**, this function works on a FRAM memory which can be managed at single BYTE. *Hardware All*

#### **Syntax**

IMS\_WRITE(char \*Punt, long Addr, long Nbyte) as char

#### *Parameters*

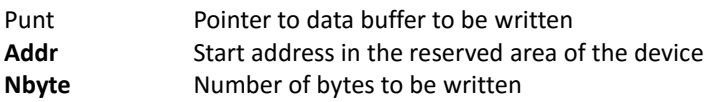

#### *Return value:*

Char 0 No error **<>0** Writing error

*Example Used variables: Vett(10) long Ims\_Write(Vett(),0,40) ' write 40 bytes (10 long \* 4) to ADDR 0*

**WARNING: In this case the entire block of 256 byte is written if we are working with FLASH (NG35).**

### 11.6.2 **IMS\_READ**

Reads from the internal memory at address ADDR a number of byte as in NBYTE and writes them in the array pointed by Punt.

*Hardware All*

#### **Syntax**

IMS\_READ(char \*Punt, long Addr, long Nbyte) as char

#### *Parameters*

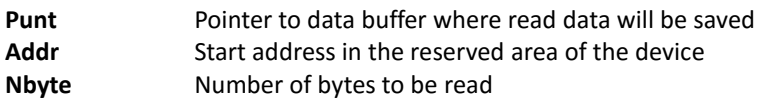

#### *Return value:*

Char 0 No error **<>0** Writing error

*Example Used variables: Vett(10) long Ims\_Read(Vett(),0,40) ' read 40 bytes (10 Long) from Addr 0*

### *11.7 ETHERNET FUNCTIONS*

Systems equipped with ETHERNET manage AUTOMATICALLY the STACK TCP/IP. To work with protocols at upper level than TCP/IP it must be written some source code in the application. For example to process the MODBUS-TCP protocol there is a specific object in library which uses the functions of this group. In the same way it's possible to create customized protocols.

### 11.7.1 **SET IP**

Sets the parameters of TCP/IP protocol. *Hardware NG35,NGMEVO*

#### **Syntax**

SET IP(ip as \*char, sm as \*char, gw as \*char)

*Parameters*

i**p** IP address of the device **sm** subnet mask **gw** gateway

#### *Example*

*Set\_ip("10.0.0.15","255.255.255.0",0) 'IP = 10.0.0.15*

# *'SUBNET = 255.255.255.0 'GATEWAY = nothing*

**WARNING: This function must be called in the INIT section of the MAIN or PLC TASK.**

### 11.7.2 PXETH ADD PROT

Adds a custom protocol to a specific port of TCP/IP. A custom function to process the new protocol must be written and its pointer must be pass to this function.

*Hardware NG35,NGMEVO*

### **Syntax**

PXETH\_ADD\_PROT(port as long, fun as delegate)

#### *Parameters*

**port** TCP port on which the new protocol is added

**fun** Pointer to the custom process function

*Example* Used variables: *fun delegate*

Init section of main: *Set\_ip("10,0,0,15",0,0) 'set IP = 10,0,0,15 fun=my\_protocol pxeth\_add\_prot(502,fun) 'Add the protocol my\_protocol on port 502*

*'protocol process function*

*function my\_protocol(len as long, buftx as \*char) as long*

*... endfunction*

### **11.7.3 PROTOCOL PROCESS FUNCTION**

This function isn't defined by system but it must be written in the application. The system will call this function, by the pointer passed with *pxeth* add prot, each time a data packet is received from the port associated to this protocol. To read the received data the function **pxeth\_rx** have to be call while to send the response data they must be written in the transmit buffer (buftx) and return from the function the number of bytes we want to send.

*Hardware NG35,NGMEVO*

#### **Syntax**

PROCESS\_MY\_PROTOCOL(len as long, buftx as \*char) as long

#### *Parameters*

**len** Length of data packet received **buftx** Pointer to the transmit buffer

#### **Return value**

long Number of bytes to be send

*Example* Used variables: *bufrx(100) char*

#### *'protocol process function*

*function my\_protocol(len as long, buftx as \*char) as long dim i as int*

*for i=0 to i<len 'Read all received data bufrx(i)=pxeth\_rx() next i ... 'Process the data buftx(0)=12*

*buftx(1)=34 my\_protocol=2 '2 will be sent as response endfunction*

### **PXETH\_RX**

Read a single byte from the TCP/IP receive buffer. It is called by the protocol process function to read the received data.

*Hardware NG35,NGMEVO*

#### **Syntax**

PXETH\_RX() as char

#### **Return value**

Char Data read from the receive buffer

### *11.8 DISK DRIVER FUNCTIONS*

Some devices, such as NG35, can manage files by the standard fyle system FAT16 (or FAT32) on optional memory as FLASH DISK or USB KEY. The library functions are contained in the object FATLIB which will be loaded before using. In this chapter are described all the GENERIC function of the object. Remember to put the prefix of the OBJECT NAME. If, for example the object is named *disk* the function *OpenRead* will must be called as *disk.OpenRead.*

*Hardware NG35 with DISK FLASH EXPANSION*

### **PROPERTY**

*Numero files* Maximum number of opened files. The HANDLE of the files will must be a number from 0 to this value minus one. It can be changed only at VTB environment. *FAT Monitor* Enables the command monitor on the second serial port. It can be changed only at VTB environment.

### **11.8.2 DRIVER**

The system can manage mor drivers if they are equipped on hardware. The reference in the path is in the standard mode (A:, B:, etc.) but for some functions it needs to pass the index of the driver. According to used hardware these are the reference of the driver:

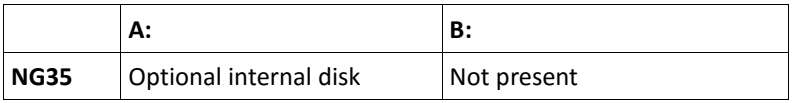

### **11.8.3 ERROR CODE**

All function of this object, except **TestDrv**, **RTC.Read** and **RTC.Write**, return a value representing the error code.

#### **Return value**

Char

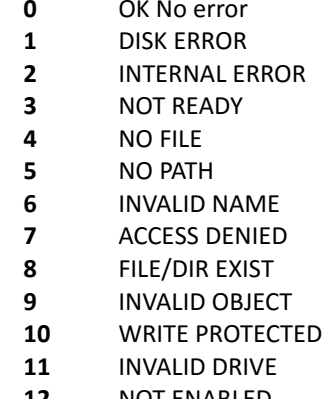

- 
- **12** NOT ENABLED
- **13** NO FILESYSTEM
- **14** FORMAT ERROR
- **15** TIMEOUT
- **100** HANDLE OVERFLOW

### **OPENREAD, OPENWRITE, OPENCREATE**

These function open a file assigning an HANDLE to use as reference for the next functions.

#### **Syntax**

.OpenRead(handle as int, path as \*char) as char Opens a file in read mode and return error if it doesn't exist.

.OpenWrite(handle as int, path as \*char) as char Opens a file in write mode and return error if it doesn't exist.

### .OpenCreate(handle as int, path as \*char) as char

Creates a new file opening it in write mode, if it already exists it is overwritten.

#### *Parameters*

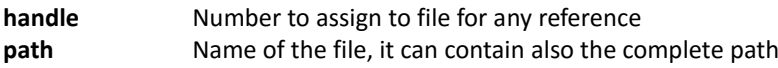

#### *Example*

Used variables: *err char*

*err=disk.OpenRead(1,"\data\table.dat") ' open table.dat in the directory data if err*

*endif*

### 11.8.5 **CLOSE**

*...*

Closes the file with the selected HANDLE freeing it to successive use.

#### **Syntax**

.Close(handle as int) as char

# *Parameters*

**handle** Reference number of the file

#### *Example*

Used variables: *err char*

*...*

# *err=disk.OpenRead(1,"\data\table.dat") ' open table.dat in the directory data*

*if err*

*endif*

#### *... disk.Close(1) ' close the file*

### 11.8.6 **READ**

Reads data from the file with the selected HANDLE. LEN bytes will be read but if the end of file will be found before reading will be stopped. In NB will be written the effective number of bytes read.

#### **Syntax**

.Read(handle as int, dati as \*char, len as long, nb as \*long) as char

#### *Parameters*

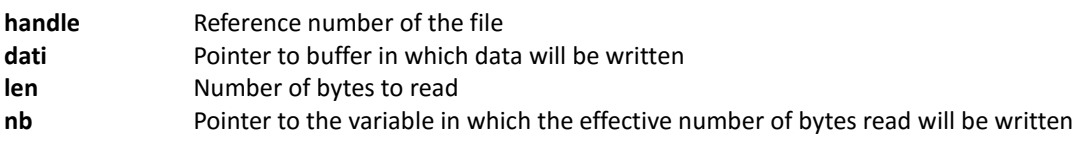

#### *Example*

Used variables: *err char dati(100) char nbyte long*

```
err=disk.OpenRead(1,"\data\table.dat") ' open table.dat in the directory data
if err
```

```
...
endif
while 1
       err=disk.Read(1,dati(),10,nbyte()) 'read blocks of 10 bytes ...
       if err
               ...
       endif
       if nbyte<10 ' .. to the end of file
               exitwhile
       endif
loop
```
*disk.Close(1) ' close the file*

#### **WRITE**

Writes LEN bytes in the file with the HANDLE reference.

#### **Syntax**

.Write(handle as int, dati as \*char, len as long, nb as \*long) as char

#### *Parameters*

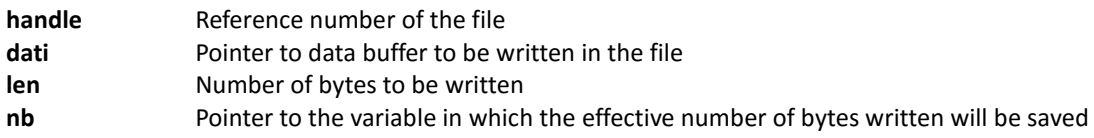

#### *Example*

Used variables: *err char dati(100) char nbyte long*

*...*

*...*

```
err=disk.OpenCreate(1,"\data\table.dat") 'create table.dat in the directory data
if err
```
*endif*

*... 'prepare data to be written*

```
err=disk.Write(1,dati(),50,nbyte())'write 50 bytes
if err
```
*endif disk.Close(1) ' close the file*

### **SEEK, SEEKEOF, SEEKREL**

Sets the current pointer in the file.

#### **Syntax**

.Seek(handle as int, offset as long) as char Sets the offset from the beginning of the file.

.SeekEof(handle as int, offset as long) as char Sets the offset from the end of the file.

## .SeekRel(handle as int, offs as long) as char

Sets the offset from the current position of the file.

### *Parameters*

**handle** Reference number of the file **offset** Value of the offset in number of bytes

*Example*

*err=disk.OpenRead(1,"\data\table.dat") ' open the file*

*... err=disk.Seek(1,200) ' set current position at 200 bytes*

### 11.8.9 **CHDIR**

Changing of current directory. All successive functions without a complete path will refer to the current one.

### **Syntax**

.Chdir(path as \*char) as char

### *Parameters*

**path** Name of the directory, it can contain also the complete path

*Example*

*err=disk.Chdir("programs") err=disk.OpenCreate(1,"file.txt") ' create the file file.txt in the directory*

*' programs*

#### **MKDIR** 11.8.10

Creates a new directory and returns error if it already exists.

### **Syntax**

.Mkdir(path as \*char) as char

*Parameters*

**path** Name of the directory, it can contain also the complete path

#### *Example '* create the directory text in \test

#### 11.8.11 **DELETE, ERASE, KILL**

Delete a file or a directory. The same function can be called with three different names.

### **Syntax**

.Delete(path as \*char) as char .Erase(path as \*char) as char .Kill(path as \*char) as char

#### *Parameters*

**path** Name of the directory, it can contain also the complete path

### *Example*

*err=disk.kill("\test\text") ' delete the directory/file text in \test*

#### 11.8.12 **RENAME**

Renames a file or a directory. It returns error if the new name already exists.

#### **Syntax**

```
.Rename(oldpath as *char, newpath as *char) as char
```
#### *Parameters*

**oldpath** Name of file/directory to be renamed **newpath** Name of the new file/directory to be renamed

#### *Example*

*err=disk.Rename("text.txt","data.dat") ' rename the file text.txt with ' data.dat in the current directory*

#### 11.8.13 **COPY**

Duplicates a file. If a file with the destination name exists this is overwritten.

#### **Syntax**

.Copy(srcpath as \*char, dstpath as \*char) as char

#### *Parameters*

**srcpath** Name of the file to be duplicated, it can contain also the complete path **dstpath** Name of the duplicated file, it can contain also the complete path

### **WARNING: The destination path must contain the name of the file. It can not refer only to the directory.**

#### *Example*

```
err=disk.Copy("text.txt","B:data.dat") ' copy the file text.txt in driver B:
...
err=disk.Copy("text.txt","\test\data.dat") ' copy the file text.txt in the
... ' directory test
```
#### 11.8.14 **OPENDIR**

Apre una cartella. E' il punto di partenza per una ricerca dei file presenti nel disco. Usata insieme a *ReadDir*.

#### **Syntax**

.OpenDir(path as \*char) as char

### *Parameters*

**path** Nome della cartella. Se la stringa è vuota viene presa la cartella corrente.

#### 11.8.15 **READDIR**

Reads the informations of the first file/directory found in the FAT. The informations are saved in the structure *ObjectName\_finfo*.

#### **Syntax**

.ReadDir() as char

#### **Structure ObjectName\_finfo**

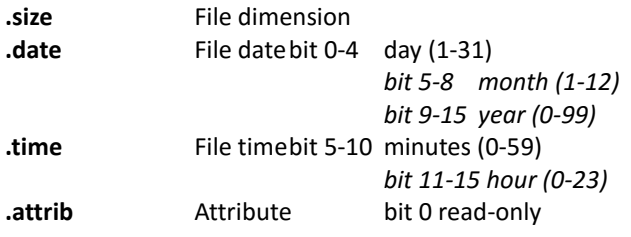

```
bit 1 hidden
                                  bit 2 system
                                  bit 3 volume
                                  bit 4 directory
                                  bit 5 arch.
.name(13) Short name ex. "nomefile.ext"
.lname Pointer to long name (max 255 characters)
Example
' Function to print on the serial port of the file list in the current
' directory
function list_dir() as void
dim res as char
dim pname as *char
dim flbyte as long
res=disk.OpenDir("")
if res
        ser_puts("No file")
        ser_putchar(10)
        ser_putchar(13)
        return
endif
while 1
        res = disk.ReadDir()
        if res || disk_finfo.name(0)=0
                 return
        endif
        ser_printl("00",disk_finfo.date & 31)
        ser_printl("/00",(disk_finfo.date >> 5) & 15)
        ser_printl("/####",(disk_finfo.date >> 9) + 1980)
        ser_printl(" 00",disk_finfo.time >> 11)
        ser_printl(":00",(disk_finfo.time >> 5) & 63)
        if disk_finfo.attrib & ?p1?.ATTR_DIR
                 ser_puts(" <DIR> ")
        else
                 ser_printl(" ######### bytes ",disk_finfo.size)
        endif
        ser_puts(" - ")
        ser_puts(disk_finfo.name())
        ser_puts(" - ")
        ser_puts(disk_finfo.lname)
        ser_putchar(10)
        ser_putchar(13)
loop
endfunction
```
#### 11.8.16 **GETFREE**

Reads the property of a driver: total dimension and number of free bytes. The informations are written in the structure *ObjectName\_dinfo*

#### **Syntax**

.GetFree(drv as char) as char

#### *Parameters*

drv **Index of the driver:**  $0 = A$ :  $1 = B$ :

### **Structure ObjectName\_dinfo**

**.btot** Disk dimension in bytes **.bfree** Number of available bytes

### *Example err=disk.GetFree(0)*

*ser\_puts("bytes free: ") ser\_printl("#.###.###.### ",disk\_dinfo.bfree) ser\_puts("su ") ser\_printl("#.###.###.### ",disk\_dinfo.btot)*

#### 11.8.17 **CHDRV**

Sets the current driver. All successive functions without the name of driver in the path will refer to the current one.

### **Syntax**

.ChDrv(drv as char) as char

#### *Parameters*

**drv** Index of the driver:  $0 = A$ :  $1 = B$ :

*Example err=disk.ChDrv("B:") err=disk.OpenCreate(1,"file.txt") ' create file.txt in driver B:*

#### **TESTDRV** 11.8.18

Tests the presence of a driver. This is the only function wich **doesn't return the code error as the others**.

### **Syntax**

.TestDrv(drv as char) as char

#### *Parameters*

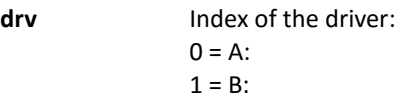

#### **Return value**

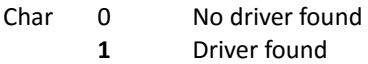

**WARNING: This function tests only the presence of the disk but not the presence of a FAT.**
#### **REAL TIME CLOCK (RTC)** 11.8.19

When files are created in the relative fields of the FAT the actual date and time are written. For this in the same object there are the reading and writing functions of the real time clock. All the information pass in a defined structure names **RTC**.

### **Syntax**

RTC.Read() as void Read the Real Time Clock

RTC.Write() as void Write in the Real Time Clock

**Structure RTC RTC.year** Year (0-99) **RTC.month** Month (1-12) **RTC.day** Day (1-31) **RTC.dweek** Day of week (0-6) **RTC.hour** Hour (0-23) **RTC.min** Minute (0-59) **RTC.sec** Second (0-59)

## *11.9 INTERFACE FUNCTIONS FOR NG35*

This group of functions allows the interfacing to the hardware resource of NG35 systems.

*Hardware NG35*

## **NG\_DI - DIGITAL INPUTS**

This function allows to read the digital input of the expansion cards of NG35: **NG-IO** and **NG-PP**. The expansion cards are identified with a progressive number starting from 0. The first card near the NG35 has the index 0.

#### **Syntax**

Uint NG\_DI(Char Card)

### *Parameters*

**Card** Index of the expansion card (from 0 to 7)

### *Return value:*

**Uint** Value of 16 BITS of the input, if Bit is 1 the input is ACTIVE

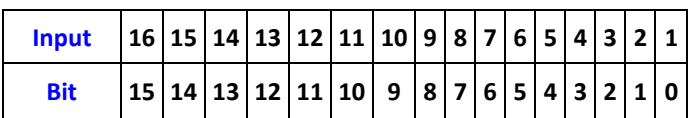

*Example*

*Used variables: input UINT*

### *input = ng\_di(0) ' read the digital inputs from the first card input = ng\_di(2) ' read the digital inputs from the second card*

## 11.9.2 NG DO – DIGITAL OUTPUTS

This function allows to updates the digital output of the expansion cards of NG35: **NGIO** and **NGPP**. The expansion cards are identified with a progressive number starting from 0. The first card near the NG35 has the index 0.

### **Syntax**

NG\_DO(Char Card, Uint Out)

#### *Parameters*

**Card** Index of the expansion card (from 0 to 7)

**Out** State of the outputs, if Bit is 1 the output is ACTIVE

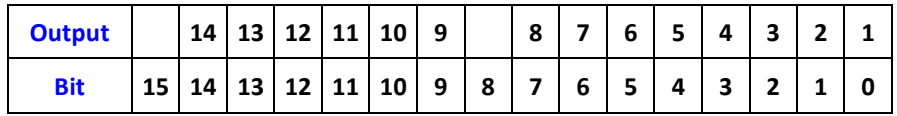

*Example*

*ng\_Do(0,0x7) ' Activate the outputs 1, 2 and 3 of the Card 0 ng\_Do(1,0x31) ' Activate the outputs 1, 9 and 10 of the Card 1*

#### **WARNING: Bits 8 and 15 aren't used.**

## **11.9.3 NOTES FOR PROGRAMMING WITH DIGITAL I/O**

*To obtain an application program more clear and stable we suggest to call the I/O function only from TASK PLC. Therefore, in this task, read the inputs writing them in a GLOBAL variable (ex. Input) and write the outputs reading them from another GLOBAL variable (ex. Output). On these variables can be defined the single bits associated to the digital channels and then using them at occurrence.*

*Example*

*Used variables: Input1 UINT Input2 UINT Output1 UINT Output2 UINT StartButton BIT Input1.3 StopButton BIT Input1.6 WaterPump BIT Output2.12*

In TASK PLC: *Input1=Ng\_Di(0) Input2=Ng\_Di(1) Ng\_Do(0,Out1) Ng\_Do(1,Out2)*

EVERYWHERE: *if StartButton WaterPump=1 endif if StopButton WaterPump=0*

*endif*

### **NG\_ADC – ANALOG INPUTS**

The NG35 is equipped with 8 analog input channels at 10 Bit, these can be read by the function *ng\_adc*.

#### **Syntax**

Uint NG\_ADC(Char Chan)

#### *Parameters*

**Chan** Number of the channel (from 0 to 7)

#### *Return value:*

Returns the analog value (from 0 to 1023).

## 11.9.5 NG DAC – **ANALOG OUTPUTS**

This function allows to update the analog outputs of each channel equipped in the NG35 expansions **NG-IO** and **NG-PP** (as option).

These expansions have a digital to analog converter at 12 bit, with a range of +/-10V. Therefore a value of +2047 corresponds to 10V in output, a value of -2047 corresponds to -10V.

The selection of the channel is made by an index from 0 to 7, each expansion manages two channels:

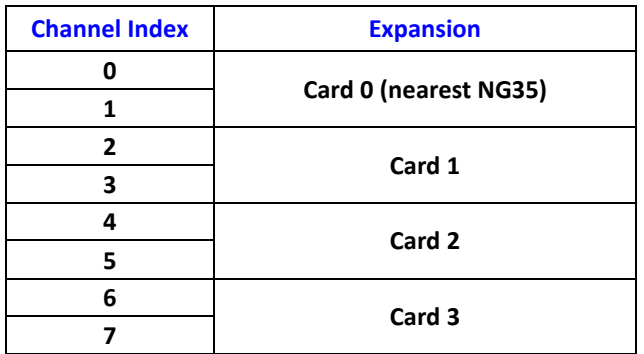

**Syntax**

NG\_DAC(Char Chan, Long Val)

#### *Parameters*

**Chan** Number of channel (from 0 to 7) **val** Value of the output

*Example* Used variables: *val LONG channel CHAR*

*channel = 0 val = 1024 ng\_Dac(channel, val) ' write 1024 (~5V) to analog channel 0 ng\_Dac(1,512) ' write 512 (~2,5V ) to analog channel 1*

### 11.9.6 NG DAC CAL – CALIBRATION OF THE ANALOG OUTPUT OFFSET

This function allows to calibrate the OFFSET of the analog outputs. Usually it can be occur that the analog output has a little value of voltage (OFFSET) in the order of mV also if zero has been set. With *ng\_dac\_cal* we can null this voltage setting a value opposite to the offset one. Remind that for each unit the output value will be about 4mV.

#### **Syntax**

NG\_DAC\_CAL(Char Ch,Long Offset)

#### *Parameters*

**Chan** Number of channel (from 0 to 7) **Offset** OFFSET value

#### **WARNING: THE OFFSET VALUE ISN'T SAVED AND IT MUST BE SET AT EACH TURN-ON.**

## 11.9.7 NG ENC - **ENCODER INPUTS**

This function allows to read the quadrature encoder input of each channel equipped on the expansion card **NG-IO.** The resolution is 32 bits. This function read only the increment which will be added to a variable passed by its pointer. Therefore the real encoder counter will be contained in a variable defined in the application and it will can be zeroed in any time. For a correct processing of the encoders we recommend to use this function only in TASK PLC and then use it at the occurrence.

The selection of the channel is made by an index from 0 to 15, each expansion manages two channels:

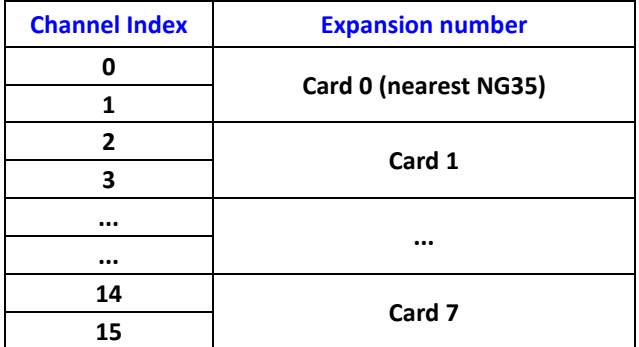

#### **Syntax**

NG\_ENC(Char Chan, Long \*Val)

#### *Parameters*

- **Chan** Number of channel (from 0 to 15)
- **val** Pointer to a long variable where will be contained the counter

#### *Example*

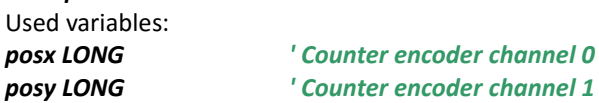

### **In TASK PLC:**

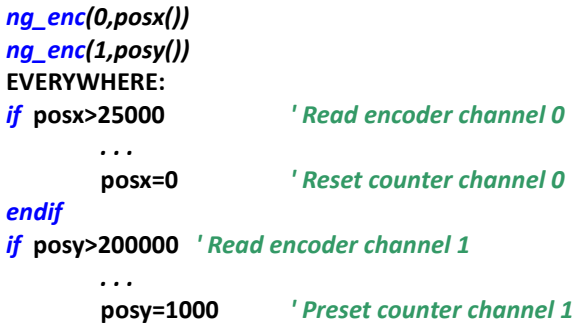

*endif*

## 11.9.8 NG TO – ZERO INDEX OF ENCODER

This function allows to read the state of the zero index input of each encoder channel equipped in the expansion card **NG-IO**. The channel selection is made as for the reading of encoders.

### **Syntax**

NG T0(Char Chan) as char

### *Parameters*

**Chan** Number of channel (from 0 to 15)

### *Return value:*

*State of the index input: 0 OFF 1 ON*

### **WARNING: THE INDEX INPUT IS DIFFERENTIAL, THE ON STATE ON OCCURS WHEN ON CH+ THERE IS A VOLTAGE GREATER THAN THE VOLTAGE ON CH- .**

### *Example*

*if ng\_t0(0)*

*. . .*

*endif*

### **NG\_RELE RELE' on NGIO**

This function allows to update the two RELAIS equipped in each expansion card **NG-IO**.

Usually these RELAIS are connected to the input ENABLE of the SERVO DRIVER but they can be managed for any applications. The channel selection is made as for the reading of encoders.

### **Syntax**

NG\_RELE(Char Chan, char State)

#### *Parameters*

**Chan** Number of channel (from 0 to 15) **State** State of the relay: 0 OFF (contact opened) 1 ON (contact closed)

#### *Example*

*Used variables: channel UINT state UINT*

*channel = 1 state = 1 ng\_rele(channel,state) 'active the relay of the second channel channel = 2 state = 0 ng\_rele(channel,state) 'disactive the relay of the third channel ng\_rele(0,1) 'active the relay of the first channel*

#### 11.9.10 **TEMPERATURE READING ON NG35**

The **NG35** is equipped with a TEMPERATURE SENSOR which can be useful to monitor the internal temperature. The sensor is connected to the **Nr. 9** internal ANALOG CHANNEL and it can be read with the system function **ng\_adc** as for the other analog inputs. To convert the value in degrees Celsius we have to do a calculation (see example).

### *Example*

Function Read\_Temp() as Long Dim Degrees as Long

Degrees=NG\_ADC(8) The contract of Read the temperature sensor Degree= Degrees\*3300/1024-600 ' Convert the value in 0.1 degrees *Read\_Temp= Degrees EndFunction*

## *11.10 Functions for NGMsX - NGMEVO*

Functions for NGMsX expansion board for NGMEVO *Hardware NGMEVO*

#### 11.10.1 **NG\_DAC – Analog Outputs NGMsX**

This function allows to update the analog outputs of each channel equipped in the NGMsx

This expansions have a digital to analog converter at 12 bit, with a range of +/-10V. Therefore a value of +2047 corresponds to 10V in output, a value of -2047 corresponds to -10V.

The selection of the channel is made by an index from 0 to 5, each expansion manages two channels:

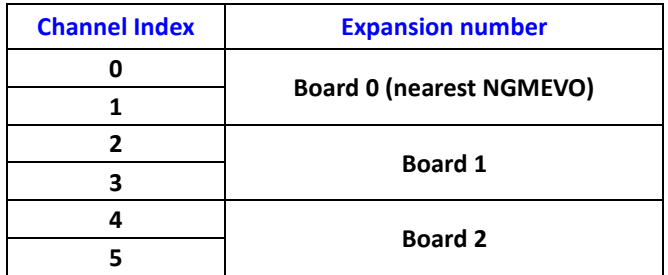

**Syntax**

NG\_DAC(Char Chan, Long Val)

#### *Parameters*

**Chan** Number of channel (from 0 to 7) **val** Value of the output

*Example* Used variables: *val LONG channel CHAR*

*channel = 0 val = 1024 ng\_dac(channel, val) ' write 1024 (~5V) to analog channel 0 ng\_dac(1,512) ' write 512 (~2,5V ) to analog channel 1*

#### 11.10.2 **NG\_DAC\_CAL - CALIBRATION OF THE ANALOG OUTPUT OFFSET NGMsX**

This function allows to calibrate the OFFSET of the analog outputs. Usually it can be occur that the analog output has a little value of voltage (OFFSET) in the order of mV also if zero has been set. With *ng\_dac\_cal* we can null this voltage setting a value opposite to the offset one. Remind that for each unit the output value will be about 4mV.

#### **Syntax**

NG\_DAC\_CAL(Char Ch,Long Offset)

#### *Parameters*

**Chan** Number of channel (from 0 to 5) **Offset** OFFSET value

#### **WARNING: THE OFFSET VALUE ISN'T SAVED AND IT MUST BE SET AT EACH TURN-ON.**

#### 11.10.3 **NG\_ENC - ENCODER INPUTS**

This function allows to read the quadrature encoder input of each channel equipped on the expansion card **NGMsX.** The resolution is 32 bits. This function read only the increment which will be added to a variable passed by its pointer. Therefore the real encoder counter will be contained in a variable defined in the application and it will can be zeroed in any time. For a correct processing of the encoders we recommend to use this function only in TASK PLC and then use it at the occurrence.

The selection of the channel is made by an index from 0 to 5, each expansion manages two channels:

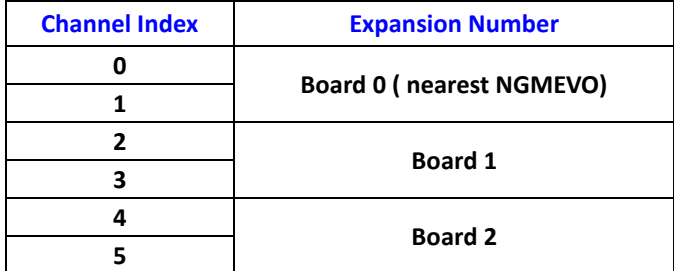

**Syntax**

NG ENC(Char Chan, Long \*Val)

#### *Parameters*

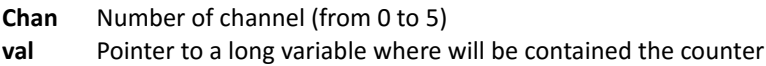

#### *Example*

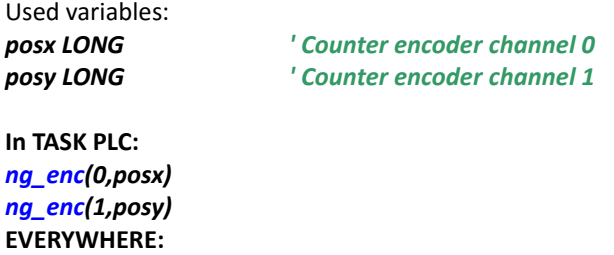

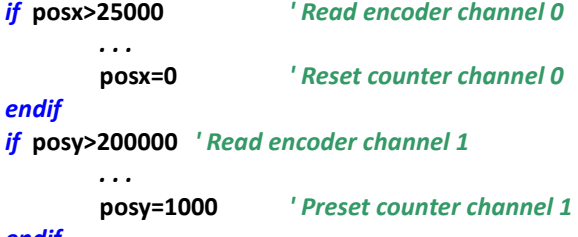

*endif*

#### **NG-T0 - ZERO INDEX OF ENCODER NGMsX** 11.10.4

This function allows to read the state of the zero index input of each encoder channel equipped in the expansion card **NGMsX**. The channel selection is made as for the reading of encoders.

### **Syntax**

NG T0(Char Chan) as char

#### *Parameters*

**Chan** Number of channel (from 0 to 5)

*Return value:*

*State of the index input:*

*0 OFF 1 ON*

### **WARNING: THE INDEX INPUT IS DIFFERENTIAL, THE ON STATE ON OCCURS WHEN ON CH+ THERE IS A VOLTAGE GREATER THAN THE VOLTAGE ON CH- .**

### *Example*

*if ng\_t0(0)*

*. . .*

*endif*

#### 11.10.5 **NG\_RELE – RELE' NGMsX**

This function allows to update the two RELAIS equipped in each expansion card **NGMsx**.

Usually these RELAIS are connected to the input ENABLE of the SERVO DRIVER but they can be managed for any applications. The channel selection is made as for the reading of encoders.

#### **Syntax**

NG\_RELE(Char Chan, char State)

#### *Parameters*

**Chan** Number of channel (from 0 to 5) **Stato** State of the relay: 0 OFF (contact opened) 1 ON (contact closed)

*Example Used variables: channel UINT stato UINT*

*channel = 1 stato = 1 ng\_rele(channel,stato) 'active the relay of the second channel channel = 2 stato = 0 ng\_rele(channel,stato) 'disactive the relay of the third channel ng\_rele(0,1) 'active the relay of the first channel*

## *11.11 Functions for Analog Outputs on NGQ*

Functions for NGQ Analog Outputs

*Hardware NGQ*

#### 11.11.1 **NG\_DAC – Analog Outputs NGQ**

This function allows to update the analog outputs of each channel equipped in the NGQ This expansions have 2 digital to analog converter at 12 bit, with a range of +/-10V. Therefore a value of +2047 corresponds to 10V in output, a value of -2047 corresponds to -10V. The selection of the channel is made by an index from 0 to 1.

#### WARNING**: For enable the analog outputs on NGQ, is necessary set the following property ENCODER ENABLE=true on NGQ INIT Object**

### **Syntax**

NG\_DAC(Char Chan, Long Val)

### *Parameters*

**Chan** Number of channel (from 0 to 1) **val** Value of the output

*Example* Used variables: *val LONG channel CHAR*

*channel = 0 val = 1024 ng\_dac(channel, val) ' write 1024 (~5V) to analog channel 0 ng\_dac(1,512) ' write 512 (~2,5V ) to analog channel 1*

#### **NG\_DAC\_CAL - CALIBRATION OF THE ANALOG OUTPUT OFFSET NGQ** 11.11.2

This function allows to calibrate the OFFSET of the analog outputs. Usually it can be occur that the analog output has a little value of voltage (OFFSET) in the order of mV also if zero has been set. With *ng\_dac\_cal* we can null this voltage setting a value opposite to the offset one. Remind that for each unit the output value will be about 4mV.

### **Syntax**

NG\_DAC\_CAL(Char Ch,Long Offset)

#### *Parameters*

**Chan** Number of channel (from 0 to 1) **Offset** OFFSET value

**WARNING: THE OFFSET VALUE ISN'T SAVED AND IT MUST BE SET AT EACH TURN-ON.**

## *11.12 Functions for NGQx Analog Outputs and encoder inputs*

Functions for NGQx Analog Outputs and encoder inputs *Hardware NGQx*

#### 11.12.1 **NG\_DAC – Analog Outputs NGQx**

This function allows to update the analog outputs of each channel equipped in the NGQx This expansions have 2 digital to analog converter at 12 bit, with a range of +/-10V. Therefore a value of +2047 corresponds to 10V in output, a value of -2047 corresponds to -10V.

The selection of the channel is made by an index from 0 to 1.

#### WARNING**: For enable the analog outputs on NGQx, is necessary set the following property ENCODER ENABLE=true on NGQ INIT Object**

#### **Syntax**

NG\_DAC(Char Chan, Long Val)

### *Parameters*

**Chan** Number of channel (from 0 to 1) **val** Value of the output

*Example* Used variables: *val LONG channel CHAR*

*channel = 0 val = 1024 ng\_dac(channel, val) ' write 1024 (~5V) to analog channel 0 ng\_dac(1,512) ' write 512 (~2,5V ) to analog channel 1*

#### 11.12.2 **NG\_DAC\_CAL - CALIBRATION OF THE ANALOG OUTPUT OFFSET NGQx**

This function allows to calibrate the OFFSET of the analog outputs. Usually it can be occur that the analog output has a little value of voltage (OFFSET) in the order of mV also if zero has been set. With *ng\_dac\_cal* we can null this voltage setting a value opposite to the offset one. Remind that for each unit the output value will be about 4mV.

#### **Syntax**

NG\_DAC\_CAL(Char Ch,Long Offset)

*Parameters* **Chan** Number of channel (from 0 to 1) **Offset** OFFSET value

### **WARNING: THE OFFSET VALUE ISN'T SAVED AND IT MUST BE SET AT EACH TURN-ON.**

#### 11.12.3 **NG\_ENC - ENCODER INPUTS**

This function allows to read the quadrature encoder input of each channel equipped on the expansion card **NGQx** The resolution is 32 bits. This function read only the increment which will be added to a variable passed by its pointer. Therefore the real encoder counter will be contained in a variable defined in the application and it will can be zeroed in any time. For a correct processing of the encoders we recommend to use this function only in TASK PLC and then use it at the occurrence.

The selection of the channel is made by an index from 0 to 1

#### WARNING**: For enable the encoder inputs on NGQx, is necessary set the following property**

#### **ENCODER ENABLE=true on NGQ INIT Object**

**Syntax**

NG ENC(Char Chan, Long \*Val)

#### *Parameters*

**Chan** Number of channel (from 0 to 1) **val** Pointer to a long variable where will be contained the counter

*Example*

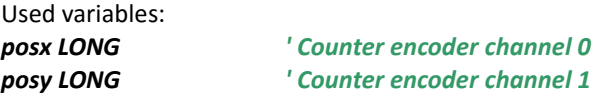

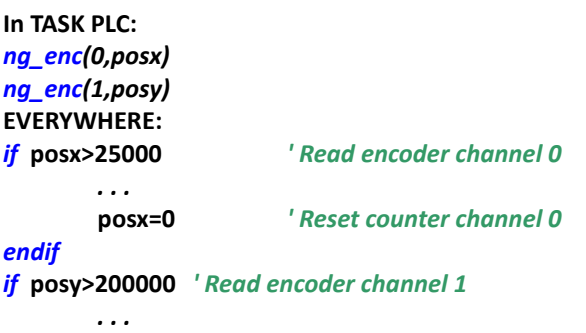

**posy=1000** *' Preset counter channel 1*

*endif*

#### 11.12.4 **NG-T0 - ZERO INDEX OF ENCODER NGQx**

This function allows to read the state of the zero index input of each encoder channel equipped in the expansion card **NGQx**. The channel selection is made as for the reading of encoders.

#### **Syntax**

NG\_T0(Char Chan) as char

#### *Parameters*

**Chan** Number of channel (from 0 to 1)

#### *Return value:*

*State of the index input: 0 OFF 1 ON*

**WARNING: THE INDEX INPUT IS DIFFERENTIAL, THE ON STATE ON OCCURS WHEN ON CH+ THERE IS A VOLTAGE GREATER THAN THE VOLTAGE ON CH- .**

#### *Example*

*if ng\_t0(0)*

*. . .*

*endif*

#### **NG\_RELE – RELE' on NGQx** 11.12.5

This function allows to update the two RELAIS equipped in each expansion card **NGQx**.

Usually these RELAIS are connected to the input ENABLE of the SERVO DRIVER but they can be managed for any applications. The channel selection is made as for the reading of encoders.

#### **Syntax**

NG\_RELE(Char Chan, char State)

*Parameters* **Chan** Number of channel (from 0 to 1) **Stato** State of the relay: 0 OFF (contact opened) 1 ON (contact closed) *Example Used variables: channel UINT stato UINT channel = 1 stato = 1 ng\_rele(channel,stato) 'active the relay of the second channel channel = 2 stato = 0* 'disactive the relay of the third channel *ng\_rele(0,1) 'active the relay of the first channel*

## *11.13 INTERFACE FUNCTIONS FOR NGM13-NGMEVO-NGQ-NGQx*

This group of functions allows the interfacing to the hardware resource of NGM13 systems. When this target is selected the OBJECT **NGM13\_INIT NGMEVO\_INIT** is automatically loaded. It defines the hardware configuration of the device. *Hardware NGM13-NGMEVO*

#### 11.13.1 **NGM13\_INIT PROPERTY-NGMEVO\_INIT PROPERTY**

The object provides a complete vision of all the software option to be set for the correct use of *NGM13-NGMEVO*. In detali it allows to set:

- $\triangleright$  Enabling of the communication protocol RPC (PROMAX proprietary), with relative baudrate
- $\triangleright$  Which and how many analog inputs are configured
- $\triangleright$  The step/dir axis to be used and which are in interpolation mode
- $\triangleright$  Number of expansion cards

Obviously, for each single project there will be only an object NGM init.

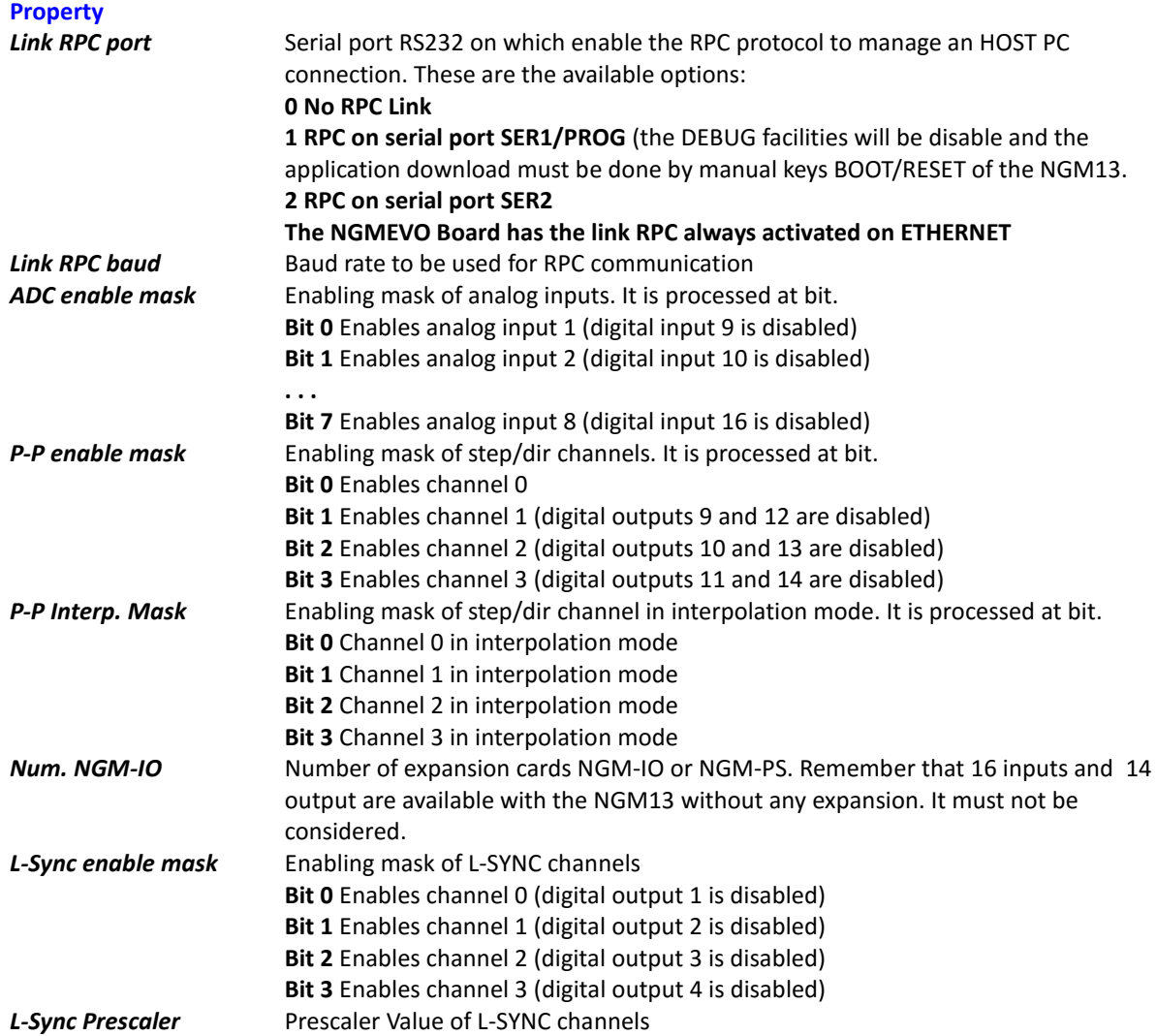

#### 11.13.2 **NGQ\_INIT PROPERTY-NGQ and NGQx**

The object provides a complete vision of all the software option to be set for the correct use of *NGM13-NGMEVO*. In detali it allows to set:

- Enabling of the communication protocol RPC (PROMAX proprietary), with relative baudrate
- $\triangleright$  The step/dir axes to be used in interpolation mode

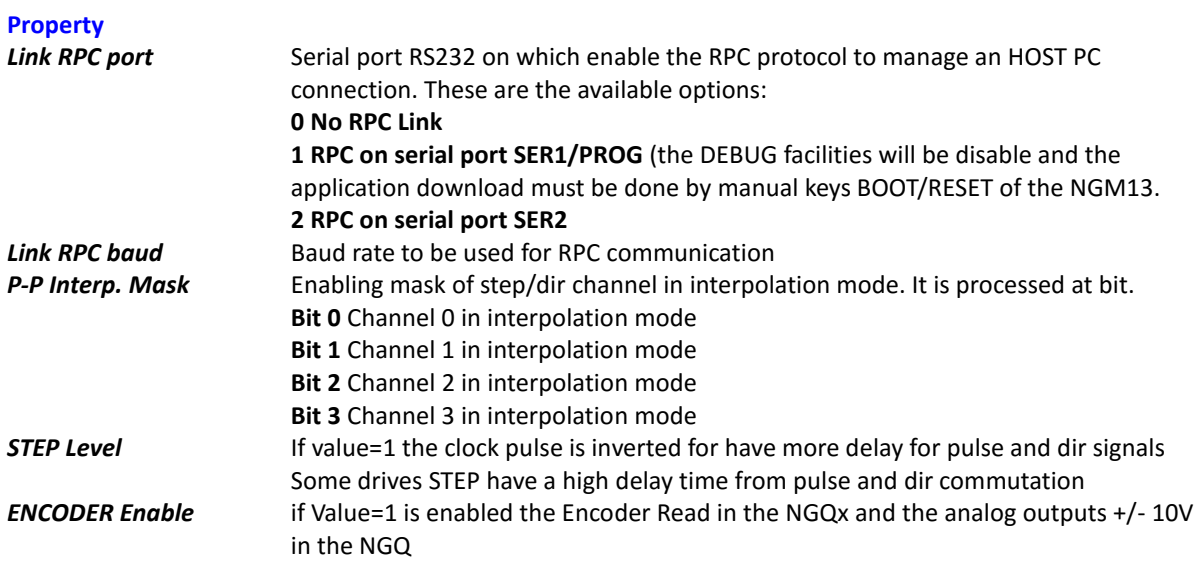

#### 11.13.3 **NG\_DI - DIGITAL INPUTS NGM13 NGMEVO**

This function allows to read the digital input of the *NGM13-NGMEVO* and its expansion cards: **NGM-IO** and **NGM-PS**. The expansion cards are identified with a progressive number starting from 0. The first card is to consider the *NGM13- NGMEVO* (index 0), the nearest expansion at that will have the index 1, and to follow the others.

#### **Syntax**

NG\_DI(Char Card) as uint

#### *Parameters*

**Card** Index of the expansion card (from 0 to 7)

#### *Return value:*

**Uint** Value of 16 BITS of the input, if Bit is 1 the input is ACTIVE

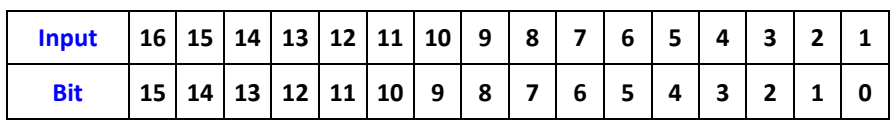

*Example Used variables: input UINT*

*input = ng\_di(0) ' read the digital inputs from the first card input = ng\_di(2) ' read the digital inputs from the second card*

#### 11.13.4 **NG\_DI - DIGITAL INPUTS NGQ NGQx**

This function allows to read the digital input of the *NGQ-NGQx* The card Index must be 0

#### **Syntax**

NG DI(Char Card) as uint

#### *Parameters*

**Card** Index of the expansion card (fmust be 0)

#### *Return value:*

**Uint** Value of 16 BITS of the input, if Bit is 1 the input is ACTIVE

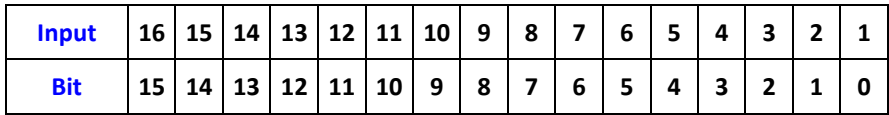

#### 11.13.5 **NG\_DO – DIGITAL OUTPUTS NGM13-NGMEVO**

This function updates the digital output of the *NGM13-NGMEVO* and its expansion cards: **NGM-IO** and **NGM-PS**. The expansion cards are identified with a progressive number starting from 0. The first card is to consider the NGM13 (index 0), the nearest expansion at that will have the index 1, and to follow the others.

#### **Syntax**

NG\_DO(Char Card, Uint Out)

#### *Parameters*

**Card** Index of the expansion card (from 0 to 7)

**Out** State of the outputs, if Bit is 1 the output is ACTIVE

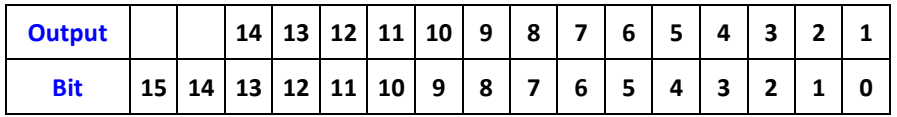

*Example*

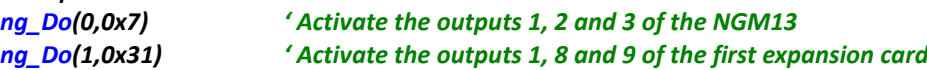

### **WARNING: Bits 8 and 15 aren't used.**

### **Outputs from 9 to 14 of the NGM13 (NOT THE OUTPUTS OF NGMEVO) are shared with the STEP/DIR channels 1, 2 and 3.**

#### 11.13.6 **NG\_DO – DIGITAL OUTPUTS NGQ-NGQx**

This function updates the digital output of the *NGQ-NGQx* The card Index must be 0 **Syntax**

NG\_DO(Char Card, Uint Out)

#### *Parameters*

**Card** Index of the expansion card (Must be 0)

**Out** State of the outputs, if Bit is 1 the output is ACTIVE

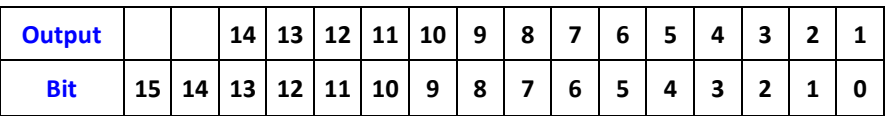

#### 11.13.7 **NOTES FOR PROGRAMMING WITH DIGITAL I/O**

*To obtain an application program more clear and stable we suggest to call the I/O function only from TASK PLC. Therefore, in this task, read the inputs writing them in a GLOBAL variable (ex. Input) and write the outputs reading them from another GLOBAL variable (ex. Output). On these variables can be defined the single bits associated to the digital channels and then using them at occurrence.*

*Example*

*Used variables: Input1 UINT Input2 UINT Output1 UINT Output2 UINT StartButton BIT Input1.3 StopButton BIT Input1.6 WaterPump BIT Output2.12*

In TASK PLC: *Input1=Ng\_Di(0) Input2=Ng\_Di(1) Ng\_Do(0,Out1) Ng\_Do(1,Out2)*

EVERYWHERE: *if StartButton WaterPump=1 endif if StopButton WaterPump=0*

*endif*

#### 11.13.8 **NGM13 NGMEVO – ANALOG INPUTS**

The NGM13 is equipped with 8 analog input channels at **12 Bit**. These inputs are shared with the digital inputs. The *NGM13-NGMEVO* must be hardware and software configured for the enable of the analog input channels, **each activated channel excludes a correspondent digital input**.

This is the relationship (first input is the number 1):

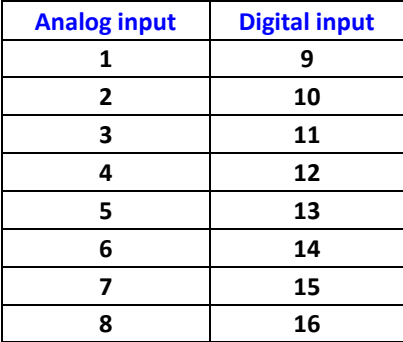

#### **Syntax**

NG\_ADC(Char Ch) as uint

#### *Parameters*

**Chan** Number of the channel (from 0 to 7)

#### *Return value:*

*Returns the analog value (from 0 to 4095).*

#### 11.13.9 **NGQ NGQx – ANALOG INPUTS**

The NGQ and NGQx, have up to 4 Analog Inputs (only ONE for NGQx). **12 Bit**. **In THE NGQ if are ENABLED the STEP/DIR channels, only ONE analog input is available**

#### **Syntax**

NG\_ADC(Char Ch) as uint

### *Parameters*

**Chan** Number of the channel (from 0 to 7)

### *Return value:*

*Returns the analog value (from 0 to 4095).*

## *11.14 STEP/DIR CHANNELS-NGM13-NGMEVO-NGQ-NGPP*

The system **NGM13,NGMEVO,NGQ e NG-PP** are equipped with 4 STEP/DIR channels which allows to work with axis with linear, circular or helical interpolation.

Normally for their use it is associated to a library object according to the type of application. For example we can use them with INTERPOLATOR, POSITIONER, CAM, GEAR, etc.

In this chapter will be described the need functions to interface these objects to the STEP/DIR output. At last there are some example to better clear how to create an application using this hardware resource.

The NGMEVO board can use the expansion board NGMsX with two additional channels STEP/DIR

### **WARNING**

**THE STEP/DIR CHANNELS, IN THE NGPP and NGMsX CAN BE USED ONLY IN INTERPOLATION MODE**

#### 11.14.1 **PP\_STEP – STEP/DIR SIGNAL GENERATION**

The function **PP\_STEP** allows the STEP signal generation on the selected channel. It is the function to connect a general object for motion application to a STEP/DIR channel.

*Hardware NGM13,NG35+NG-PP*

#### **Syntax**

PP\_STEP(Char Chan, Long Pos)

#### *Parameters*

**Chan** Number of the STEP/DIR channel **NGM13** from 0 to 3 channels on board **NGQ** from 0 to 3 channels on board **NGMEVO** from 0 to 3 channels on board **NGMEVO** from 4 to 5 channels on First NGMsX expansion **NGMEVO** from 6 to 7 channels on Second NGMsX expansion **NGMEVO** from 8 to 9 channels on Third NGMsX expansion **NGPP** from 0 to 3 channels on First NGPP expansion **NGPP** from 4 to 7 channels on Second NGPP expansion **.**

**. NGPP** from 28 to 31 channels on Last NGPP expansion **Pos** Absolute value of the position of the step/dir axis

**WARNING: THE FUNCTION PP\_STEP MUST BE CALLED IN TASK PLC.**

#### 11.14.2 **PP\_PRESET – PRESET OF STEP/DIR POSITION**

This function updates the current position of a step/dir channel. *Hardware NGM13,NG35+NG-PP-NGMEVO-NGQ*

#### **Syntax**

PP\_PRESET(Char Chan, Long Pos)

#### *Parameters*

**Chan** Number of the STEP/DIR channel (See PP\_STEP for channels reference) **Pos** Value of the preset position

#### **WARNING**

#### **TO A CORRECT PRESET OF THE AXIS FOLLOW THE INSTRUCTION DESCRIBED**

#### 11.14.3 **PP\_GETPOS – READING OF ACTUAL POSITION NGPP-NGMEVO**

This function reads the actual position of a step/dir channel. **The value will correspond to the DOUBLE of the real position**. This function isn't present in NGM13,NGQ where to read the actual positions there are 4 system variables. *Hardware NG35+NG-PP,NGMEVO*

### **Syntax**

PP\_GETPOS(Char Chan) as long

#### *Parameters*

**Chan** Number of the STEP/DIR channel (See PP\_STEP for channels reference)

**Return value**

**Long** Actual position x 2

#### 11.14.4 **READING OF ACTUAL POSITION NGM13-NGQ**

There are 4 system variables containing the actual position of the first 4 step/dir channels. **The value will correspond to the DOUBLE of the real position**.

*Hardware NGM13,NGQ*

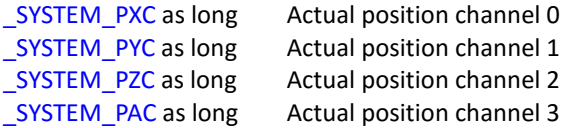

#### 11.14.5 **EXAMPLE OF USING WITH THE OBJECT MONOAX**

*The object MONOAX is a SINGLE AXIS POSITIONER very sophisticated able to generate ACCELERATION and DECELERATION ramps, to control the axis position and velocity, etc.*

*To make the object independent of the using hardware it acts on a generic VARIABLE which finally will contain the axis position.*

It will be required to write some row of code to interface the object to the hardware we want use redirecting the above variable to a **PID** filter to works with analog axis, a **PDO** to manage **CANOPEN** axis, or to function *pp\_step* to interface a **STEP/DIR** axis.

#### *Step to execute:*

1) In the object **NGM13\_INIT** enable the interpolation mode on the step/dir channel used

*2)* Load an object **MONOAX** from **MOTORCONTROL → CINTERPPOS** in the **MAIN PAGE**

- *3)* Name it for example **AxisX**
- *4) Declare the following GLOBAL VARIABLES: PosAxis Long – position of the axis RappX Float – ratio between generated steps and effective movement*
- *5) Initialize in the section INIT of the MAIN task the variable RAPPX at the desired value (however not equal to 0). A negative value will be able to change the direction of the axis.*
- *6) Set the following PROPERTY of the OBJECT MONAX (example):*

### *VTB USER GUIDE*

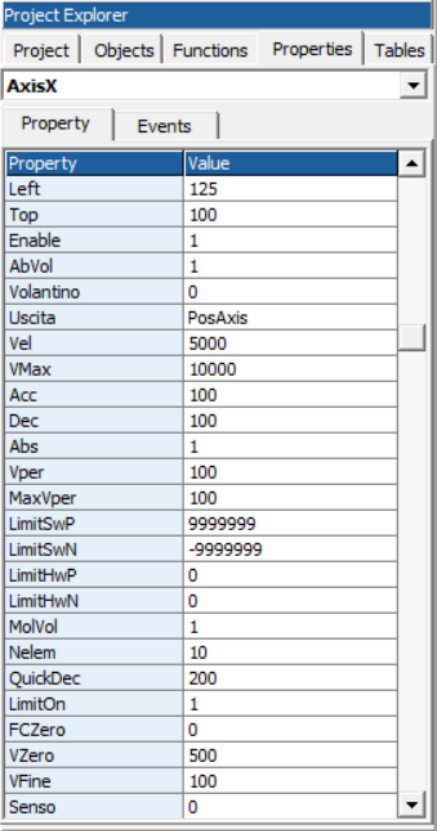

*7) Write in TASK PLC the following CODE: pp\_step(0, PosAxis \* RappX)*

*8) Write in MAIN TASK the test code to execute a movement (example):*

*if START\_CONDITION AxisX.Vel=1000 AxisX.quota=100000 AxisX.start=true START\_CONDITION=false ' To avoid recursive starts*

#### *endif*

*With this example the variable pos\_asse will reach the value 100000 following the programmed RAMP in the object. In TASK PLC the value is sent by the function PP\_STEP to the STEP/DIR channal 0 obtaining a movement of the axis controlled in position and velocity. The function pp\_step generate the STEPS by the value difference of the position variable between two sample. Then, according to the sampling time of TASK PLC, we have different speed. A typical sampling time for the STEP/DIR axis can be from 2 milliseconds to 5 milliseconds.*

#### **EXAMPLE OF USING WITH THE OBJECT INTERPOLATOR** 11.14.6

*The object INTERPOLATOR generates trajectories on more AXIS at the same time according to the type of interpolation executed. Similarly to the object MONAX, it works with a support variable which, opportunely sent to function pp\_step, will be able to execute interpolation on STEP/DIR axis.*

#### *Step to execute:*

- 1) In the object **NGM13\_INIT** enable the interpolation mode on the step/dir channel used
- 2) Load an object *INTERPOLATORE* from *MOTORCONTROL--> COBJINTERPOLA* in the **MAIN**
- *3) Name it for example INTERPOLA1*
- *4) Declare the following GLOBAL VARIABLES: PosAxes(2) long - position of the axis Rapp(2) Float - ratio between generated steps and effective movement*
- *5) Initialize in the section INIT of the MAIN task the variable RAPP(0) and RAPP(1) at the desired value (however not equal to 0). A negative value will be able to change the direction of the axis.*
	- *7) Set the following PROPERTY of the OBJECT INTERPOLA1 (example)*

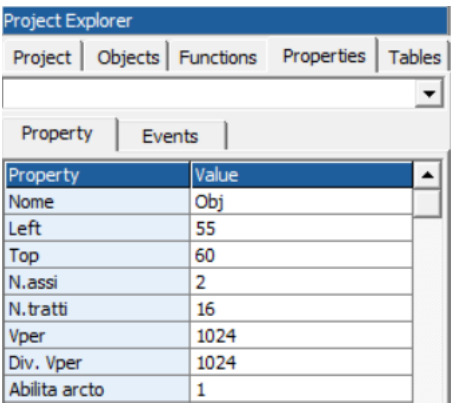

- 7) *Write in TASK PLC the following CODE*: *pp\_step(0, Obj.pc(0) \* Rapp(0)) ' Asse X pp\_step(1, Obj.pc(1) \* Rapp(1)) ' Axxe Y*
- 8) *Write in MAIN TASK the test code to execute a movement (example)*: *function MoveAxes(Qx as Long, Qy as Long, Vel as Long) PosAxes (0)=Qx PosAxes (1)=Qy Obj.moveto(Vel, 1, PosAxes ()) endfunction*
- *9) Call the declared function with desired parameters.*

#### 11.14.7 **NOTES FOR A CORRECT PRESET OF STEP/DIR CHANNELS**

*Be careful when working with STEP/DIR or CAN OPEN axis in interpolation mode. In the chapter on interpolation functions it is already described an eample to manage the preset with CAN OPEN axis. Below will be treated the problem connected to the STEP/DIR axis.*

*The function PP\_STEP works asynchronously to the function generating the trajectories as MONOAX or INTERPOLATOR. It is necessary that the positions of these objects are in agreement with the internal position of the steps generator. The number of generated steps by the function PP\_STEP will correspond to the value difference of the position variable between two sample (TASK PLC). Resetting immediately the value of this variable, the function PP\_STEP will generate a number of steps equal to the old value of the variable, and all in a single sample.*

*For example assuming the variable has a value of 10000, in the instant it is zeroed will be generate 10000 STEPS in a sample. Considering a sample of 2 mSec we have a frequency of 5MHz !*

*To avoid that happen it needs at each PRESET of the axis (changing of the support variable) to stop the generator of STEPS and re-enable it when the position will agree.*

*Then it is always better put under condition the calling of step generating function PP\_STEP in the following mode:*

#### *if DisableStep=false*

*pp\_step(0, Obj.pc(0) \* Rapp(0)) ' AXES X pp\_step(1, Obj.pc(1) \* Rapp(1)) ' AXES Y*

*endif*

*The flag DisableStep allows the stop of steps generation. Then at the moment we need to execute an axis preset, referring to the previous examples, call this code:*

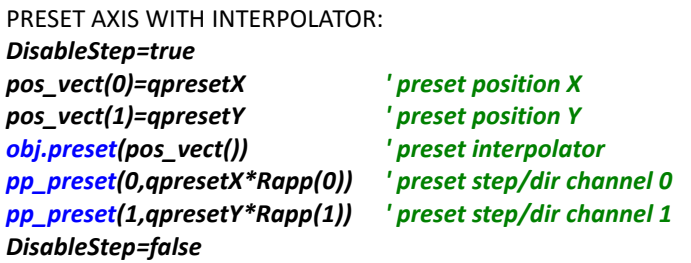

PRESET ASSE WITH MONOAX: *DisableStep=true MONOAX.HOME= qpresetX ' preset position pp\_preset(0,qpresetX\*RappX) ' preset step/dir channel 0 DisableStep=false*

## **12 COMPONENT FOR FRAMEWORK**

VTB compiler can create a DLL COMPONENT MODEL which can be imported in .NET (dot net) projects. That allows the full control of hardware resource directly by a PC: READ/WRITE VARIABLES, CALL FUNCTION IN REMOTE PROCEDURE CALL.

For details refer to the NG Framework manual.

## *12.1 Enabling the creation of the COMPONENT NGFRAMEWORK*

To use the component we must enable from the VTB Options the compiling of the .NET DLL.

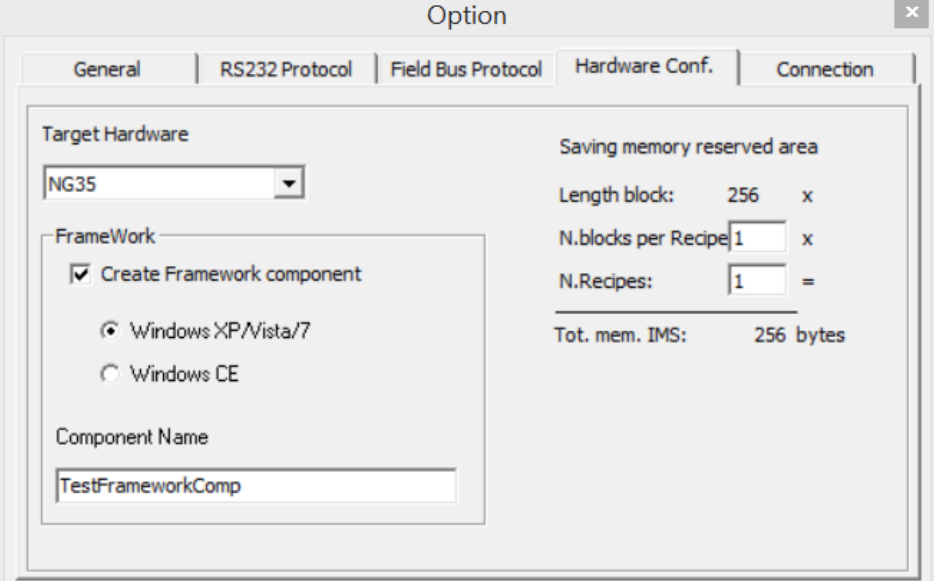

*The component can be created for system with Windows XP/VISTA,/7,8 or with Windows CE.*

*The name of the created DLL must be indicated in the object name.*

*So, after the end of compiling it will be created the DLL OBJECTNAME:DLL which can be imported as a component in the .NET project.*

## *12.2 Exporting VARIABLES*

*We can export the desired variable to FRAMEWORK and then, on PC, write or read them as normal variables of the project.*

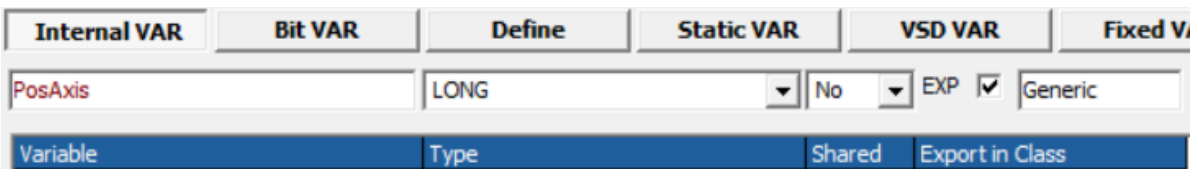

*To export a variable, when we declare it, enable the CHECK EXP and write the name of the exporting class (default Generic). The class serves only to group the exporting variables so to make more simple the research of them in the PC application.*

*In the example the variables will be contained in Generic.VAR1EXP and it can be read or written on the PC project as a common variable.*

*We remember the time of execute th READ or WRITE operation depends by the enabled LINK: serial port RS232 or ETHERNET. Obviously the second one will be more fast.*

*Only the INTERNAL VARIABLES can be exported, also if the it is refer to a structure.*

*In the last case (structures) exporting class isn't considered, but we can get it by the name of the variable (because a structure is similar to a class).*

## *12.3 Exporting FUNCTIONS*

*In a similar way as for variables it can be exported also functions. That must be declared with a specific POSTFIX :*

**function** FunctionName(...Parameters...) as Type **\$\_EXPORT\_\$ CLASS**

*. . . endfunction*

**\$\_EXPORT\_\$ Keyword to enable function exporting**

**CLASSE Name of the exporting class where the function will be found**

#### *Example:*

**function** MyFunction(Val1 As Long,Val2 As Long) as Long **\$\_EXPORT\_\$ FunzSistem**

*. . . endfunction*

## **13 APPLICATION DEBUG**

The DEBUG utility allows to control, both read and write, of all the application variables, to insert BREAK POINT and to execute the code STEP by STEP. That makes more simple the development of the application. The application DEBUG can be execute by RS232 port as well as ETHERNET.

When the serial port is used, the PC must be connected to the first port of the target hardware (**SER-1/ PROG)**.

**WARNING: If application uses the first serial port, (ex. MODBUS, etc. ) DEBUG will not work.**

## *13.1 Button bar*

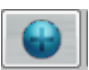

and and

#### *Add a variable to the WATCH window.*

*It allow to insert a variable which will be update in REAL time and it will be also written.*

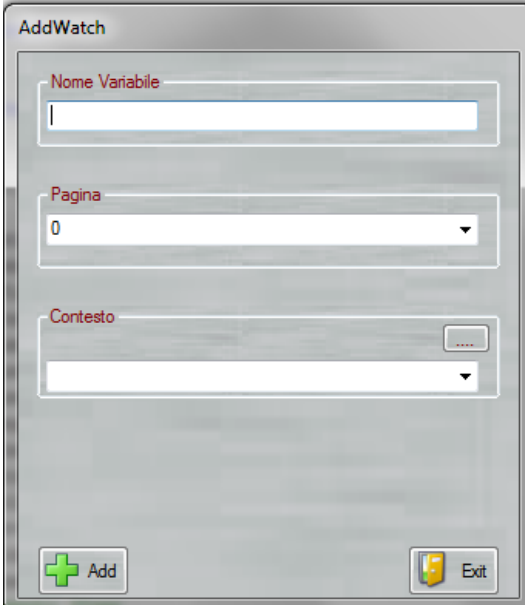

*Writing in the field Nome VARIABILE the alphabetical list of the variables of the project will appear making the searching very simple. Variables can be added also in the following ways:*

*Drag&Drop*. Select the desired variable in the code window and drag it in the WATCH window.

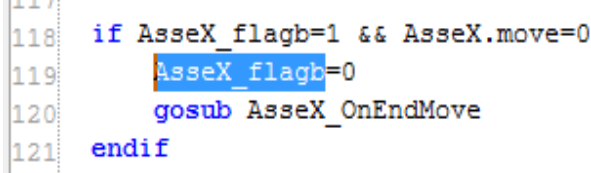

*Right button.* Click with the right button on the selected variable and then *Send to Debug*.

```
if AsseX flagb=1 && AsseX.move=0
    AsseX flagb=0
    gosub AsseX OnEndMove
endif
            Invia a Debug
            Vai a Definizione
```
#### *Pagina*

*It selects the page of the VARIABLE (if it is a local variable of a page), PAGINA 0 refer to the GLOBAL variables.*

#### *Contesto*

*If the watching VARIABLE is local of a FUNCTION (defined with dim) we can select the contest (function) of this variable. These types of variables are visible only if a BREAK POINT in the relative contest is reached.*

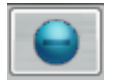

#### *Remove the selected variable.*

*The selected variable will be removed from the WATCH window.*

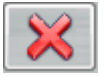

*Remove all variables from the WATCH window.*

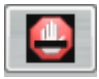

#### *Remove all Break-Points in the project.*

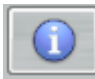

#### *Information about DEBUG.NET*

*With this button we can display some informations about DEBUG.NET and the target hardware. Also it is possible to update the FIRMWARE of the target. (See section Firmware Update).*

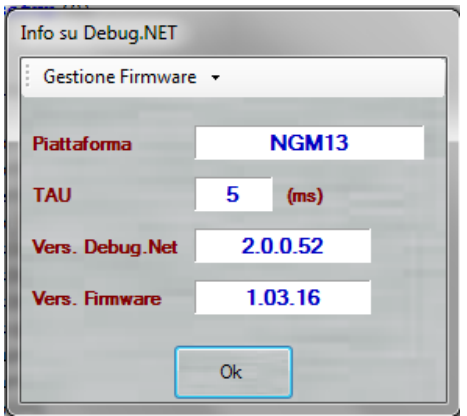

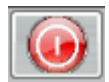

#### *Stop array reading.*

*When arrays of BIG DIMENSION are read can happen a TIME OUT of the system, with this button we can stop the read.*

## *VTB USER GUIDE*

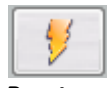

*Reset It simulates a RESET of the HARDWARE. WARNING: The application will be restarted.*

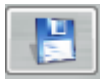

*Save the list of variables on file It is possible to create a file with the list of the variables in the WATCH windows to reload it afterword.*

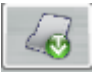

*Load a variables list file It allow to reload a list of variables previously saved. The content of the variables WILL NOT BE INIZIALIZED.*

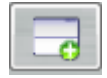

*Load a variables list file with value It allow to reload a list of variables previously saved. The content of the variables WILL BE INIZIALIZED with the saved value.*

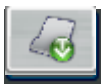

### *Load the last variables list*

*DEBUG.NET always saves the list when it is closed. With this button we can reload the last variables.*

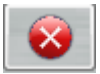

### *Display the LOG of HARDWARE ERRORS*

*All run-time errors are saved in this list. It is very useful particularly with CanOpen applications to test if in the CANBUS net there are some errors or it works correctly.*

## *VTB USER GUIDE*

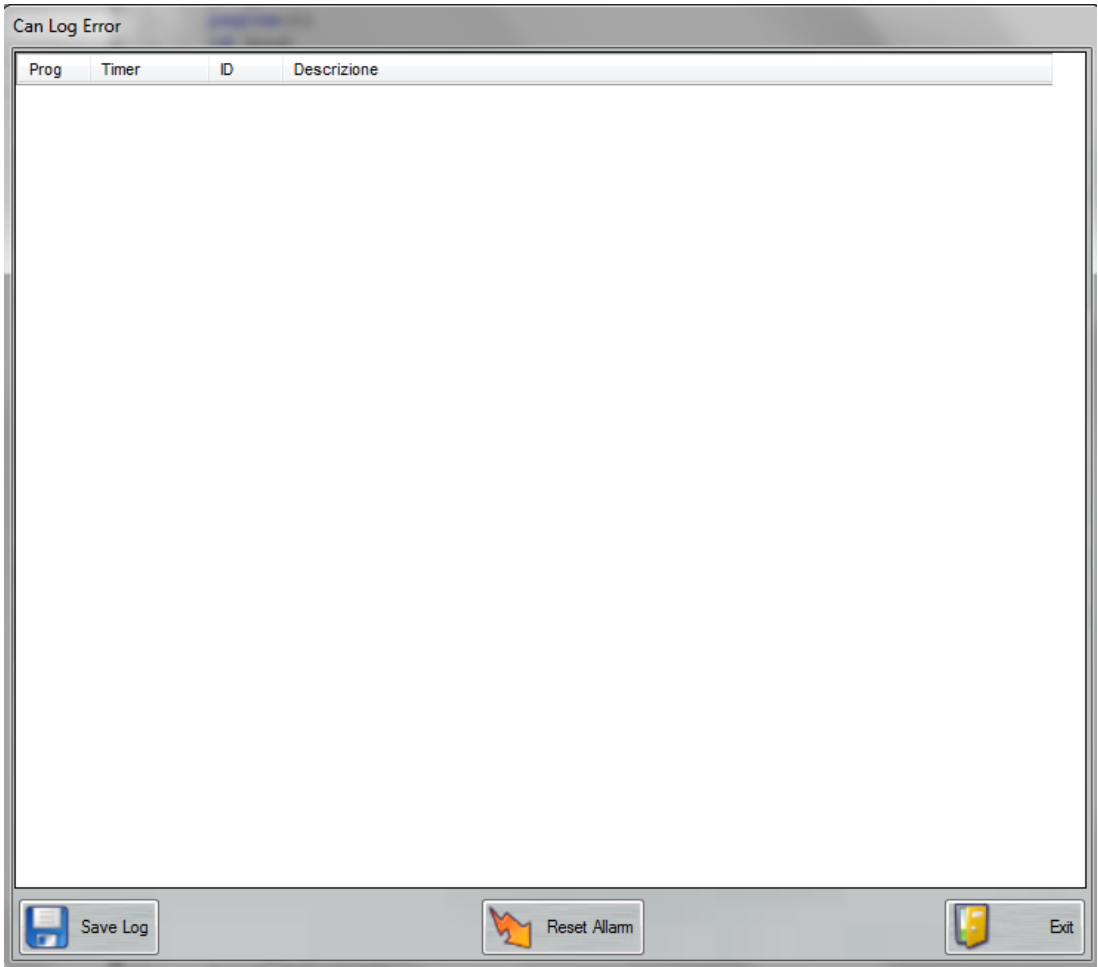

*Errors are sampled by directly by the target hardware in REAL TIME and they are displaied in TEMPORAL order. It is also possible to save the logging list in a file to analyse them afterword.*

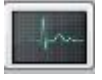

*Scope*

*Enable the digital scope (see relative section)*

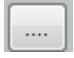

### *DEBUG.NET options*

*It allows to set some DEBUG options.*

#### *Block Read Delay (Ms)*

*If this option is greater than ZERO a delay is added after the read of a block. If DEBUG uses the serial port RS232 IT ISN'T NECESSARY.*

*It can be useful in ETHERNET because the high speed of the protocol could create some problem to the VTB application (slowdowns).*

*We recommend to set the delay, when using ETHERNET to debug the application, with a value of at least one Ms.*

 $\Box$  VIS HEX

### *HEXADECIMAL/DECIMAL display*

*If activated the numeric value of the variables will be displayed in HEXADECIMAL format.*

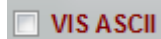

### *ASCII display*

*If activated, the ASCII character corresponding to the value of the variable will be displayed (it is useful for array of alphanumeric STRINGS).*

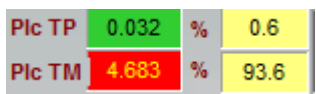

*It shows the elapsed time (in Milliseconds) of the TASK PLC and the relative percentage of CPU using. If the system read a value near the CRITICAL one it will be signal by RED BLINKS af the value.*

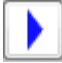

### *Run after BreakPoint (or F5 key)*

*When a Break-Point is reached, it allow to resume the normal running of the program.*

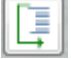

#### *Execute Intruction/Routine (or F10 key)*

*When a Break-Point is reached, with this button it is possible to execute a single line of source code. Eventual functions will be execute completely without enter inside them.*

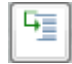

### *Execute Intruction (or F11 key)*

*When a Break-Point is reached, with this button it is possible to execute a single line of source code. If a function is encountered, program will stop inside it.*

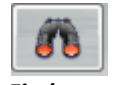

*Find text Find a text in the source code windows.* **Task Plc** 

*Display the content of TASK PLC WARNING: in TASK PLC it isn't possible to set a Break-Point.*

## *13.2 Writing of a variable*

*It is possible to change the value of all the variables in the WATCH list. Double click on the value and then write the desired value.*

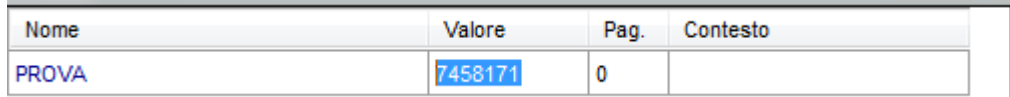

*If the variable is a type BIT the double click switches from TRUE to FALSE and vice versa.*

## *13.3 Insert/Remove a Break-Point*

*The insert of a Break-Point allows to break the program in a specified point. When a Break-Point is reached it is possible to execute STEP by STEP the program checking the correctness. WARNING: Break-Points can not be inserted in the hardware NGM13.*

*By Select File select the desired page of code. Click with the left button of the mouse on the left of the source code window.*

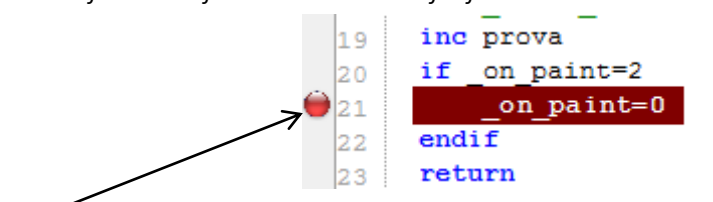

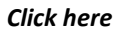

*When the program passes from that line, the bar, from BROWN, will turn YELLOW and the execution will be BROKEN. At this point it will be possible re-run the program with Run after BreakPoint (F5)* or execute it Step by Step*.*

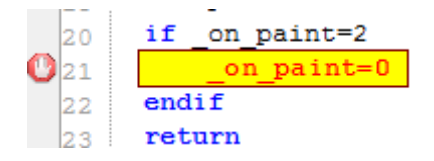

*To remove a Break-Point click again on the Break-Point*

**WARNING: When a Break-Point is reached and the program is stopped, the TASK PLC continues to run. Anyway breaking the program in CRITICAL points we can create unsafe situation operating on machine. BE CAREFUL !**

## *13.4 Firmware update*

*With DEBUG application it is possible to update the FIRMWARE of the hardware in use.*

### *WARNING: FIRMWARE update can be executed only by serial port RS232.*

*With the INFO button this window is showed:*

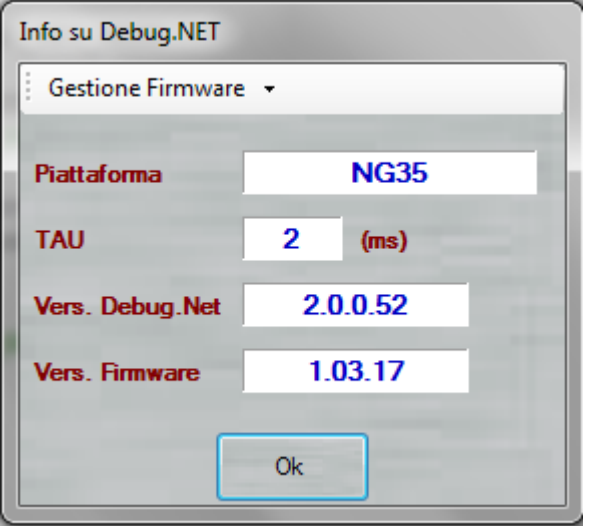

*From Menu Gestione Firmware we can chose between two options:*

### *Update from Server*

*In this case an INTERNET connection is necessary. The application checks if on SERVER PROMAX there is a newer version of the FIRMWARE proposing the updating.*

#### *Update from file*

*It allows to update the hardware FIRMWARE with a file .SREC. WARNING: Updating from file, no control of the firmware revision and compatibility with the hardware is made.*

*WARNING: During the phase of updating the application are stopped but it WILL NOT BE LOST.*

## *13.5 Digital Scope*

*DEBUG.NET provides a SCOPE application to further support of debugging. DIGITAL SCOPE is able to monitor the variables in the WATCH window.*

*The scope can display up to 3 CHANNEL.*

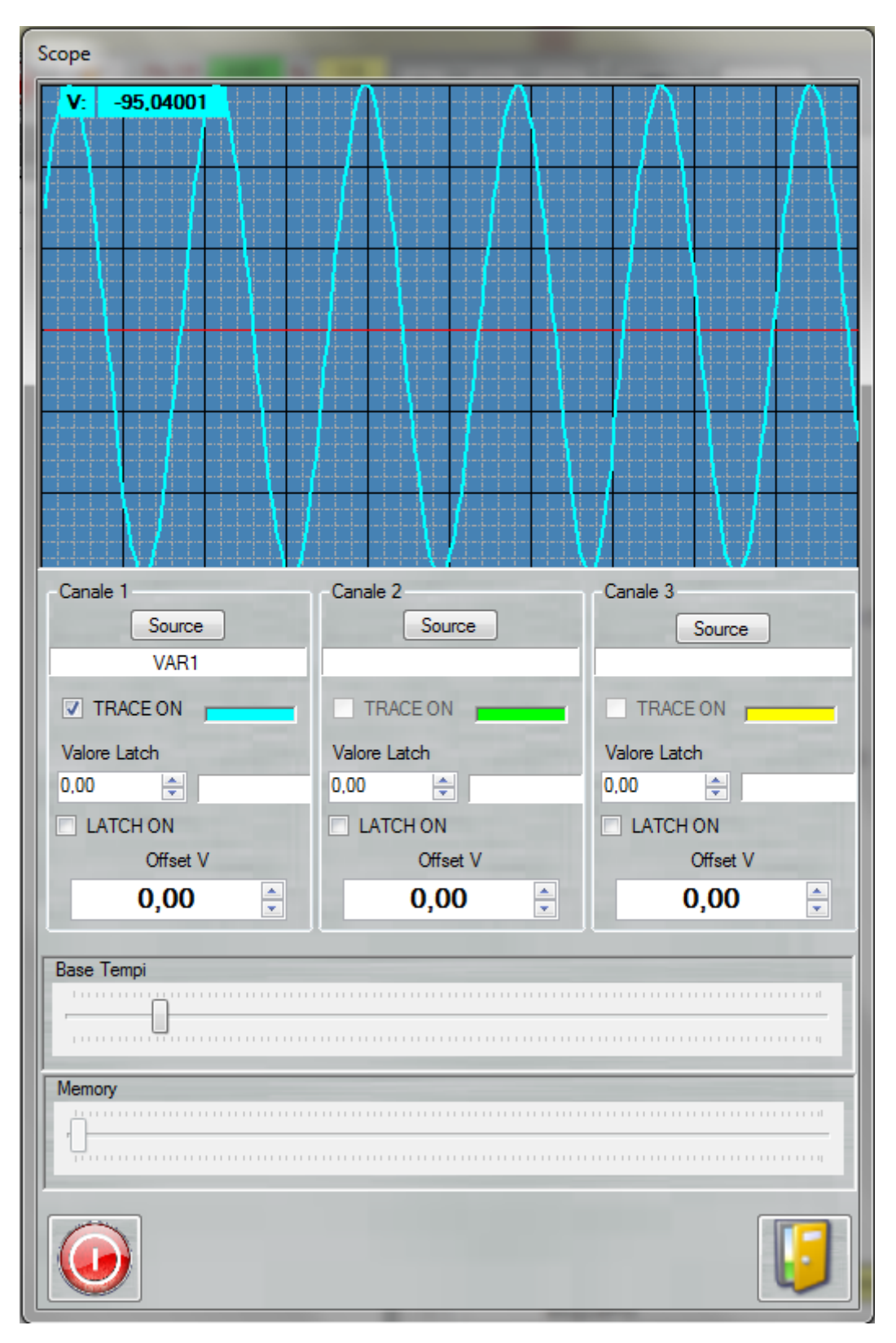

Source

*Selects the variable to connect to a channel. The variable must be in the WATCH window.*

 $\nabla$  TRACE ON

*Enables or disables the TRACK of a channel.*

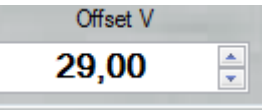

*Sets an OFFSET on the TRACK.*

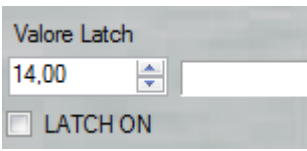

*Enabling LATCH, when the variable overcomes the Latch value, the TRACK will be FROZEN.*

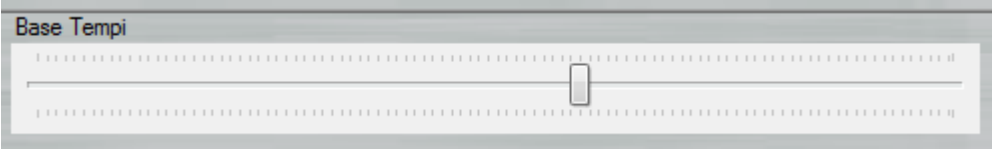

*Set the BASE-TIME for all the tracks.*

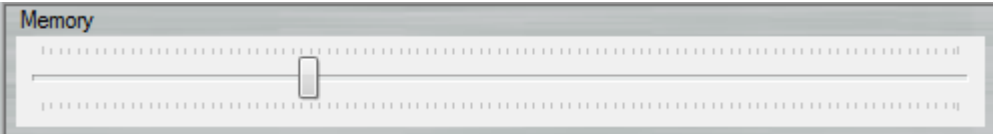

*When scope is in OFF state, it aloows to scroll the track in the sampled memory.*

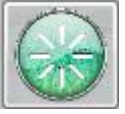

*Scope ON/OFF.*

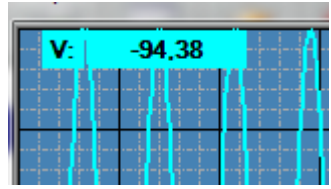

*Positioning the mouse on a point of the track, the value of the variable will be showed.*

## **14 CANOPEN CONFIGURATOR**

The CanOpen Configurator software, is a tool that is included in the VTB IDE package and allow to describe the CanOpen net that a Promax CNC will use.

With this software, the developer can easily describe the number of slave nodes and the various PDOs that the net will exchange.

## *14.1 Note on the devices using*

This software can work with Promax CanOpen slaves (Old CanIo and CanAx or newer NG series) and also with third companies slaves.

The only needed is to have a standard EDS file of the device, to understand which are the properties or the objects that can be used.

For third company EDS files, ask to the producer to provide it.

## *14.2 Note on the CanOpen configuration meaning*

CanOpen configuration initialize every slave node inside the net, with the needed synchronous PDOs (Process Data Object).

It also informs the CanOpen master on which data it will exchange with the slaves that are in the net, using the PDO communication.

At the end of the procedure, it also makes the slaves in the "operational" state, as defined in the DS301 draft. Data and the structures that can be configured inside every slave, depends on the device firmware, not from the CanOpen configurator software and are described in the EDS file of the device.

The net Configuration isn't linked to the master that will use it, but only on the slave devices present in the net. An unknown slave can be also simulated with EDS file of a similar device, not supplied from the manufacturer and already present in the library, but without any guaranties of success.

# *14.3 Main interface*

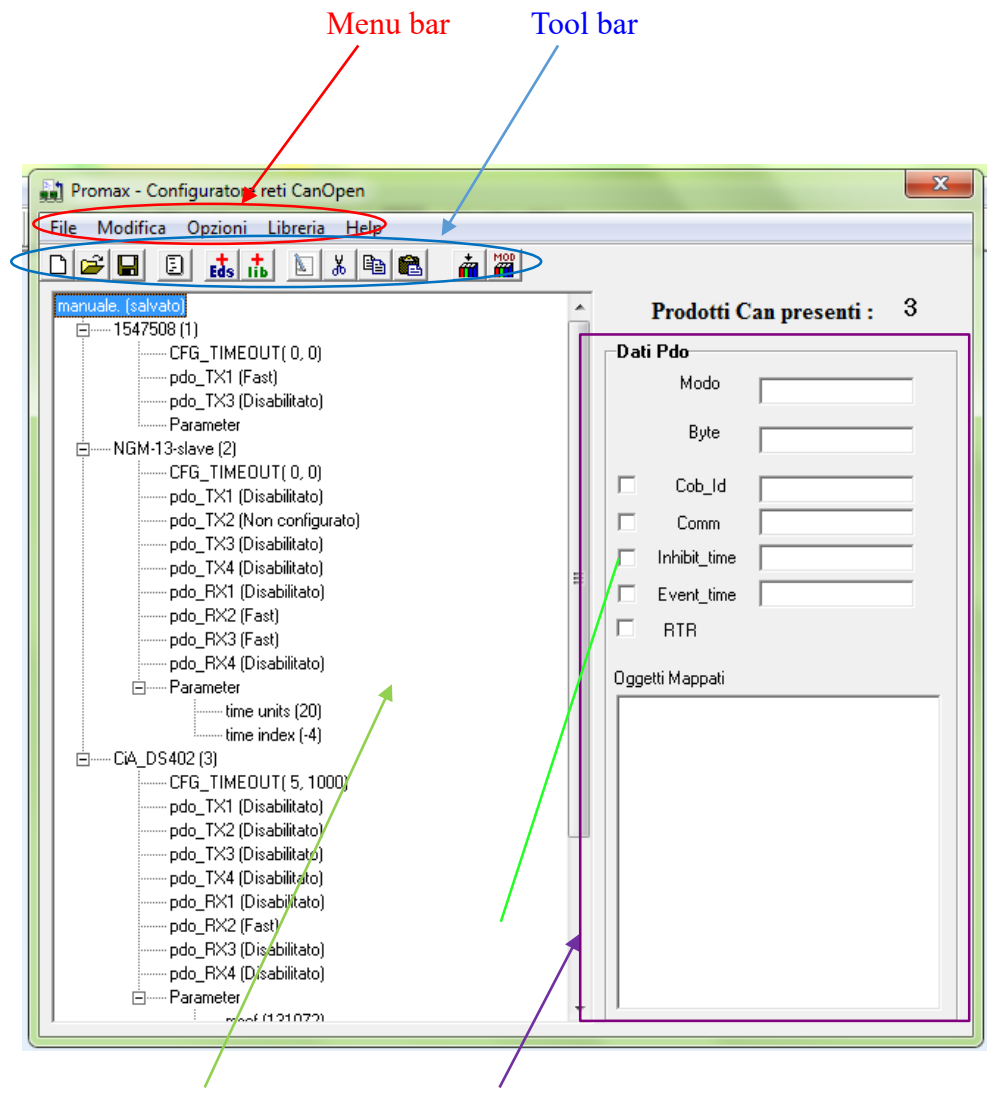

Configuration panel Characteristics of PDO
Can Open Configurator interface, appear as a standard Windows style application, with classics menu and tool bar. Then there is a configuration panel, that shows the actual configuration with the name of the file and the various nodes included.

The other section can show a summary of the characteristics of the selected PDO.

## <span id="page-108-0"></span>**Tool bar**

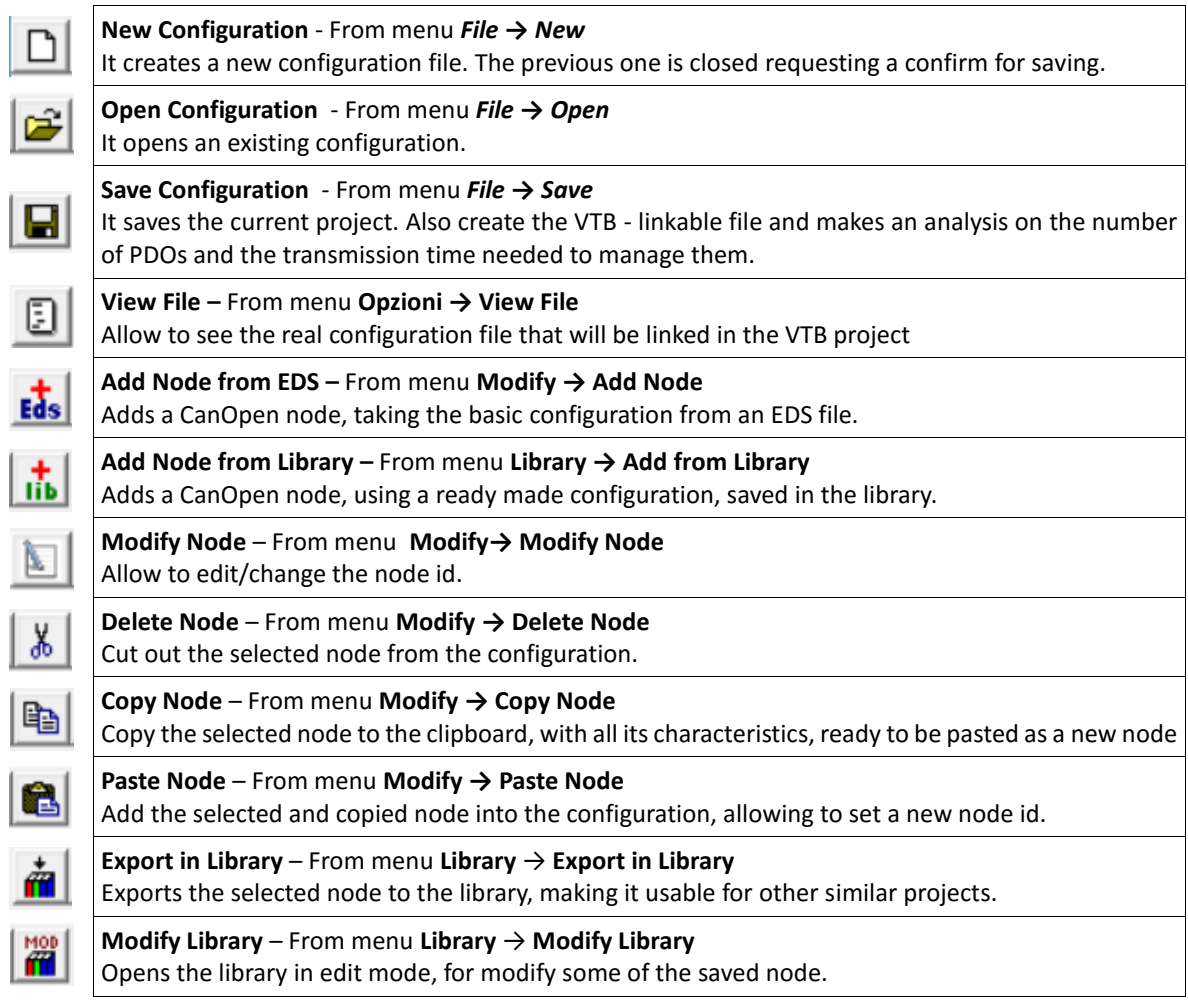

#### <span id="page-109-0"></span>14.3.2 Configuration panel

The Configuration panel it's the real work area of the application. It shows the actual net configuration and makes possible to modify it. Every work that we must do in our file, can be made here, selecting various informations and using the tool bar or menu command.

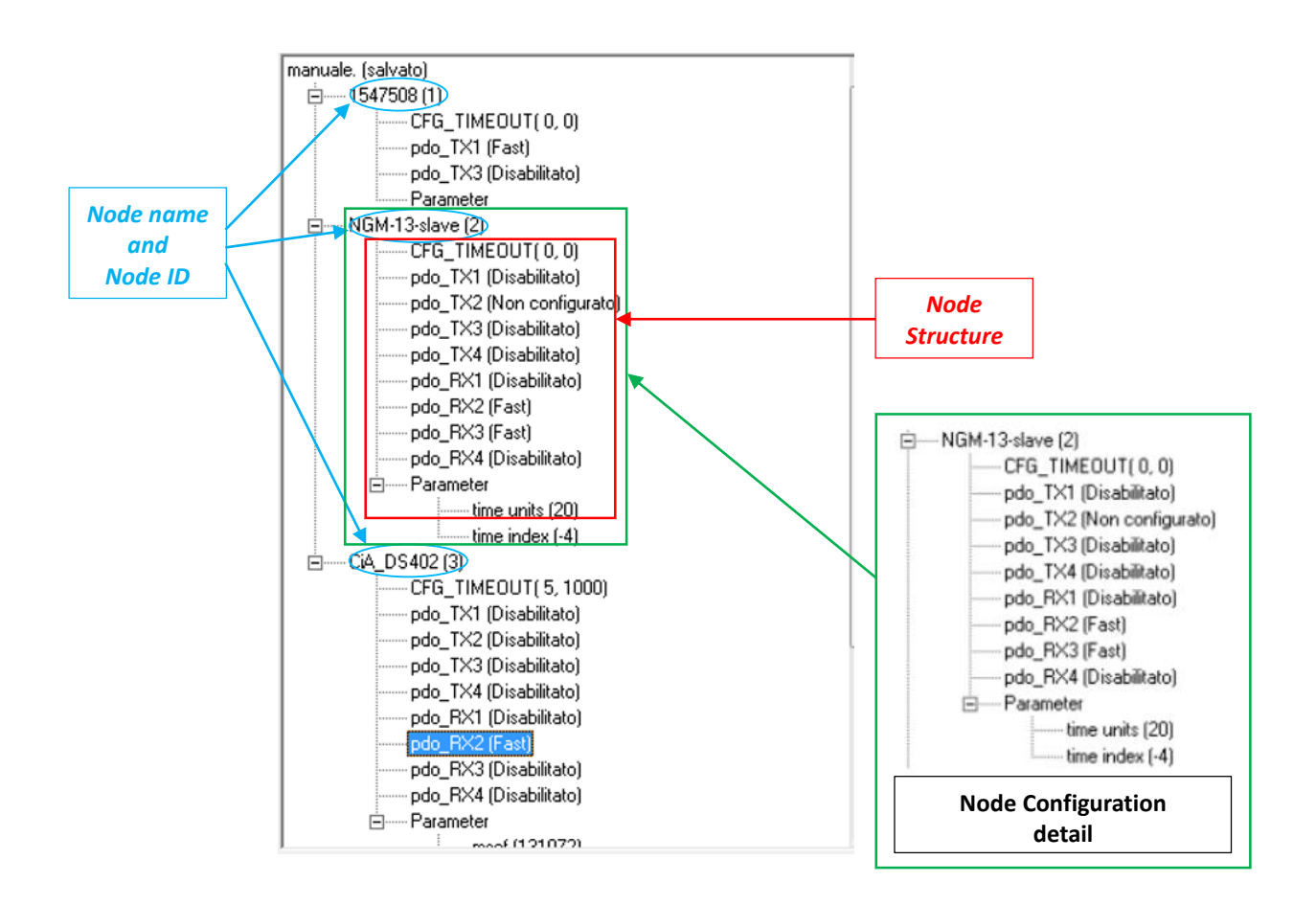

The tree structure displays the composition of the configured CanOpen net. The root it's the project name and every branch represents a node.

In example, taken from a real configuration, we have:

- NGM13 it's the slave/node type;
- node id it's 2;

After, there is a very useful function: configuration time-out (see 111).

Then we can see the defined structure of the device we are using, taken from its EDS file.

Here we have a device that have four TX (transmit) and four RX (receive) PDO.

The direction of the communication is define from the slave point of view, means that TX goes from slave to master while RX from master to slave.

Every PDO is showed with its active mode (see 112).

The last information we can see, are parameters that the function will set after making the slave configuration*.*

### <span id="page-110-0"></span>14.3.3 Configuration Time-out

In normal situations, when the machine starts, it's usual to have the master CNC that makes initialization functions in a very short time, like the NG35 for ex., while one or more slaves starts in a longer time, like drives.

Promax system makes the net configuration as the first initialization operation, then in this case could be possible that a device will be not configured, cause it's not ready to accept master instructions. Therefore the device will not be able to exchange PDO informations, like interpolated target quotas for ex.

How can we avoid this situation?

With the Configuration time-out. Using this strategy, when the master try to set the slave and the slave doesn't answer, it will try once again after a little while, then can try again and again...

How many times the master must try to reach the slave and how many time have to wait from one and another try? These are the data that are closed inside the round parenthesis: making a double-click, will open a form, where can be setted in the right way.

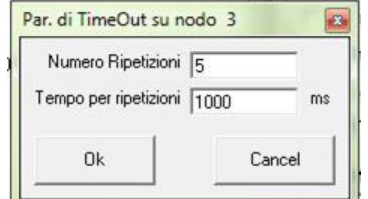

**"Numero Ripetizioni"** Repeat Number, are the times that the master will try to reach the slave.

**"Tempo per ripetizioni"** Time for repeat, expressed in ms, is the time between two repetitions.

In the example showed, the master will try to reach the slave (node 3) 5 times, wait 1000ms (1sec) every time. It means that the slave must have a start time, less then 5 sec.

#### <span id="page-111-0"></span>**Change PDO configuration**

Now, let's see how we can change or add a PDO configuration in a slave device. To change the PDO configuration, we can make a double-click on the required PDO, or select **"Modify → PDO Configure"**

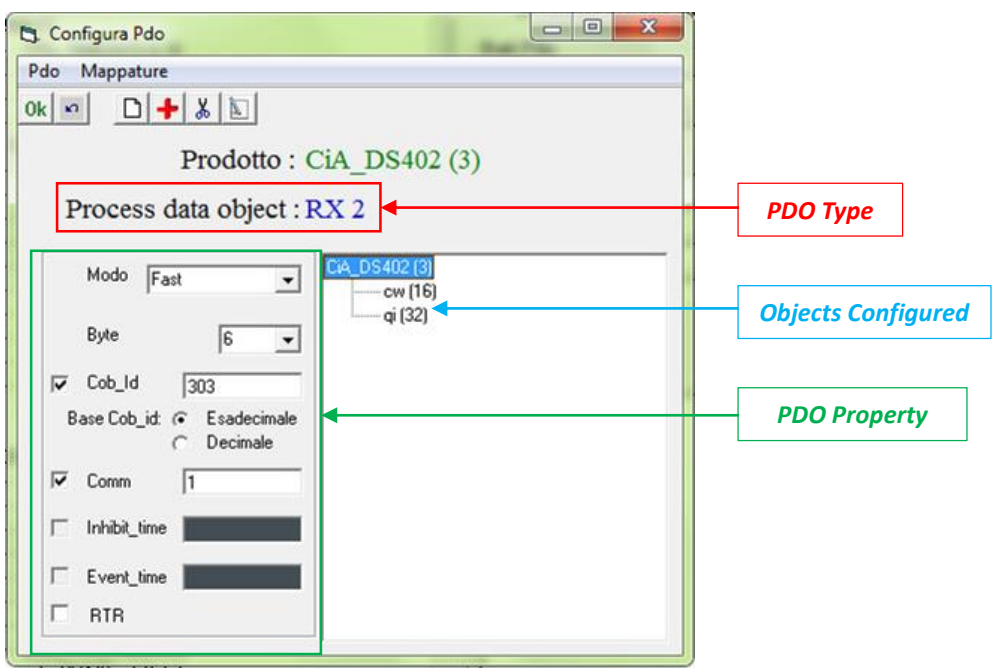

. In the first row of the form that will appear, we can read the device name, then the PDO type-id.

The first property that can be setted, is the "modo", mode, that define the PDO mode of work.

Working as "fast" the PDO will be send or received on every sample time.

Working as "slow", can be useful to discharge the net traffic. When there is more then one slow PDO, on every sample time will be send, from master to slave or vice versa, only one of this. Means

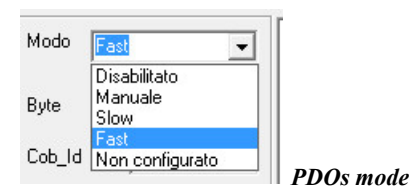

that if we have 3 slow PDO, we'll have all data updated only after 3 sample times. Clearly, this mode can be used only with low rate changing data. "Disabilitato", disabled, means that the PDO will be disabled. It is useful to cut out some ready configured PDO in a device, but the possibility to do that, must be verified on the device manual.

"Non configurato", not configured, leave the standard device PDO

configuration active. No change on this PDO, will be made by configuration function. Last possibility is "Manuale" manual, means that the PDO declaration will be from another node, don't create a new PDO. In this case, the Cob-id of the PDO, will be the same as the node that have the right configuration. This type of work, will be explained better later (see 117)

Then, there is the possibility to set the number of byte that will be exchanged in this PDO, with a maximum of 8 as standard, the Cob-id that is the index of the PDO in the net and will be created automatically by the software. As mentioned talking about the mode, there are some cases where we have to set manually the Cob-id, but we will turn back later on it.

In the right side of the form, we can see the data that are configured to be exchanged in the actual PDO and the dimension in bits.

Here we have an object named cw 16 bits long and another object named qi 32 bits long.

With a double-click on one of it, will open a form where we can see and set the object that we want to manage. It shows the name of the object, that we can change to easy remember it, the Can Open object dictionary index and subindex and the length, expressed as bit.

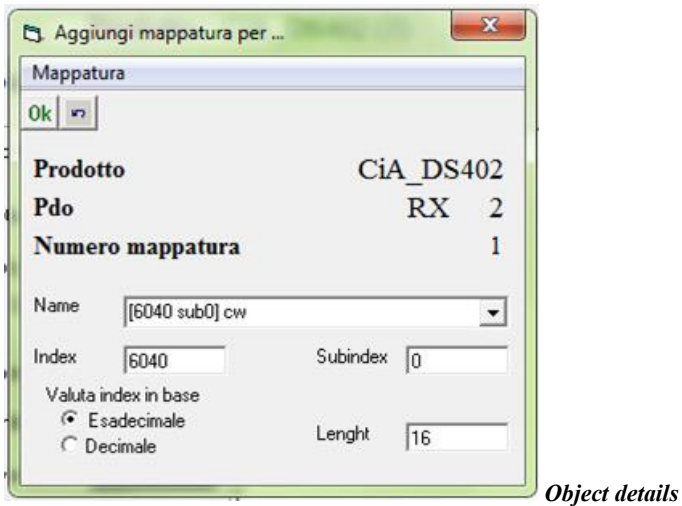

Changing the index, always expressed as hexadecimal number, the software will search the relative object inside the EDS file of the device, with its standard name.

Also, it's possible to browse inside the list, to search what we need.

Clicking the "OK" button all changes will be confirmed, while the "↺" button will discard any of it.

Pushing the "+" button on the previous form, a new object will be inserted inside the PDO, and opening it in the same way, we can configure the object to be exchanged.

About the object configuration inside a PDO we have to always remember two things: the first, as define in CanOpen specifications, the max length of a PDO will

be 8 bytes, 64 bits, we can't exceed this length. We can use less of it, but not more than this. Second, activating a PDO, normally the application will show a configuration taken directly on the EDS file.

We can try to change it, but we have to verify if the device we are setting, have freely configurable PDOs or not. Otherwise, our operation will the ignored, in the best case, or generate an error during the operation, in the worst one.

### <span id="page-112-0"></span>**Parameters**

In the lower part of a node-branch, there are parameters.

Parameters are device-objects that we want to write during the node initialization. It can be useful, for ex, to set the output state when the device loose the communication with the master, or to initialize some particular function inside the slave device.

Making a double-click on the parameters branch, it's possible to add a new parameter in a form similar to the PDO configuration while making the same on a parameter, it's possible to open and change its characteristics.

The only main difference between a PDO and a parameter property, is that we have to set a value that will written into

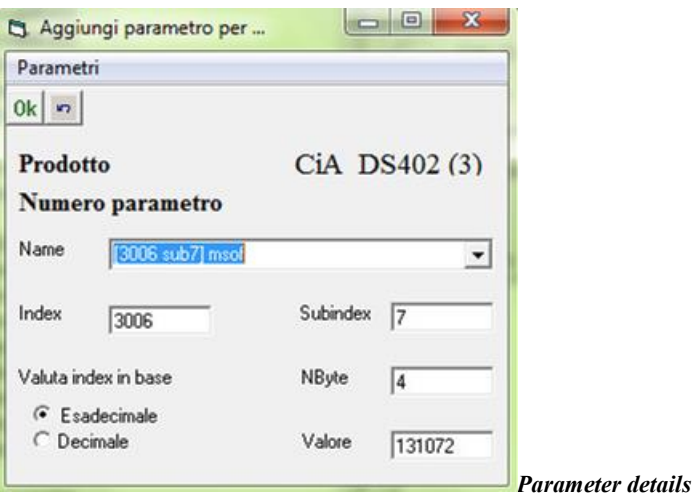

the device.

# <span id="page-113-0"></span>*14.4 PDO characteristics panel*

This panel make a summary of PDO properties.

On the upper edge, it shows the number of devices that the project contains.

Then, selecting a PDO of one device, it will show all the information about it, like Mode, Cob-id, length and so on. It's only a visualization, it isn't possible to change any property on it.

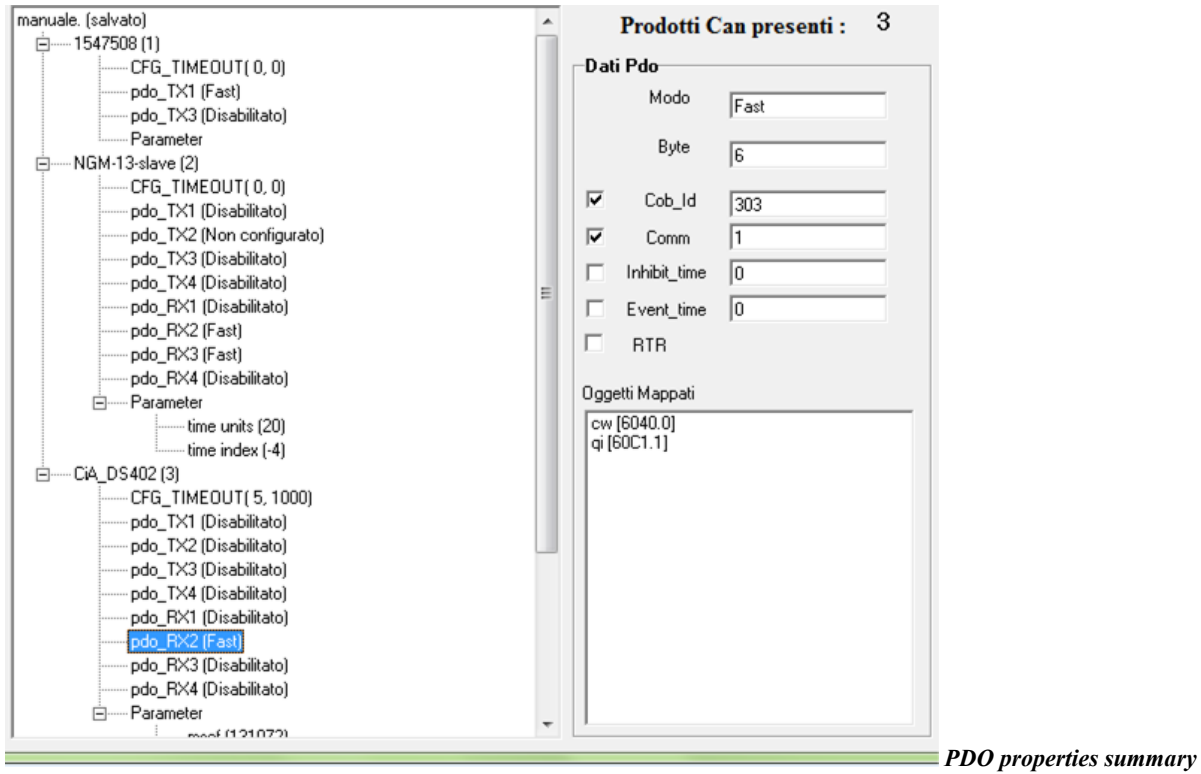

# <span id="page-114-0"></span>*14.5 Project management*

## <span id="page-114-1"></span>**How to add a node**

To add a node in a project, we have two main possibility:

- add a node using a EDS file, "+EDS" button;
- add a node from library:

About the using the library, we can talk about later (see 116).

Using the EDS file, we can see a list of the devices that are present in the system, where it's possible to choose the required one. To add a new device, third parties or a new Promax one as the same, just add the EDS file in the *\eds* directory inside the installation directory of Configuratore.

After, the new device will appear in the list as the filename.

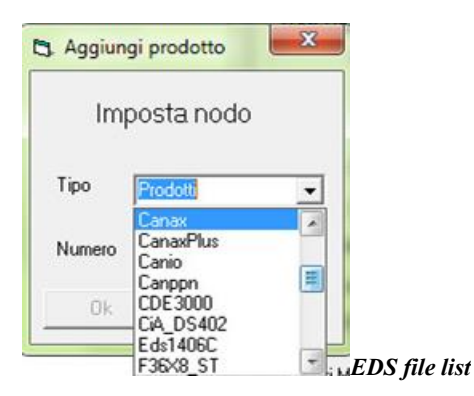

After selected the device, set the node of it and confirm the operation. If there is another device on the same node, the system will show an error message.

When the new node appears in the configuration panel, it can be possible to make any type of changes, allowed from the EDS file.

## <span id="page-114-2"></span>**Saving and verify a project**

Pushing the save button, the system will save the project, giving the same name as the VTB project name, only using a specific file type.

Moreover, after saving, it'll show a form where can be found some information about the project.

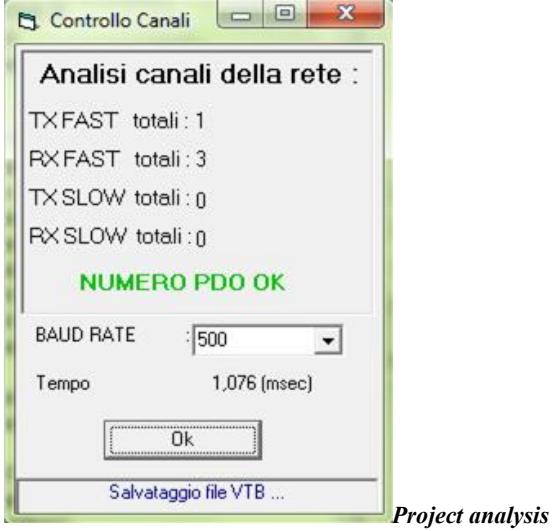

It's very useful, because it shows the total number of TX and RX PDO configured in fast mode, the slow mode ones and the total time that will be taken by the communication management, depending on the baud rate.

Here we have to make a little note: in Promax system CNC, the max PDO number that can be managed by a master is 10, mixed RX and TX. Only NG35 can manage a higher number of PDO in particular cases. Refer to the VTB and NG35 to know how.

Therefore, if we have setted more then 10 PDO, the system will show a warning message and we'll must make some optimization in the project.

Also, selecting the baud rate that we have to use in the VTB application, it'll show the total time taken by the communication management, that can be compared with the sample time of the application.

If the total time exceed the sample time, the application will

not be able to manage any other instruction.

To ensure that the communication can't cause some problem on other sides of the VTB project, the communication time must not exceed the 60% of the sample time.

Choosing "salva con nome, the only difference is that the system gives the possibility to set a different name to save it.

# <span id="page-115-0"></span>14.5.3 Opening a project

Starting the Configuratore inside VTB IDE, it will automatically open the configuration related to the VTB project.

Also there is the possibility to open a different project, using the commands described above (see 109).

# <span id="page-115-1"></span>*14.6 Library using*

Configuratore gives the possibility to save a ready made and tested configuration, that could be used inside any other project that have to use the same particular device.

It will be created a list of ready made configurations, named library, that can be modified, selected and so on.

#### <span id="page-115-2"></span>14.6.1 Save a configuration

Using the "Esporta in libreria", export to library, button (see 109), it is possible to save a device configuration.

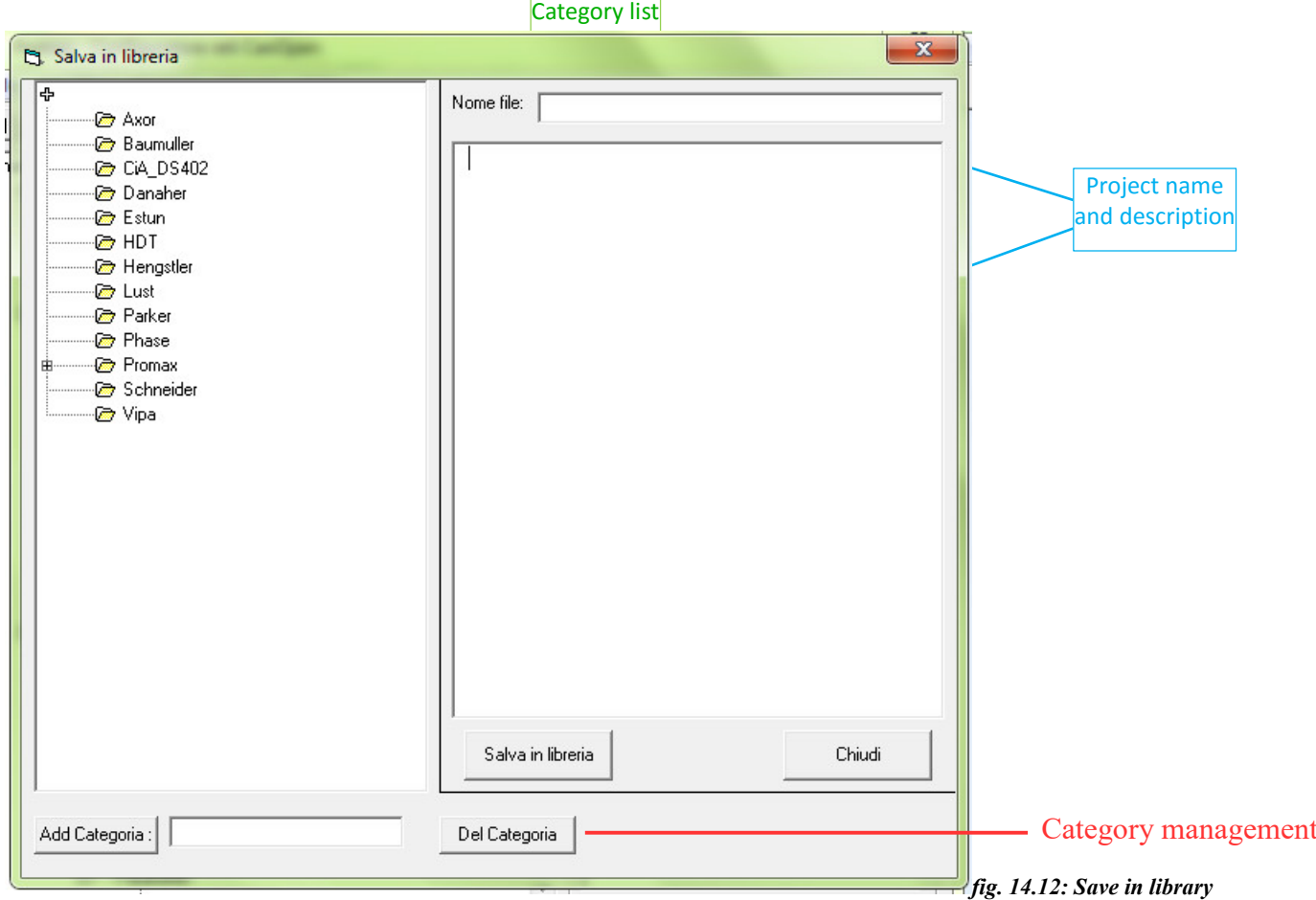

#### *form*

The library as organized with a categories list, normally the producer name, and also sub categories, normally the device name, inside every category there are some ready made configurations.

Using the "Add categoria", add category, button and writing a new name in the text box, it's possible to create new categories.

Then the configuration can be saved with a name and a description that can be inserted in the appropriated space. "Salva in libreria", save in library, button complete the saving operation.

# <span id="page-116-0"></span>**Open a configuration**

The "+lib" button (see 109), gives the access to the library, where a particular configuration can be selected. Every configuration will be displayed with its description, allowing to see the already configured objects or properties, for ex.

After the configuration as been inserted in the project, it can be modified as required in the normal manner.

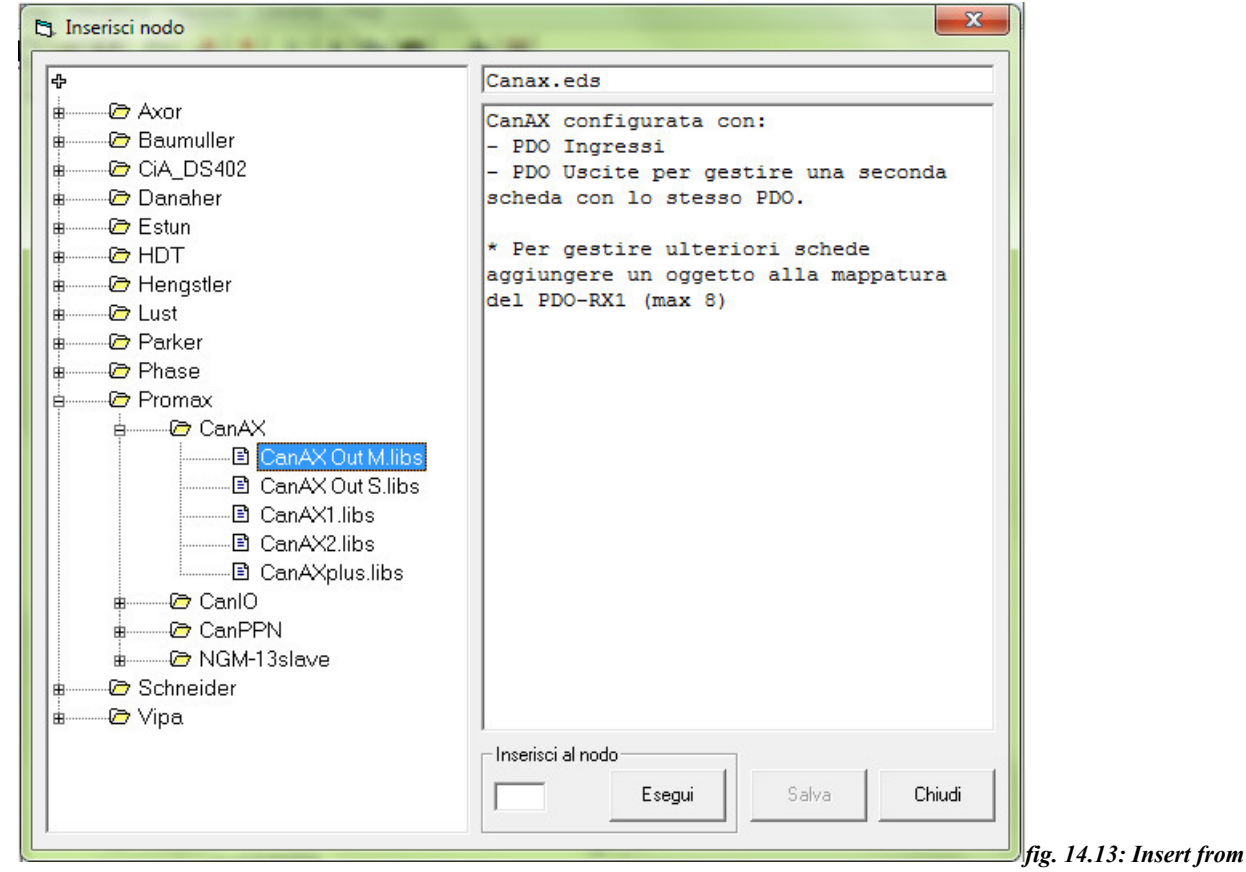

*library form*

# <span id="page-116-1"></span>*14.7 Note on "packed" PDOs*

A particular case of PDOs are "packed" PDO.

This a useful manner to manage data useful for more than one node, interpolated quotas or output state for ex, as a single PDO. It can be used only with RX PDOs (from master to slave).

As we know, the length of the PDOs data is 8 byte, but the various objects that can be exchanged inside it, have less length, for ex interpolated quotas have 4 byte length, or Promax slaves output state is 1-byte long.

How can we fully use the entire PDO length, without any "hole" in it?

Using the packed PDO.

What does it means? Consider the three images below,

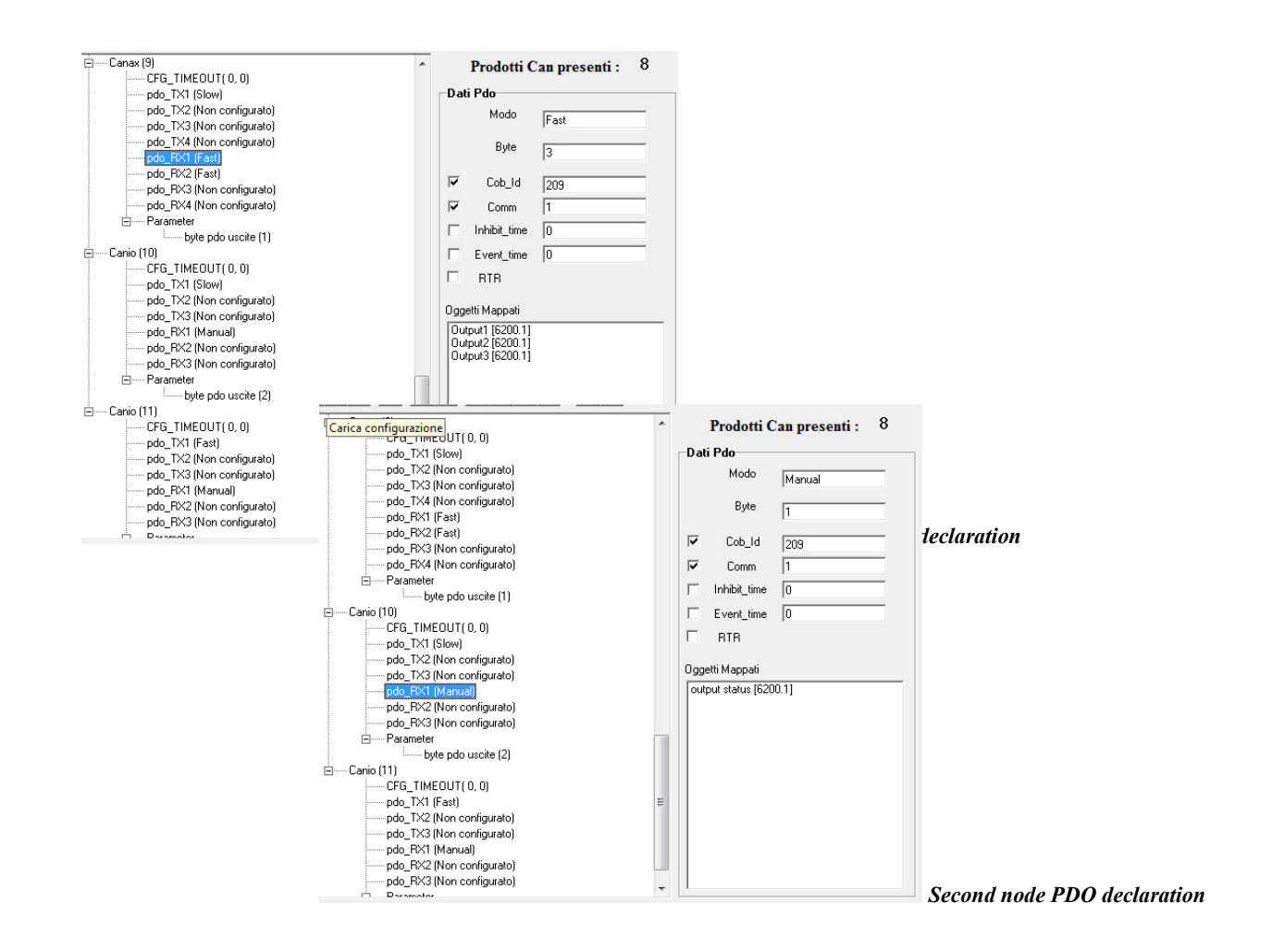

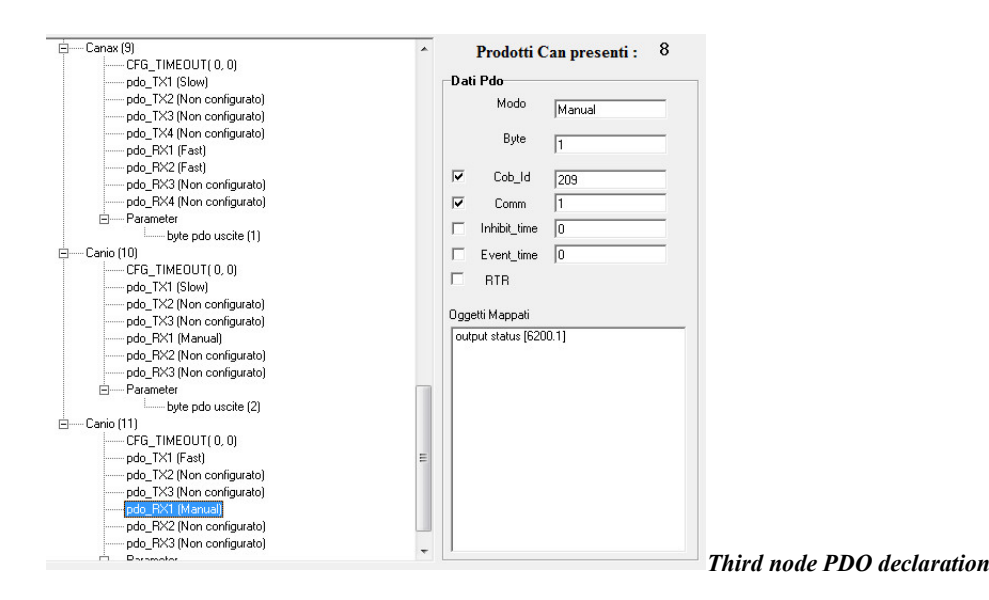

There are displayed three I/O slaves, old Promax devices named CanIo and CanAx, that have the RX1 PDO configured. As we can see the first slave (CanAx, node 9) have the PDO setted to "Fast", while the two others have the same one as "Manual".

But have a look on the summary on the right of each image. All three PDOs have the same Cob-id, but the first have three objects configured, while the others have only an objects.

The first one is the "packed" PDO, this PDO will be read from all three slaves for the output state. But how can they split its own data from the others?

On every slave there is a parameter that specify this information.

As it is displayed in the figures above and showed in fig. 14.17, on every slave there is a parameter ("byte PDO uscite") that specify to the devices, where in the PDO data, starts the byte that it have to use. As showed, the first slave, will have his own data starting from the first byte, the second slave starting from the second byte and so on.

Using this PDO management, we can have only a PDO for 8-byte output block, also on 8 different slaves and not 8 different PDOs, one for each one. It means low net charging.

The real PDO is defined in the first slave, where is the "Fast" mode. In the others, the "Manual" mode, tells to the

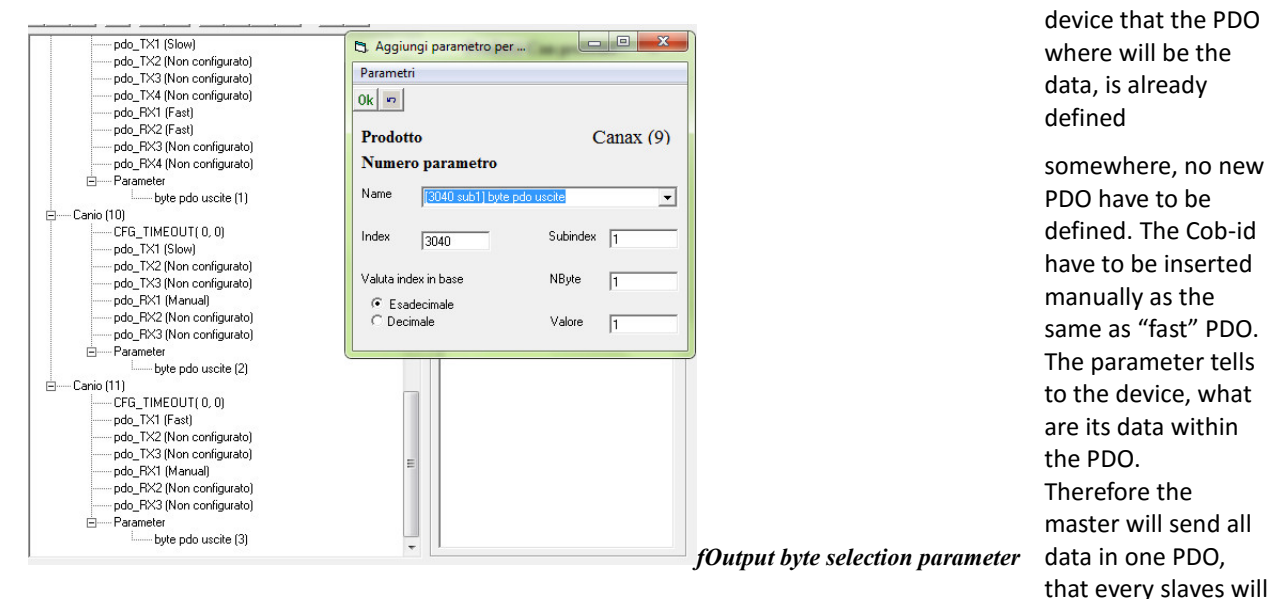

read it and select his own data.

The same thing can be made with the interpolated target quotas. This data is 4-bytes long, then we can have one PDO with at least 2-devices data inside.

Not all devices supports "packed" PDOs, refer to the devices user manual to verify it.

# Index

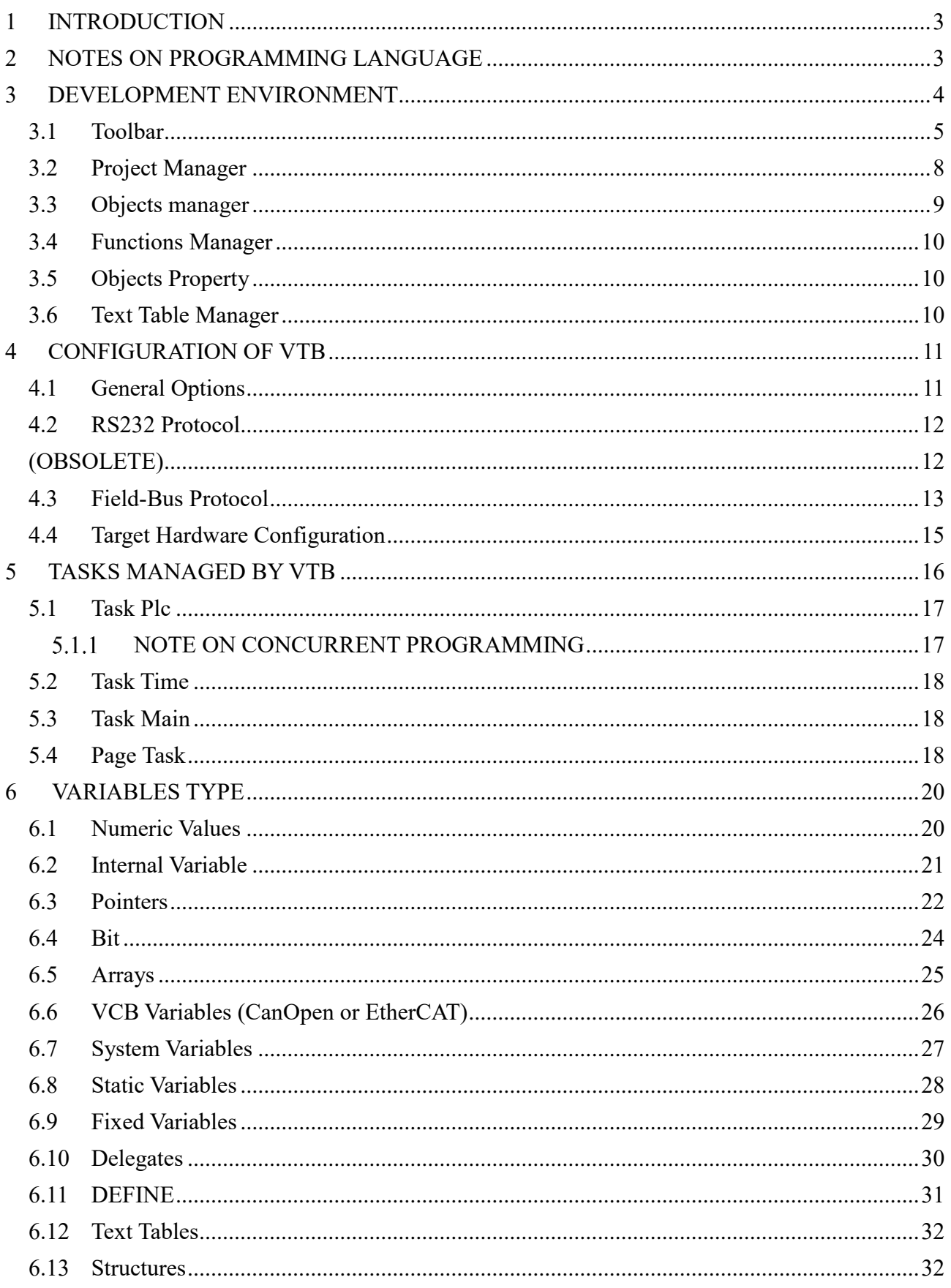

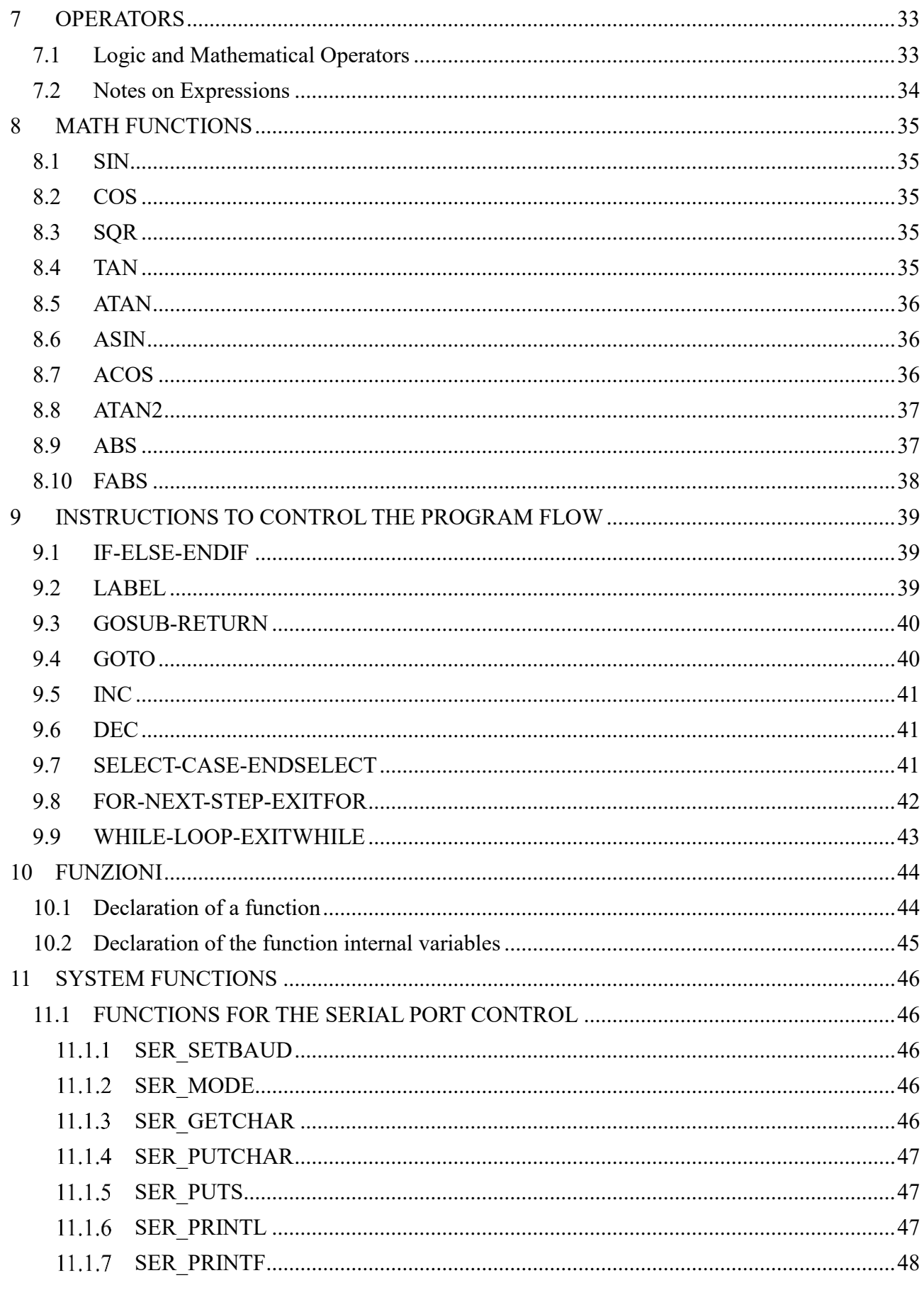

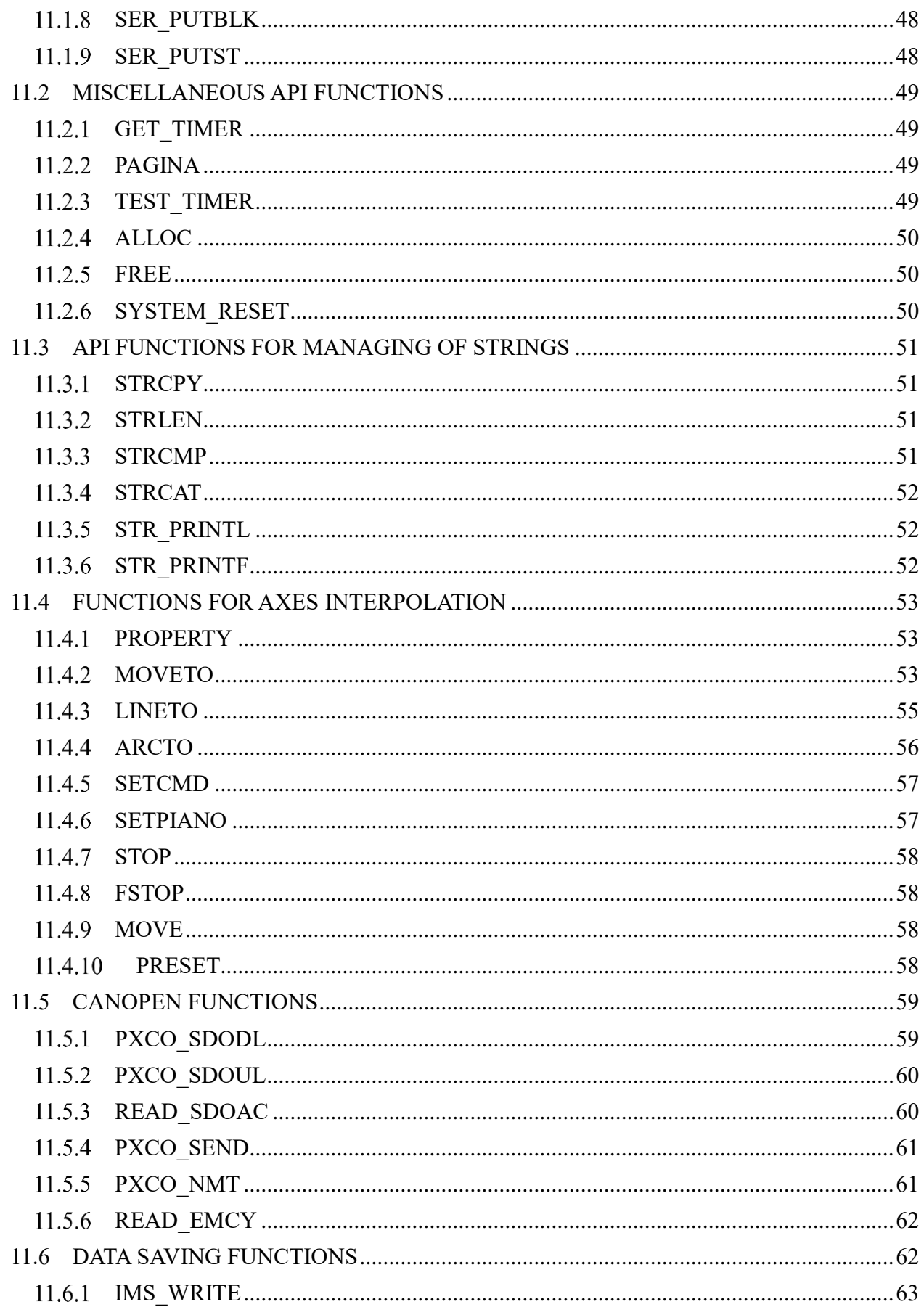

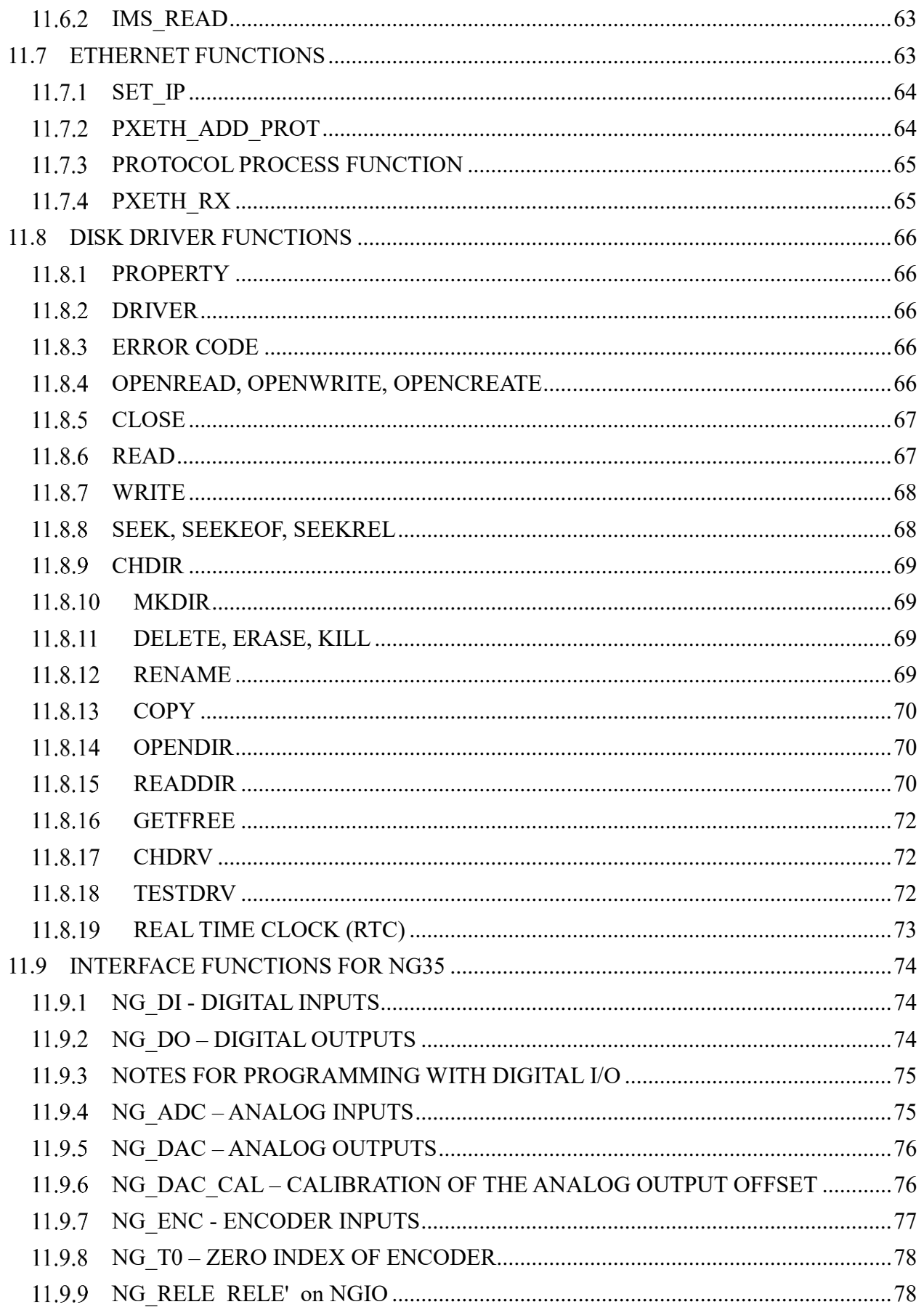

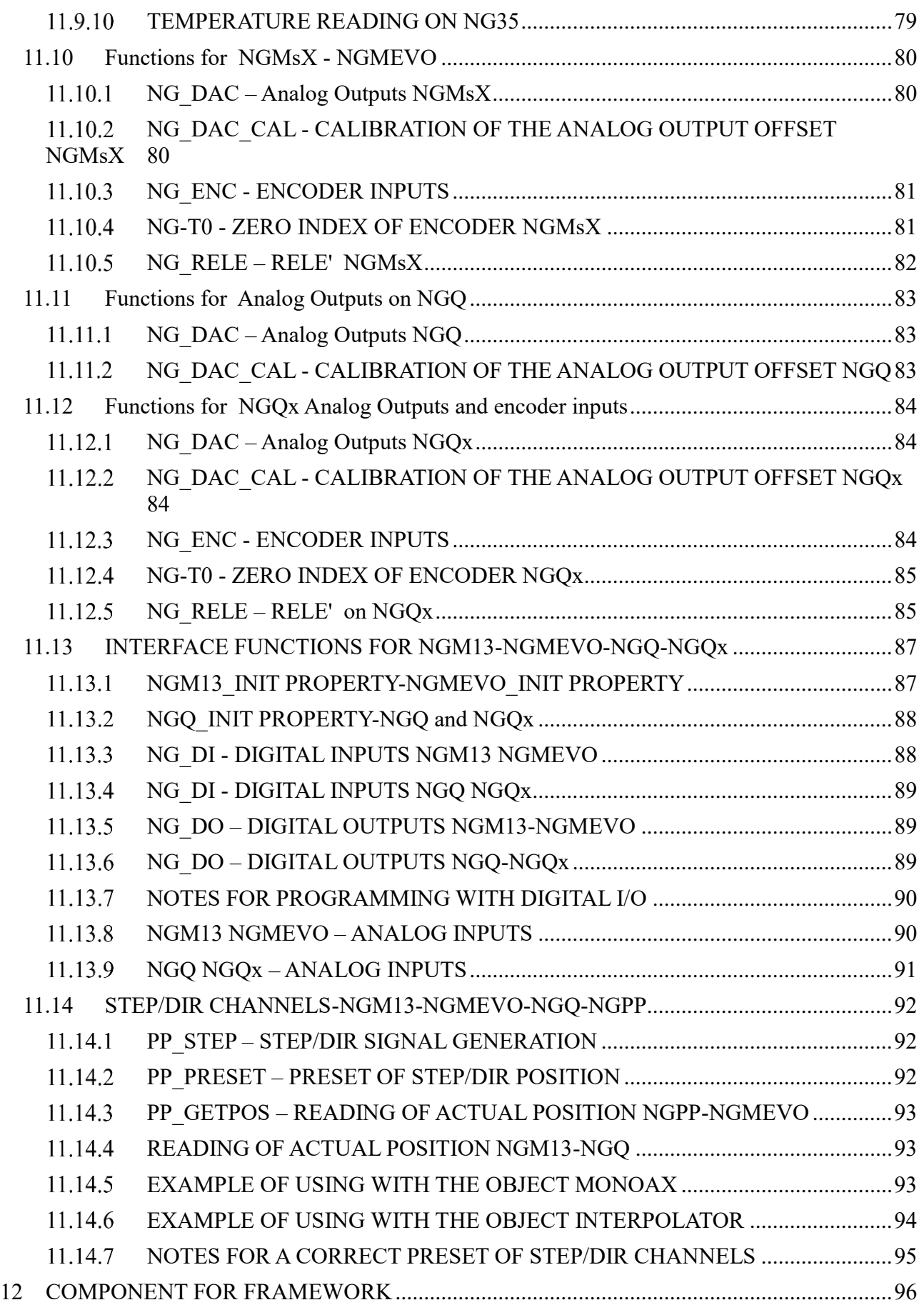

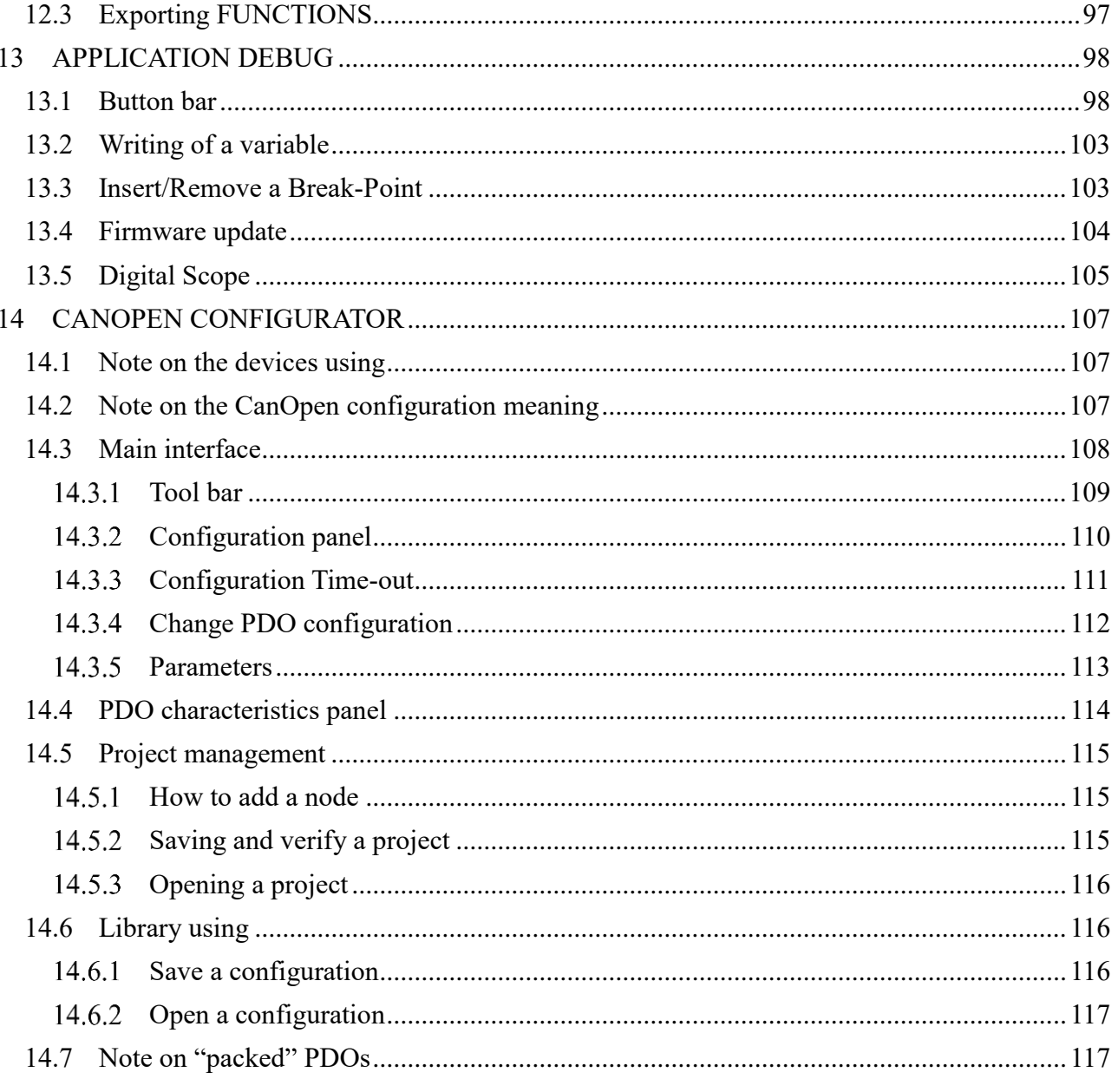

12.1 12.2